**UNIVERSIDADE DE CAXIAS DO SUL Centro de Computação e Tecnologia da Informação Curso de Bacharelado em sistemas de Informação**

**Leandro Teixeira Perondi**

**Sistema para Gerenciamento de Chamados Técnicos**

**Caxias do Sul**

**2013**

# **Leandro Teixeira Perondi**

# **Sistema para Gerenciamento de Chamados Técnicos**

Trabalho de Conclusão de Curso para obtenção do Grau de Bacharel em Sistemas de Informação da Universidade de Caxias do Sul.

**Daniel Luís Notari**

**Orientador**

**Caxias do Sul**

**2013**

# **DEDICATÓRIA**

Dedico este trabalho principalmente à minha família pela dedicação, incentivo e educação exemplar que sempre me proporcionaram. E a todos que me ajudaram a chegar hoje onde estou, seja ensinando, apoiando, dando oportunidades, divertindo ou distraindo. Entre eles amigos, colegas de faculdade, colegas ou superiores do trabalho e também professores que me apoiaram e me guiaram em todos ensinamentos até então.

#### **AGRADECIMENTOS**

Agradeço principalmente minha família por todo apoio, dedicação e compreensão em todos os momentos passados até então e também por todos ensinamentos que obtive com eles, no que diz respeito à valores e exemplos a serem seguidos, pois hoje sou um espelho deles, com muito orgulho.

Meus amigos também merecem um agradecimento especial, pois são companheiros para toda hora e nunca deixam um ao outro se sentirem sozinhos e sem apoio por um momento sequer.

Aos poucos colegas de faculdade que acabaram se tornando amigos de verdade também, por sempre auxiliarem em todos os momentos e por sempre dividirem fases de dificuldade seja dentro ou fora da faculdade. As pedras no caminho que tivemos que chutar, chutamos junto.

Os profissionais que trabalharam ou trabalham comigo também devem ser lembrados, pois muitos colegas me ensinaram boa parte do que sei hoje e também aos superiores que me deram a oportunidade de trabalhar na área que eu sempre quis e por me permitirem desenvolver todo aprendizado, estágios e este trabalho na própria empresa.

Também agradeço a todos professores que passaram por minha vida acadêmica até então, por todos ensinamentos que me proporcionaram, pois com certeza foi fundamental para que eu conseguisse chegar a este momento estabilizado profissionalmente no qual me encontro. Um agradecimento singular ao Daniel Notari, meu orientador nos estágios e neste trabalho, pois me guiou e, como diz a própria função, me orientou para os melhores caminhos nesta fase.

E por fim, agradeço a todos que dificultaram a realização de minhas ideias e alcance de meus objetivos de uma maneira ou de outra, pois com certeza aprendi muita coisa com tudo isso também.

#### **RESUMO**

As organizações se preocupam cada vez mais com a produtividade de seus colaboradores, principalmente quando se trata do setor de serviço, onde o atendimento ao cliente deve ser um dos diferenciais. Uma empresa de consultoria na área de Tecnologia da Informação deve dispor de uma atenção especial ao seu serviço de atendimento, fazendo com que ele seja organizado, estruturado e centralizado para que sua produção seja mais eficaz ao seu cliente. Um serviço de atendimento, seja ele *Help Desk* ou *Service Desk*, baseado nas melhores metodologias da ITIL é fundamental para tal organização e estruturação. A ITIL reúne as melhores práticas de gestão na área de TI com o intuito de padronizar os documentos apresentados pelos prestadores de serviços. Enquanto o *Help Desk* é um serviço de suporte para problemas técnicos encontrados por usuários na utilização de sistemas ou equipamentos, o *Service Desk* exerce uma função de atendimento, como o *Help Desk*, porém com maior ênfase no acompanhamento em negócios, projetos e consultoria. Este trabalho apresenta uma proposta de implantação de um portal para ser utilizado como serviço de atendimento, implantando e configurando a ferramenta GPLI, com o objetivo de estruturar, centralizar e organizar o serviço de atendimento de uma empresa de consultoria na área de TI baseado em estudos realizados sobre ITIL, *Help Desk*, *Service Desk* e as melhores maneiras e práticas para que esses serviços sejam aplicados com eficiência. Além de descrever as principais configurações realizadas no portal, este trabalho também ilustra e demonstra a importância deste tipo de ferramenta, acompanhando o uso por parte de um cliente, resultando em um fluxo de atendimento mais organizado e melhor estruturado.

**Palavras Chave:** ITIL, *Help Desk, Service Desk*, Centralização, Estruturação, Organização, Portal.

## **LISTA DE ABREVIATURAS E SIGLAS**

AD – Active Directory

BI *-* Business Intelligence (Inteligência Empresarial)

ERP – Enterprise Resource Planning (Sistemas Integrados de Gestão Empresarial)

IIS - Information Internet Service

ISO - International Organization for Standardization (Organização Internacional para Padronização)

ITIL® - Information Technology Infrastructure Library

OGC - Office for Government Commerce (Secretaria de Comércio do Governo)

POC - Proof of Concept (Verificação de conceito)

PUC - Ponto Único de Contato

SLA - Service Level Agreements (Acordos de Nível de Serviço)

TCO - Total Cost of Ownership (Custo Total da Posse)

TI - Information Technology (Tecnologia da Informação)

TIC - Tecnologia da Informação e Comunicação

UAT - User Acceptance Testing (Teste de aceitação do usuário)

# **LISTA DE FIGURAS**

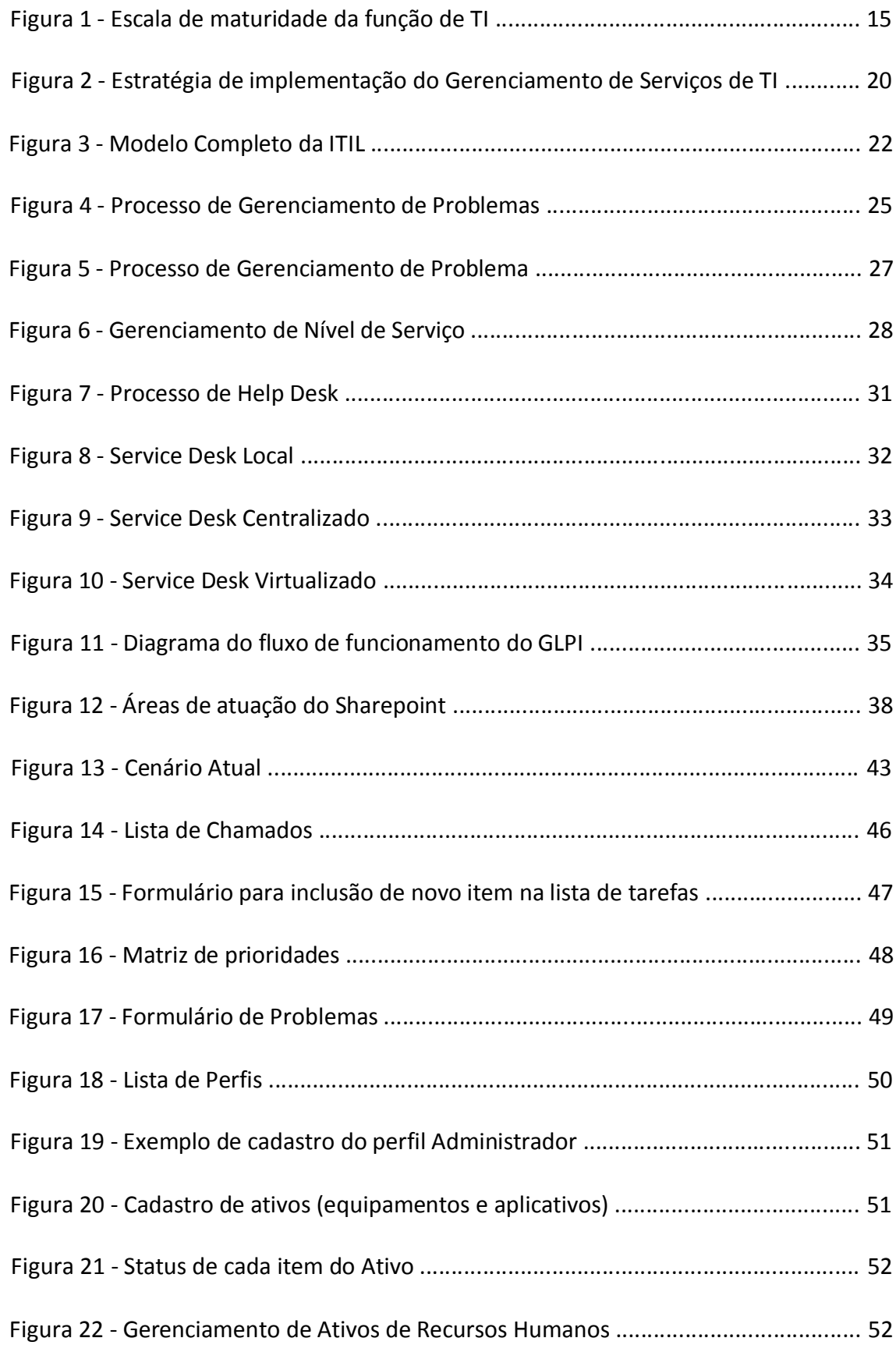

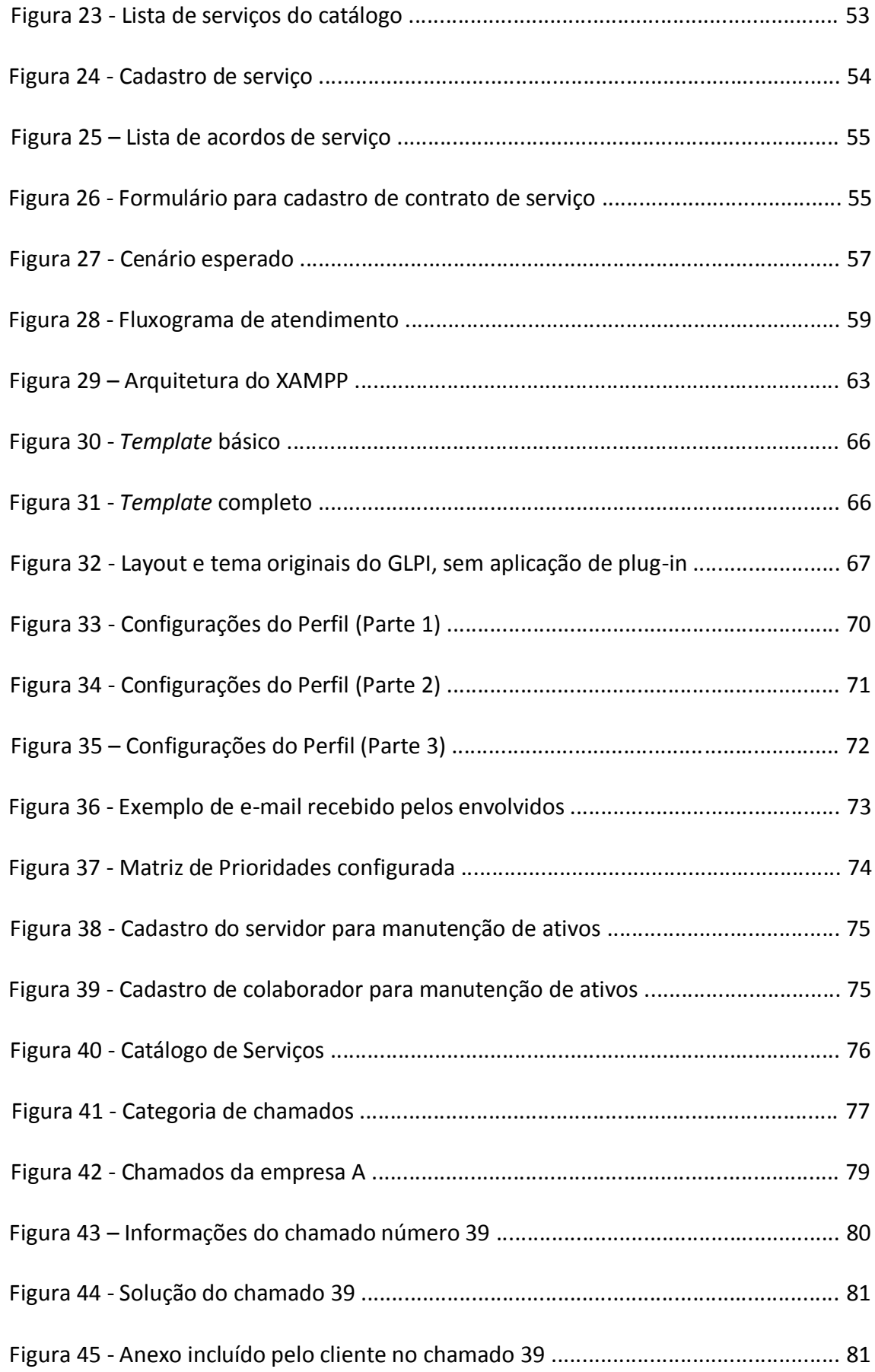

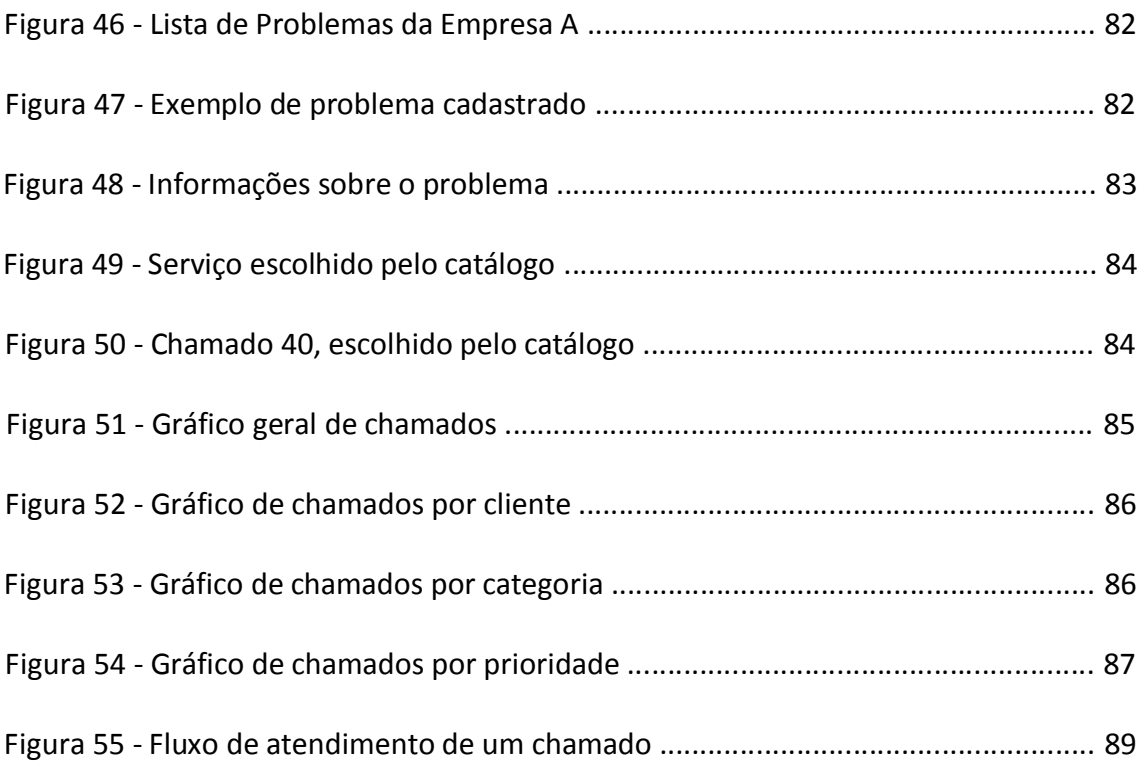

# **LISTA DE TABELAS**

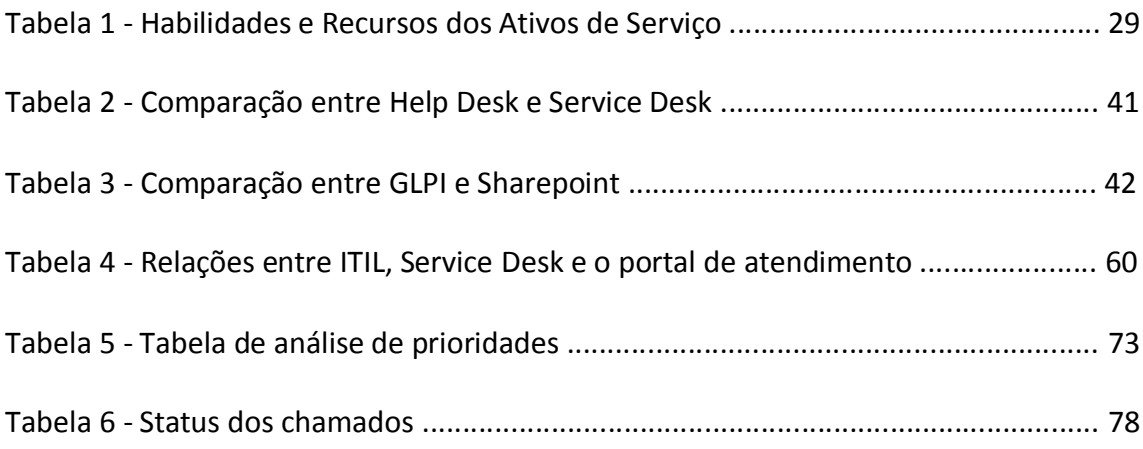

# **SUMÁRIO**

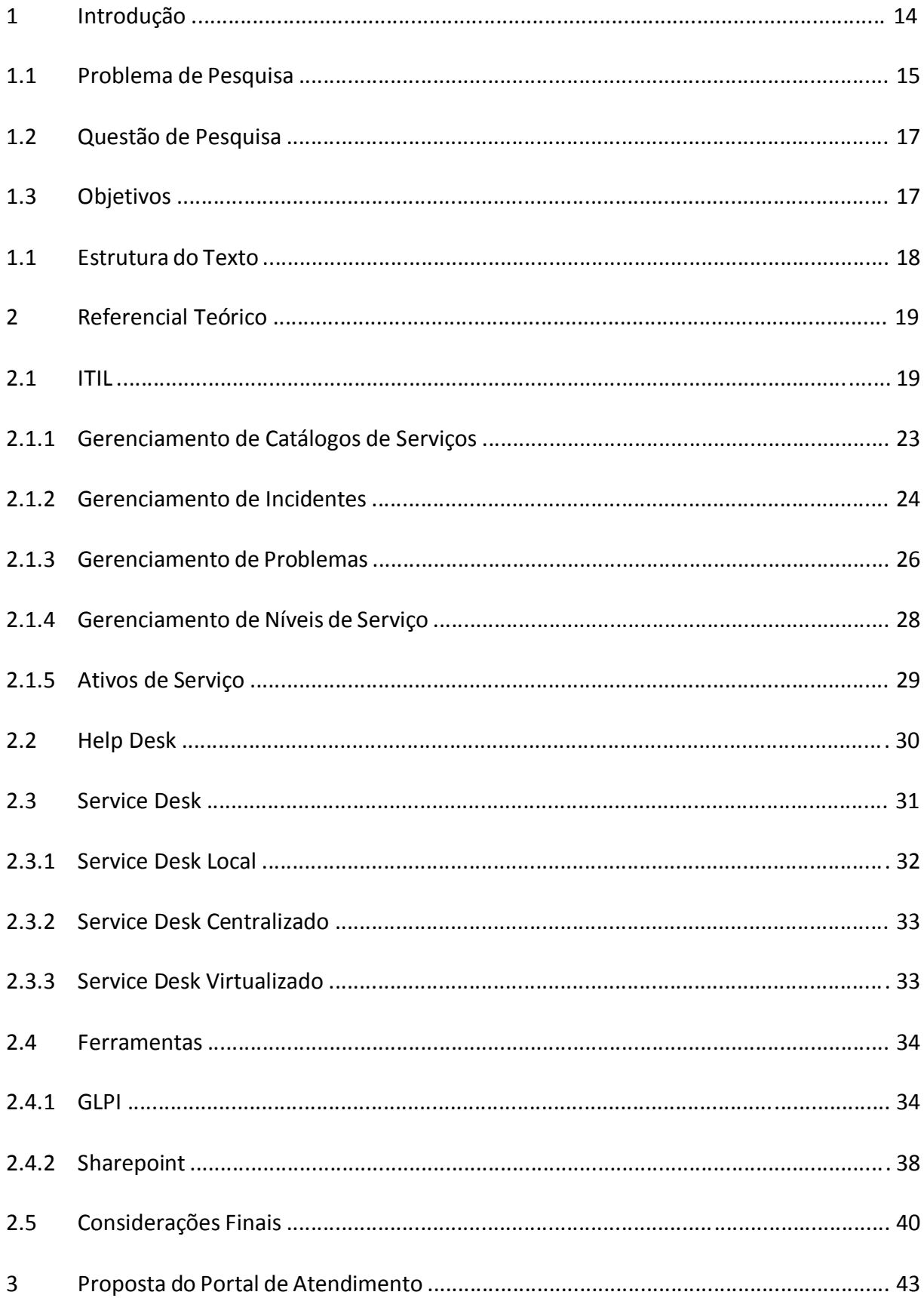

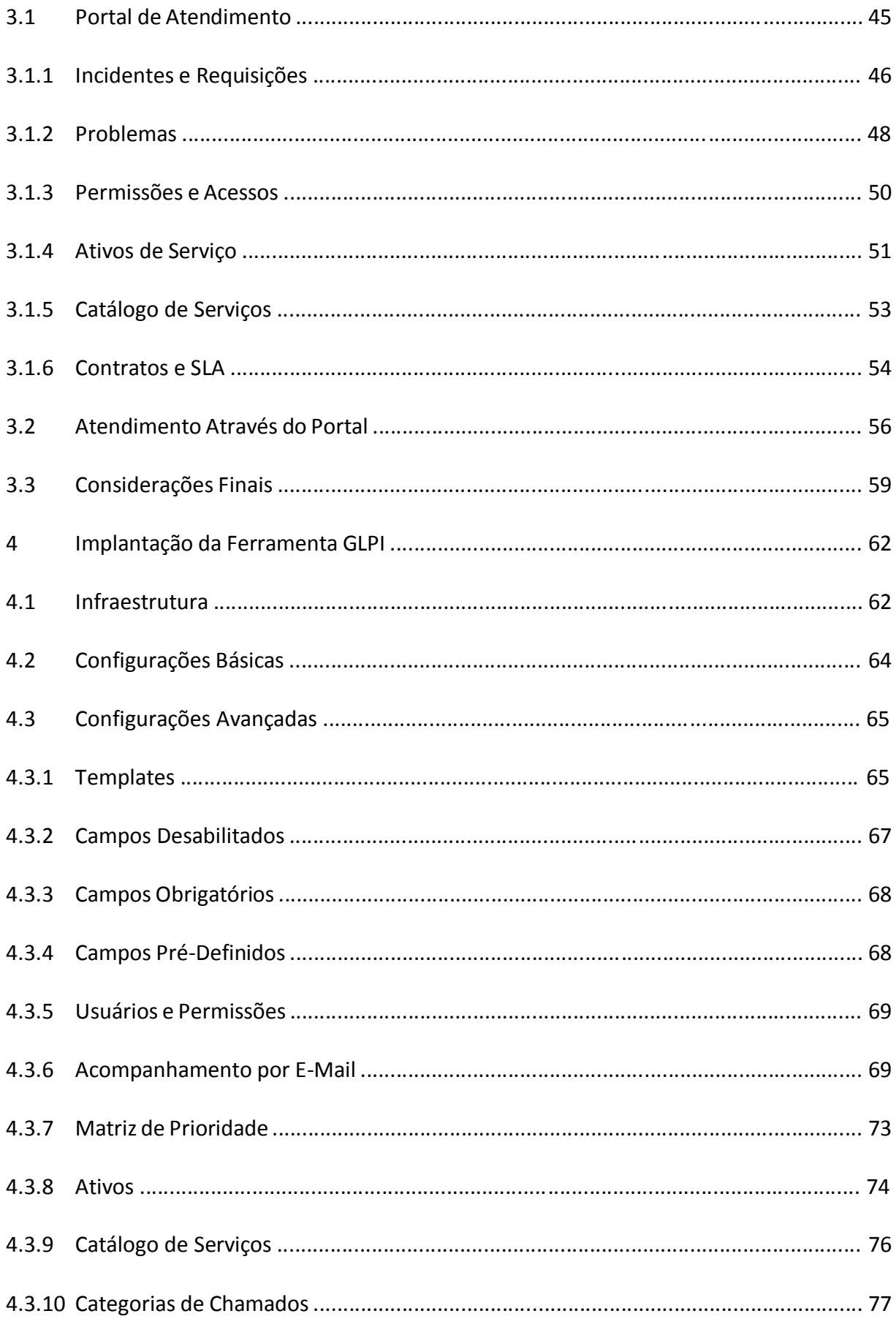

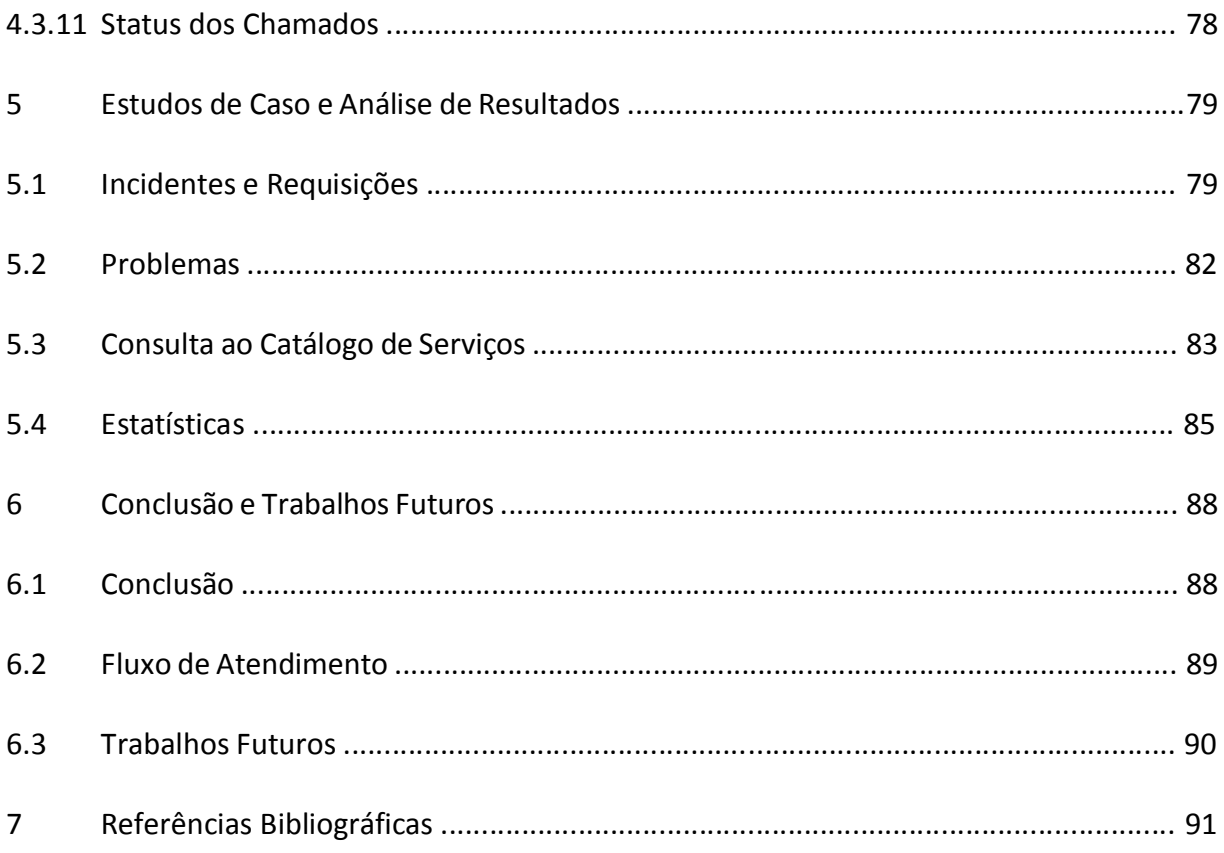

# **1. INTRODUÇÃO**

A cada dia, a TI (Tecnologia da Informação) ganha mais espaço dentro das organizações e precisa cada vez mais se alinhar aos negócios. Uma vez que a TI pode ser uma prestadora de serviços, busca atender às expectativas do seu usuário/cliente utilizando um serviço de atendimento. Além de ser um contato direto com o cliente, o que facilita todo o processo, o sistema de atendimento visa a centralização das atividades, documentos, processos e informações, além de estruturar e organizar todo o serviço para que o atendimento seja eficiente.

Independente do ramo de atuação da organização, a melhora constante dos processos de atendimento é importante e necessária para a qualidade dos serviços prestados para o usuário/cliente. As melhores práticas da ITIL $1$  podem ser utilizadas para melhorar e manter o gerenciamento de serviços de TI e todos os seus segmentos (ITSMF, 2001). Pode-se dizer que a "imagem" da TI é transmitida ao usuário/cliente através dos atendimentos e, por este motivo, o departamento merece atenção especial, seja utilizando um serviço de *Help Desk* ou um serviço de *Service Desk*.

Segundo Magalhães (2007), "para a maioria das organizações, já é passado remoto o tempo em que a área de TI poderia limitar-se apenas à entrega de produtos de tecnologia, atuando como um provedor de tecnologia, com sua atenção exclusivamente dedicada ao Gerenciamento da Infraestrutura de TI". Com o passar do tempo, a área de TI está sendo incentivada a ter uma atuação cada vez mais madura dentro das empresas, e a tendência é de se tornar um parceiro estratégico dos demais setores de negócio que compõem a organização, dotando-se de uma forte Governança de TI, alinhada com a governança corporativa.

Na Figura 1, apresenta-se esta evolução de maturidade, onde verifica-se, no nível 2 e no nível 3, que a área de TI deva ser reconhecida também como uma provedora de serviços, diferentemente do primeiro nível, onde oferece apenas gerenciamento de infraestrutura. O Gerenciamento de Serviços de TI, representado no nível 2, torna-se um aspecto indispensável para o alcance dessa maturidade e da sua sustentação, visando a criação da base de confiança perante a organização para que ela possa ascender ao terceiro nível de maturidade da função de TI, fazendo parte do planejamento estratégico também (MAGALHÃES, 2007).

1

<sup>1</sup> *Information Technology Infrastructure Library*

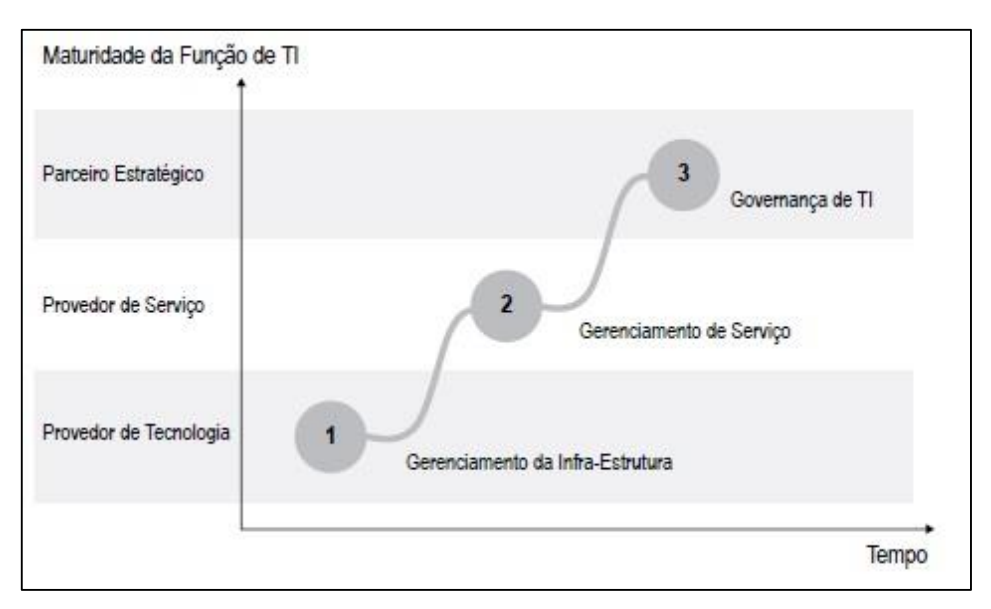

*Figura 1 - Escala de maturidade da função de TI (Fonte: Magalhães, 2007)*

Segundo Magalhães e Pinheiro (2007), o gerenciamento de serviços "visa gerenciar os recursos disponíveis para melhorar a qualidade do serviço". Magalhães e Pinheiro (2007) ainda afirmam que o gerenciamento de serviços de TI é "o instrumento pelo qual a área pode iniciar a adoção de uma postura proativa em relação ao atendimento das necessidades da organização, contribuindo para evidenciar a sua participação na geração de valor. O Gerenciamento de Serviços de TI visa alocar adequadamente os recursos disponíveis e gerenciá-los de forma integrada, fazendo com que a qualidade do conjunto seja percebida pelos seus clientes e usuários, evitando-se a ocorrência de problemas na entrega e na operação dos serviços de TI".

Sendo assim, a área de TI e seus serviços deixam de estar apenas relacionada a problemas e soluções envolvendo somente tecnologia, e passam a desempenhar um papel importante nos negócios e na gerência de serviços e atividades e acabam sendo uma peça fundamental na empresa na qual estão inseridas.

#### **1.1. PROBLEMA DE PESQUISA**

A DWT Tecnologia da Informação e Processos Ltda. é uma empresa que atua no ramo de consultoria ao sistema ERP Protheus, desenvolvido pela empresa TOTVS<sup>2</sup>. Na DWT, o

1

<sup>2</sup> www.totvs.com.br

gerenciamento de chamados técnicos dos clientes, para melhorias e/ou solução de problemas, é feito através de planilhas eletrônicas e documentos do Word, não existindo uma centralização destas tarefas. Desta forma, o controle do desenvolvimento de cada atividade, o levantamento de solicitações e a análise de soluções já realizadas ou a serem realizadas, acabam sendo muito prejudicadas devido à falta de um gerenciamento próprio e organizado para estas questões.

Sendo assim, a utilização de um sistema para gerenciamento de chamados auxiliaria para que essas atividades gerenciais fossem realizadas de forma eficiente, além de facilitar o controle dos próprios solicitantes sobre as atividades a serem realizadas pela DWT em sua empresa. Usando um serviço adequado para o controle destas tarefas, deseja-se que os clientes possam solicitar a resolução de problemas ou melhorias no sistema e, ao mesmo tempo, a equipe responsável pelo atendimento destas solicitações possa controlar as suas atividades (realizadas ou a serem realizadas).

A não existência de um serviço deste porte acaba gerando dificuldade na empresa, tais como o gerenciamento eficiente da agenda dos técnicos, a falta de informação e falta de um histórico sobre todos os trabalhos realizados em determinado cliente. A falta de um feedback do cliente em relação aos atendimentos acaba sendo outra necessidade levantada, uma vez que neste mesmo serviço o responsável pela solicitação da atividade ou resolução do problema, poderia encerrar o chamado, se fosse o caso, e analisar como foi o andamento do processo como um todo.

A falta de gerenciamento na comunicação externa e interna, realizada com fornecedores, clientes ou colaboradores causa grande influência na produtividade. Um controle e organização desta comunicação gera eficiência no trato com os envolvidos e na solução dos seus problemas, melhorando a imagem da empresa no mercado.

Possuir um recurso de Gestão do Conhecimento, que é um canal de compartilhamento, disseminação e distribuição de informações corporativas entre os membros de uma equipe, também é uma forma de aumentar a produtividade e melhorar a organização, além de um serviço que funcione como um centralizador de informações sob forma de árvore de conhecimento, onde são incluídos textos, documentos, imagens, padronizações e etc.

Através da colaboração de vários funcionários, a empresa consegue nivelar o conhecimento e elevar o capital intelectual da organização. Todas estas informações podem ser protegidas através de permissões de níveis de acesso dadas por um administrador, de acordo com a estrutura dos seus departamentos e grupos de funcionários.

Atualmente a falta de gerenciamento das informações é um dos maiores problemas das empresas nacionais. Muitas delas ainda gerenciam e trocam mensagens através de *e-mails*, que são falhas e dificultam o gerenciamento. Com o uso de ferramentas que auxiliam na organização, a informação está sempre disponível de forma organizada. A colaboração e o gerenciamento adequado das informações são vitais para qualquer empresa, independentemente do seu tamanho.

# **1.2. QUESTÃO DE PESQUISA**

Baseado nos problemas acima citados, foi criada a seguinte questão de pesquisa:

Como gerenciar, centralizar e controlar os chamados técnicos em uma empresa de consultoria de sistemas ERP?

#### **1.3. OBJETIVOS**

O trabalho proposto é a implantação e configuração de um sistema para o gerenciamento de chamados relacionados a resolução de problemas e/ou solicitação de melhorias no sistema ERP. Com a utilização desta ferramenta, a intenção é atingir um nível aceitável no que diz respeito à organização e controle das atividades, bem como estreitar o relacionamento entre o cliente e a empresa prestadora de serviço, além de centralizar documentos, práticas e informações indispensáveis para o gerenciamento e organização da empresa. Utilizando algumas das práticas da ITIL, como gerenciamento de problemas, gerenciamento de incidentes, SLA's, entre outros, pretende-se organizar e estruturar o serviço da melhor maneira possível, padronizando todos os processos envolvidos.

#### **1.4 ESTRUTURA DO TEXTO**

Este trabalho está organizado da seguinte forma: o capítulo 2 descreve, de uma forma geral, os fundamentos, melhores práticas e características da metodologia ITIL, *Service Desk* e *Help Desk*, bem como as melhores formas de aplicação desses serviços e processos e também alguns dos conceitos e funcionalidades das ferramentas GLPI e Sharepoint e de sua estrutura e configurações necessárias para que o serviço seja aplicado da melhor maneira possível. O capítulo 3 mostra um projeto de solução, onde a ferramenta GPLI é utilizada para configurar um serviço de atendimento e como as metodologias da ITIL podem ser aplicadas nesta situação, além de demonstrar métodos a serem utilizados para estes serviços, bem como cuidados a serem tomados, formas de conduzir os processos e vantagens da utilização de serviços de atendimento. O capítulo 4 apresenta a implementação da ferramenta, listando características da infraestrutura utilizada, as configurações básicas e configurações avançadas, como cadastros, utilização de campos e ajustes realizados para a utilização do portal. O capítulo 5 ilustra e descreve um estudo de caso realizado em um cliente, acompanhando a utilização da ferramenta, as dificuldades e os benefícios trazidos, além de uma análise de resultados. O capítulo 6 apresenta uma conclusão sobre os temas pesquisados e sobre a utilização do GLPI no atendimento ao cliente, uma análise final do fluxo de atendimento com a utilização da ferramenta e sugestões para futuras melhorias e processos a serem abordados para que o serviço seja cada vez mais destacado.

#### **2. REFERENCIAL TEÓRICO**

Este capítulo apresenta os principais conceitos sobre ITIL, *Service Desk* e *Help Desk,* as principais características e disponibilidades de algumas ferramentas pesquisadas, bem como uma comparação entre a utilização dessas ferramentas e processos.

#### **2.1. ITIL**

A ITIL foi formada no final da década de 80 e registrado pelo OGC<sup>3</sup> com o objetivo de desenvolver as melhores práticas de gestão na Área de TI e, com o intuito de padronizar os documentos apresentados pelos prestadores de serviços de TI para o governo britânico (MAGALHÃES e PINHEIRO, 2007). A ITIL é um conjunto de recomendações baseadas em boas práticas de Gerenciamento de Serviços de TI (FREITAS, 2010). Magalhães e Pinheiro (2007) definem que a ITIL é uma "abordagem padronizada utilizada para o Gerenciamento de Serviços de TI, provendo práticas para a identificação de processos da área de TI e o seu alinhamento com às necessidades da organização".

Magalhães e Pinheiro (2007) acrescentam ainda que a ITIL visa obter vantagens para a organização tanto em termos de redução de custos pelo aumento da eficiência na entrega e suporte dos serviços de TI, quanto no incremento da capacidade da organização de gerar receita. Estes dois aspectos, alinhamento e serviço, possibilitam o aprimoramento e desenvolvimento da contribuição da área de TI na geração de valor para a organização.

A ITIL não contém mapas detalhados dos processos. Ela fornece fundamentos e informações para construir e melhorar os processos da área de TI, com foco em descrever os processos necessários para gerenciar a infraestrutura, garantindo o nível de serviço acordado entre os clientes internos e externos, e buscando alinhar os serviços de TI aos objetivos de negócio da empresa (MAGALHAES; PINHEIRO, 2007). A ITIL deve ser usada para prestar serviços para a organização de acordo com as necessidades dos seus clientes, ou seja, um dos seus pilares é fortalecer o relacionamento da área de TI com os seus parceiros, fornecedores de TI e serviços correspondentes (FREITAS, 2010). Para alcançar estes objetivos, a tática que vem sendo adotada é o desenho, a implementação e o gerenciamento de processos internos

-

<sup>3</sup> Office of Government Commerce - Câmara de Comércio do Governo

da área de TI de acordo com as práticas reunidas na ITIL, conforme demonstrado na Figura 2, onde pode-se verificar as etapas de Gerenciamento de Serviços de TI e Procedimentos sendo geridas pela ISO/IEC 2.000, normas editadas pela ISO (*International Organization for Standardization*), que versam sobre gerenciamento de serviços de TI, e depois a utilização da ITIL para aplicação destas normas na empresa (MAGALHÃES; PINHEIRO, 2007).

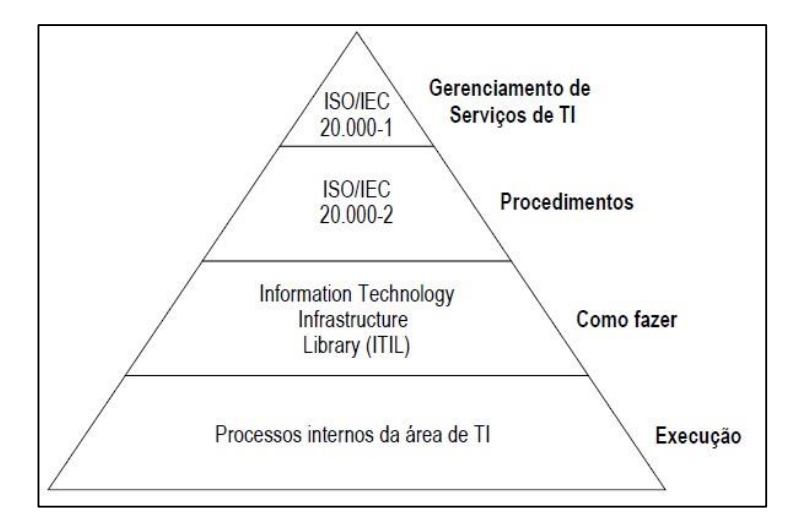

*Figura 2 - Estratégia de implementação do Gerenciamento de Serviços de TI (Fonte: MAGALHÃES; PINHEIRO, 2007)*

A ITIL aborda o ciclo de vida do gerenciamento de serviços de TI que está segmentado em duas estruturas totalmente relacionadas e integradas: Suporte a Serviços (operacionais e do dia a dia com os usuários) e Entrega de Serviços (táticos e planejamento). A Entrega de Serviços está diretamente vinculada ao negócio da organização e o Suporte de Serviços ao gerenciamento da infraestrutura (MAGALHAES; PINHEIRO, 2007).

Originalmente, a ITIL consistiu em um grande conjunto de livros, cada um deles descrevendo uma área específica de manutenção e operação da Infraestrutura de TI. Dez livros que descreviam o Suporte e Entrega de Serviços foram considerados o núcleo da ITIL (STATDLOBER, 2006). A ITIL V1 era composta por 31 livros, focados em Infraestrutura de TI, e foi utilizado principalmente no Reino Unido e na Holanda. A partir do ano 2000, foi revisado e foi publicado a sua versão 2. A ITIL V2 consistia em 7 livros e foi reconhecida mundialmente como padrão universal de Gerenciamento de Serviços de TI (FREITAS, 2010). Entre 2007 e 2008 foi lançada a versão 3, e atual, da ITIL. A ITIL V3 é composta de 5 livros divididos em 5 ciclos de vida do Serviço de TI, conforme relação a seguir (FREITAS, 2010).

1. Estratégia de Serviço: Transformar o Gerenciamento de Serviços em Ativos Estratégicos, criando valor para os clientes através de serviços, atendendo aos objetivos estratégicos da empresa. Os processos da estratégia de serviço são:

- Gerenciamento Financeiro;
- Gerenciamento de Catálogo de Serviços;
- Gerenciamento da Demanda;
- Gerenciamento do Relacionamento com o Negócio.

2. Desenho de Serviço: Orientar a identificação dos Serviços de TI, desenhando um serviço novo ou modificando-o, para garantir a qualidade do serviço, a satisfação do cliente e a relação custo-benefício na prestação de serviços. Os processos do desenho de serviço são:

- Gerenciamento de Nível de Serviço;
- Gerenciamento do Catálogo de Serviços;
- Gerenciamento da Capacidade;
- Gerenciamento da Disponibilidade;
- Gerenciamento da Continuidade de Serviço de TI;
- Gerenciamento da Segurança da Informação;
- Gerenciamento de Fornecedores.

3. Transição de Serviço: Realizar a transição de serviços novos ou modificados na operação de TI e garantir que os objetivos definidos pela Estratégia de Serviço, incluídos no Desenho de Serviço, estão sendo efetivamente realizados nos serviços em operação para controlar e minimizar riscos de Problemas ou rupturas dos serviços. Os processos da transição de serviço são:

- Planejamento e Suporte da Transição;
- Gerenciamento de Mudanças;
- Gerenciamento da Configuração e de Ativos de Serviço;
- Gerenciamento de Liberação e Implantação;
- Avaliação;
- Validação e Teste de Serviço;
- Gerenciamento do Conhecimento.

4. Operação de Serviço: Orientar a entrega e suporte dos serviços para garantir o valor esperado pelo cliente e o atendimento dos objetivos estratégicos da empresa. Os processos da operação de serviço são:

- Gerenciamento de Eventos;
- Gerenciamento de Incidentes;
- Cumprimento de Requisição;
- Gerenciamento de Problemas;
- Gerenciamento de Acesso;
- Central de Serviços;
- Gerenciamento Técnico;
- Gerenciamento da Operação de TI;
- Gerenciamento de Aplicações.

5. Melhoria Continuada de Serviço: Identificar e analisar as oportunidades de melhoria dos serviços em cada fase do clico de vida (Estratégia, Desenho, Transição e Operação de Serviços) para criar ou manter o valor dos Serviços.

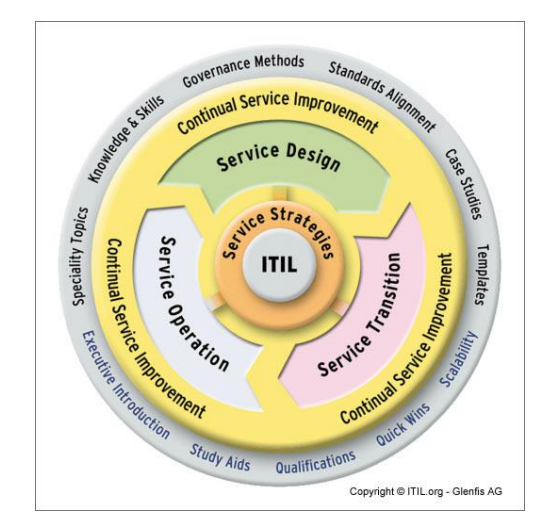

*Figura 3 - Modelo Completo da ITIL (Fonte: An Introductory Overview of ITIL V3)*

A figura 3 apresenta o modelo completo da ITIL. Os principais itens são (Cartlidge, et al., 2007):

Conhecimentos e habilidades: informações sobre a experiência e o conhecimento necessários para explorar ITIL;

Tópicos especiais: áreas específicas de interesse, tais como terceirização;

Modelos: formatos pré-configurados, já utilizados e aprovados anteriormente;

Métodos de governança: detalhes dos métodos que têm sido utilizados com sucesso para administrar os sistemas de gerenciamento de serviços e atividades;

Padrões de alinhamento: informações sobre o alinhamento da ITIL com padrões internacionais;

 Introdução executivo: guias introdutórios para executivos e altos gestores sobre os benefícios e o valor do uso da ITIL;

 Estudo auxiliar: guias adicionais que podem ser utilizados pelos estudantes ITIL, particularmente em cursos de formação credenciados;

Qualificações: um conjunto de qualificações baseado em torno do núcleo de publicações e a sua utilização na indústria;

Vitórias rápidas: detalhes de potenciais ganhos rápidos e os benefícios que podem ser obtido a partir da adoção de práticas da ITIL;

 Escalabilidade: como ampliar a implementação de gestão de serviços para determinadas organizações, como pequenas ou grandes empresas;

 Serviço de atualização: um serviço baseado na web fornece atualizações regulares sobre o progresso e desenvolvimento em curso da ITIL.

Visando contextualizar os assuntos abordados neste capítulo, apresentam-se a seguir o conceito de alguns dos principais processos mais detalhadamente, como gerenciamento de catálogo de serviços, gerenciamento de incidentes, gerenciamento de problemas, SLA, entre outros.

### **2.1.1. GERENCIAMENTO DE CATÁLOGOS DE SERVIÇOS**

O Gerenciamento do Catálogo de Serviços tem como objetivo desenvolver e manter o catálogo de serviços, de forma a garantir sua atualização quanto aos detalhes, *status* e dependências de todos os serviços atuais ou em desenvolvimento e garantir a sua visibilidade e disponibilidade para os interessados (FREITAS, 2010).

O Catálogo de Serviços contém informações sobre os serviços em operação e está acessível ao cliente para consulta. É importante observar que, segundo a ITIL, o Portfólio de Serviços é gerenciado pelo Gerenciamento de Portfólio de Serviços, enquanto o Catálogo de Serviços é gerenciado pelo Gerenciamento de Catálogo de Serviços (FREITAS, 2010).

Existem dois tipos de Catálogos de Serviço: o Catálogo de Serviços de Negócio e o Catálogo de Serviços Técnicos. O Catálogo de Serviços de Negócio contém os serviços ao cliente. O Catálogo de Serviços Técnicos não é disponibilizado para o cliente e contém detalhes técnicos dos serviços ao cliente (FREITAS, 2010).

Pode-se listar como atividades do Gerenciamento de Catálogos de Serviço: documentar a definição do serviço, produção e atualização do Catálogo de Serviços, interagir com o Gerenciamento de Portfólio de Serviços, interagir com o Gerenciamento da Configuração e interagir com o Gerenciamento de Relacionamento, com o Negócio e o Gerenciamento de Níveis de Serviço (FREITAS, 2010).

#### **2.1.2. GERENCIAMENTO DE INCIDENTES**

Gerencia as ocorrências anormais que causam interrupções no trabalho do usuário. Segundo a OGC (2001ª) "O processo de Gerenciamento de Incidentes tem como missão restaurar o serviço normal o mais rápido possível com o mínimo de interrupção, minimizando os impactos negativos nas áreas de Negócio". Incidente é qualquer evento que possa causar qualquer tipo de interrupção no processo normal do serviço. O Gerenciamento de Incidentes trata qualquer evento não planejado que cause, ou possa causar, interrupção ou redução da qualidade do serviço de TI (FREITAS, 2010).

Os incidentes ocorrem frequentemente e, muitas vezes, são parecidos, mas grande parte das equipes de TI não documenta os procedimentos nem trocam informações e como resultado têm-se horas gastas tentando encontrar soluções que já foram utilizadas anteriormente. Para resolver essa questão, é sugerida a criação de modelos de atendimento para incidentes conhecidos.

Os Modelos de Incidentes são um conjunto de procedimentos realizados pelo *Service Desk<sup>4</sup>* , que auxiliam na rápida identificação de ações a serem tomadas ou orientam no direcionamento para a equipe competente. Conforme demonstrado na Figura 4, onde têm-se a detecção de um incidente e o seu fluxo normal, com análise da solução para classificação e

1

<sup>4</sup> Conceito apresentado no capítulo 3.

resolução do mesmo, os principais procedimentos de um Modelo de Incidente são (FREITAS, 2010):

- Os passos predefinidos para atender os tipos de Incidentes;
- A ordem cronológica dos passos;
- Responsabilidades definidas;
- Prazos de atendimento;
- Procedimentos de escalação para outras equipes se necessário;
- Todas as evidências necessárias sobre o incidente.

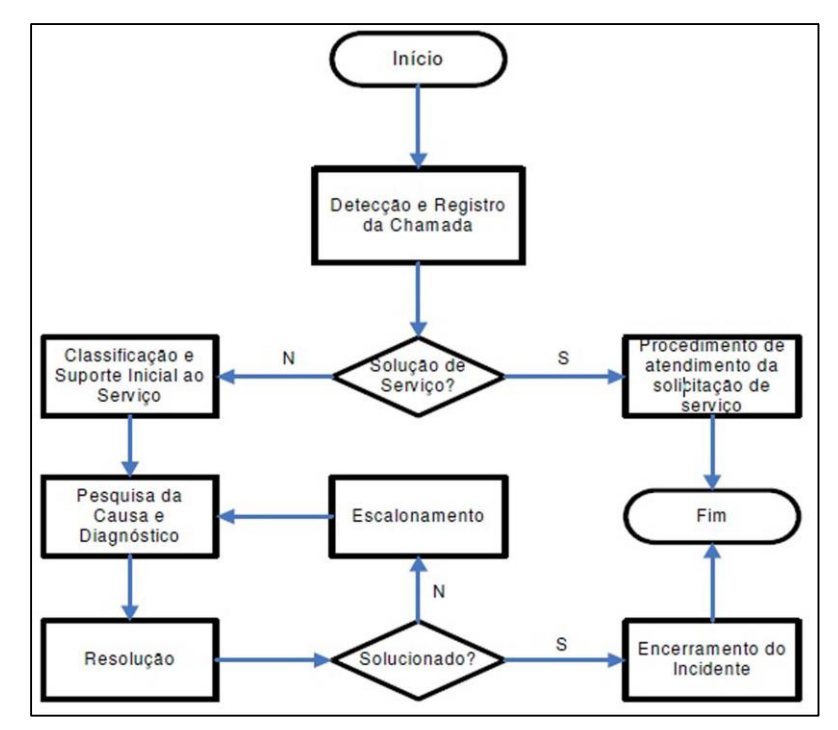

*Figura 4 - Processo de Gerenciamento de Problemas (MAGALHAES; PINHEIRO, 2007)*

Pode-se elencar como atividades do Gerenciamento de Incidentes (FREITAS, 2010):

• Identificação e Registro do Incidente: os incidentes podem ser identificados pela própria equipe de TI ou pelo usuário através dos canais de contato disponibilizados pela Central de Serviços.

Todos os incidentes devem ser registrados em um Sistema de Registro e Acompanhamento de Incidentes, contendo todas as informações importantes para o atendimento do incidente;

• Categorização do Incidente: os incidentes podem ser categorizados utilizando como base, por exemplo, o Catálogo de Serviços de Negócio ou o Catálogo de Serviços de TI. A categorização serve para esclarecer o tipo de atendimento requerido e para que equipe o incidente deve ser encaminhado;

• Priorização do Incidente: os incidentes são classificados quanto ao seu impacto sobre o negócio assim como a urgência de solução;

• Investigação e Diagnóstico do Incidente: identificar o que está fora da operação padrão de um serviço, entender a cronologia dos eventos que levaram ao incidente, confirmar as informações que levem à classificação de priorização, identificar os eventos que podem ter iniciado o incidente e analisar informações do Sistema de Gerenciamento de Conhecimento de Serviço para identificar incidentes anteriores;

• Escalação do Incidente: após o diagnóstico, se o técnico não conseguir aplicar a Solução de Contorno ou Resolução, o incidente deve ser encaminhado para uma equipe com condições de resolver o incidente;

• Resolução e Recuperação do Incidente: resolver o incidente utilizando uma Solução de Contorno ou Resolução ou, alternativamente, deve ser aberta uma Requisição de Mudança;

• Fechamento do Incidente: após a resolução do incidente, a Central de Serviços verifica se o incidente foi resolvido e se o usuário está satisfeito com a solução aplicada. Caso o usuário informe que o incidente não foi resolvido, a Central de Serviços escala o incidente de volta para a equipe que estava tratando o incidente.

#### **2.1.3. GERENCIAMENTO DE PROBLEMAS**

Gerenciamento de Problemas é responsável por gerenciar os incidentes e detectar a causa raiz dos problemas. Segundo Statdlober (2006), "Esta área utiliza o registro preciso de incidentes com o objetivo de identificar com exatidão as causas de problemas e identificar tendências". O Gerenciamento de Problemas tem como objetivo prevenir a ocorrência de problemas e seus incidentes resultantes, eliminando incidentes recorrentes e minimizar o impacto dos incidentes que não podem ser prevenidos (FREITAS, 2010).

Problema é a causa desconhecida de um ou mais incidentes. Enquanto o Gerenciamento de Incidentes é responsável por restaurar o Serviço de TI o mais rápido possível, o Gerenciamento de Problemas é responsável por encontrar a causa raiz dos incidentes que afetam a operação normal do serviço (FREITAS, 2010).

Conforme ilustrado na Figura 5, pode-se elencar como atividades do Gerenciamento de Problemas (FREITAS, 2010):

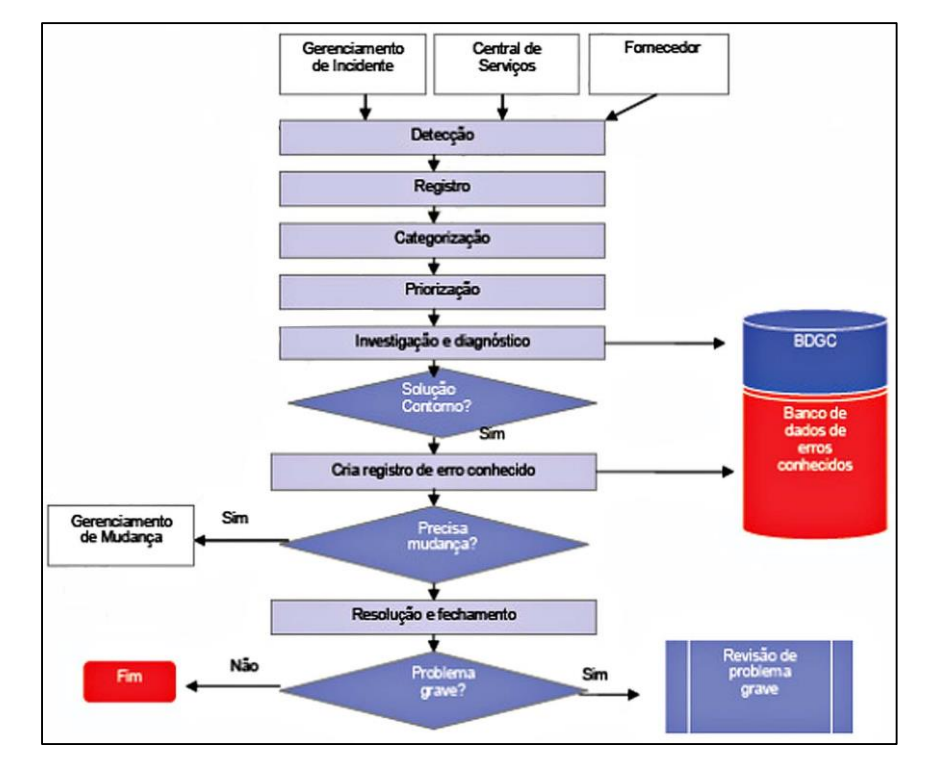

*Figura 5 - Processo de Gerenciamento de Problema (Freitas, 2010)*

• Detecção e Registro do Problema: análise de incidentes recorrentes ou incidentes não identificados pela Central de Serviços ou pelo Gerenciamento de Incidentes. Todos os problemas devem conter informações importantes para o atendimento do problema e quando partir de um registro de incidentes, o problema deve herdar as informações relevantes do registro de incidentes como todo o histórico anterior;

• Categorização do Problema: os problemas devem ser categorizados da mesma forma que os incidentes, podendo ser categorizados em grupos como: hardware, software, rede, etc;

• Priorização do Problema: a priorização dos problemas ocorre da mesma forma que os incidentes;

• Investigação e Diagnóstico: a atividade de investigação e diagnóstico consiste em identificar a causa raiz dos problemas. Muitas vezes as causas dos problemas residem em procedimentos errados;

• Registro de Erro Conhecido: assim que a causa for identificada e a solução for encontrada, um Erro Conhecido deve ser registrado na Base de Dados de Erros Conhecidos para posterior utilização das equipes de Gerenciamento de Incidentes;

• Resolução do Problema: consiste na análise sobre como resolver o problema;

• Fechamento do Problema: após aplicar a solução, o Registro de Problema é fechado, assim como os Registros de Incidentes relacionados ao problema.

## **2.1.4. GERENCIAMENTO DE NÍVEIS DE SERVIÇO**

Gerenciamento de Níveis de Serviço serve para gerenciar acordo de serviço entre a área de TI e os clientes para que os serviços sejam cumpridos. É a metodologia disciplinada e os procedimentos proativos utilizados para garantir que níveis adequados de serviços serão entregues para todos os usuários de TI de acordo com as prioridades do negócio e a um custo aceitável, acordado com o cliente. Este acordo é chamado de SLA - *Service Level Agreements* (Acordo de Nível de Serviço) (MAGALHAES; PINHEIRO, 2007).

O Gerenciamento do Nível de Serviço tem como objetivo manter e melhorar a qualidade dos serviços através de um ciclo constante de acordos, monitoração, relatórios e melhoria dos níveis atuais de serviços, sempre com foco no negócio, buscando o alinhamento entre o negócio e a TI (PINHEIRO, 2006). A Figura 6 ilustra a descrição deste processo, onde existe a demanda do cliente que será analisada e avaliada conforme o combinado no acordo e será realizada a customização ou melhoria, respeitando o catálogo de serviços e os custos presentes no acordo.

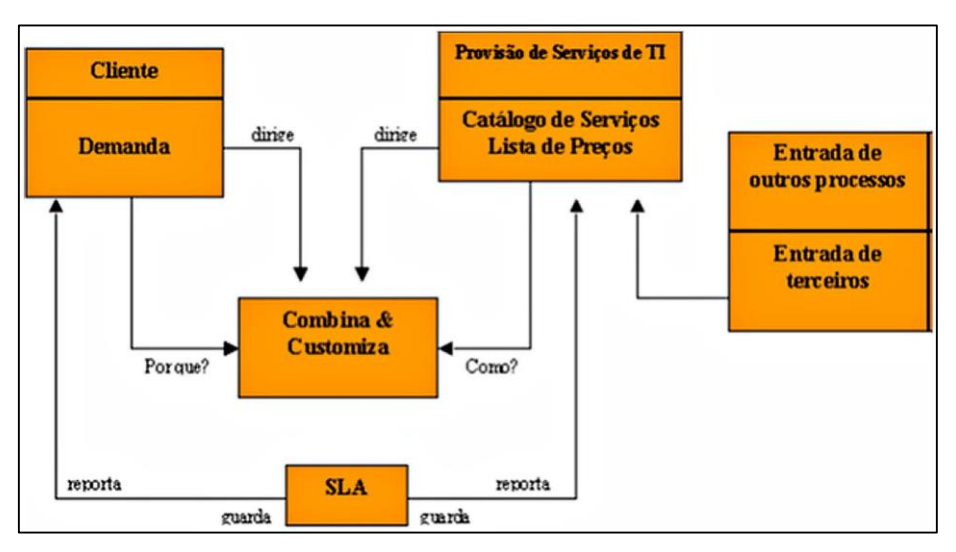

*Figura 6 - Gerenciamento de Nível de Serviço (PINHEIRO, 2006).*

## **2.1.5. ATIVOS DE SERVIÇO**

A ITIL define Ativos de Serviço como sendo qualquer Habilidade ou Recurso, utilizado por um provedor de serviço, que contribui para a entrega de um determinado serviço. Em outras palavras, as organizações utilizam Habilidades e Recursos, listados na Tabela 1, para criar valor em forma de bens e serviços (Pinheiro, 2006).

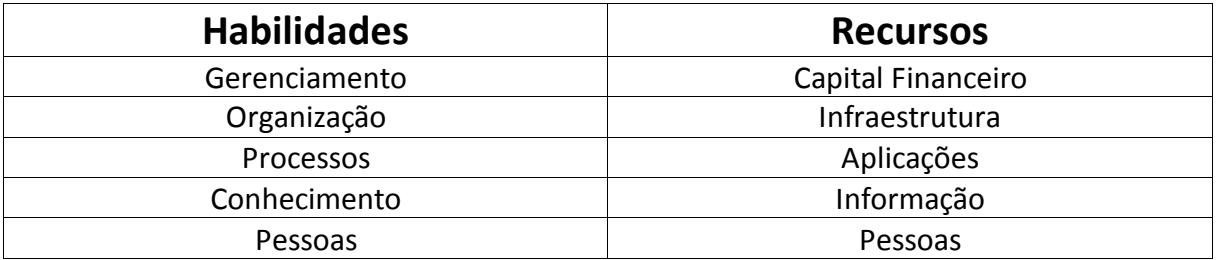

*Tabela 1 - Habilidades e Recursos dos Ativos de Serviço*

Os Recursos são coisas tangíveis, como por exemplo: Capital Financeiro, Infraestrutura, Aplicativos, Informação e Pessoas (no sentido de recurso humano). Já as Habilidades são coisas intangíveis e representam competências organizacionais para coordenar, controlar e implementar recursos, ou seja, as Habilidades são usadas para transformar os Recursos. Como exemplo de Habilidades, a ITIL enumera as seguintes: Gerenciamento, Organização, Processos, Conhecimento e Pessoas (Pinheiro, 2006).

A missão dos ativos de serviço é assegurar que os ativos necessários para entregar serviços sejam controlados apropriadamente, e que informações confiáveis e íntegras sobre os ativos sejam disponibilizadas quando e onde necessário (MAGALHAES; PINHEIRO, 2007).

Um dos principais objetivos do processo de Gerenciamento da Configuração e Ativos de Serviço é suportar os processos de Gerenciamento de Serviços fornecendo informações precisas da configuração, permitindo, assim, uma tomada de decisão mais assertiva e em tempo hábil – por exemplo, para autorização de mudanças e liberações ou resolver incidentes e problemas (OGC, 2001a).

#### *2.2. HELP DESK*

O termo *Help Desk* refere-se ao serviço de suporte para problemas técnicos encontrados por usuários na utilização de sistemas ou equipamentos (COHEN, 2008). Entre os principais serviços atendidos pelo *Help Desk* estão os problemas técnicos de hardware, inconsistências em softwares, não funcionamento de redes e serviços, instalação de equipamentos, implantação de softwares, entre outros (COHEN, 2008). Este serviço de atendimento pode ser interno, para resolução de problemas dentro da empresa, ou externo, gerenciando os chamados dos clientes através de um sistema de gerenciamento para estes incidentes (STATDLOBER, 2006). O principal objetivo deste tipo de ferramenta é criar uma forma direta de interação entre o usuário e a equipe de TI, visando facilitar o atendimento e a resolução de problemas (STATDLOBER, 2006).

Segundo COHEN (2011), o primeiro passo para organizar o departamento da empresa que utiliza o *Help Desk* é "listar o que se disponibiliza ao seu usuário, pois esse procedimento facilita que ambos os lados compreendam que tarefas podem ser solicitadas e quais precisam de uma negociação para serem atendidas". Desta forma, o usuário não perde o foco do principal objetivo de se utilizar o *Help Desk* solicitando tarefas que não são de responsabilidade da área de tecnologia.

Um dos benefícios trazidos pela utilização do *Help Desk* é disponibilizar aos usuários um Ponto Único de Contato (PUC), essencial para a relação e comunicação entre o cliente e a empresa prestadora do serviço (MAGALHÃES; PINHEIRO, 2007). O resultado de todo o processo envolvendo a utilização do *Help Desk* é fazer com que todas as atividades e serviços do cliente fiquem operando normalmente, fazendo com que as consequências causadas pelas inconsistências não tenham um impacto grande nos negócios (COHEN, 2011).

Softwares de *Help Desk* fornecem os meios para verificar os problemas e acompanhálos até que sejam resolvidos e, também fornecem a informação de gestão sobre as atividades de apoio, além de serem capazes de apoiar eficazmente todos os caminhos possíveis que uma solicitação de serviço pode seguir desde o início até a conclusão (STATDLOBER, 2006), conforme ilustrado na Figura 7, onde tem-se o processo todo realizado desde uma nova solicitação de um cliente até a sua finalização. Esta solicitação pode ter uma solução rápida ou pode sofrer um processo de análise e só depois repassado a algum técnico responsável.

Conforme a necessidade, urgência ou complexidade da solicitação, esta pode ser finalizada pelo atendente, se for uma resolução fácil, por um responsável diretamente, se precisar de alguma análise, ou por um responsável após aguardar em uma fila de espera, caso não seja urgente.

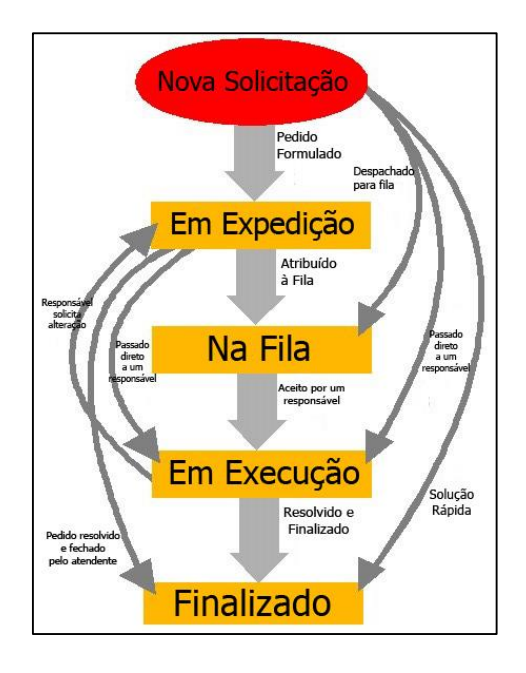

*Figura 7 - Processo de Help Desk (Fonte: Help Desk Technology Corporation, [www.helpstar.com\)](http://www.helpstar.com/)*

#### *2.3. SERVICE DESK*

Segundo a OGC (2001a), o *Service Desk* é um "contato direto entre os prestadores de serviços e usuários, assim como o *Help Desk*", além de ser um ponto focal para a comunicação de incidentes e de fazer pedidos de serviços. O *Service Desk* tem a obrigação de manter os usuários informados dos serviços, eventos, ações e oportunidades que são suscetíveis e que impactam sua capacidade para exercer suas atividades diárias.

Diferentemente do *Help Desk*, que é mais focado em problemas técnicos e envolvendo tecnologia, o *Service Desk* visa também um acompanhamento em negócios, projetos, consultoria e possui uma atuação que não depende que o primeiro contato seja feito pelo cliente, ou seja, não precisa esperar um problema acontecer para sugerir melhorias, alterações ou processos alterados (MAGALHAES; PINHEIRO, 2007).

O *Service Desk* é a principal interface operacional entre a área de TI e os usuários dos seus serviços dentro de uma corporação, sendo o primeiro contato dos usuários com a área de TI. O *Service Desk* atua estrategicamente nos processos de identificar e diminuir o custo de infraestrutura, apoiar a integração e gestão de mudanças distribuído em toda a empresa, reduzir os custos pela utilização eficiente dos recursos e tecnologias, ser efetivo para o cliente e auxiliar nas oportunidades de negócio (MAGALHAES; PINHEIRO, 2007).

Para atender tanto ao cliente quanto aos objetivos comerciais da corporação, muitas organizações tem implementado um ponto central de contato para a manipulação do cliente/usuário. A seguir, são apresentados três tipos de *Service Desk*, que são local, centralizado e virtualizado, as diferenças e algumas figuras que auxiliarão no entendimento.

#### **2.3.1** *SERVICE DESK* **LOCAL**

Considera-se *Service Desk* Local quando toda a infraestrutura da central de serviços estiver localizado juntamente dos usuários dos serviços de TI. Esta estrutura é utilizada nas organizações onde a estrutura organizacional está centralizada (MAGALHAES; PINHEIRO, 2007). A Figura 8 demonstra o funcionamento do *Service Desk* Local, onde o usuário local realiza suas solicitações, seja na área de suporte a aplicações, suporte de *desktop*, suporte de redes e operações ou apoio de terceiros, e a equipe de TI local realiza o atendimento. Este tipo de *Service Desk* pode ser encontrado em serviços de atendimentos de uma empresa que possui uma equipe de TI interna, responsável pelo suporte.

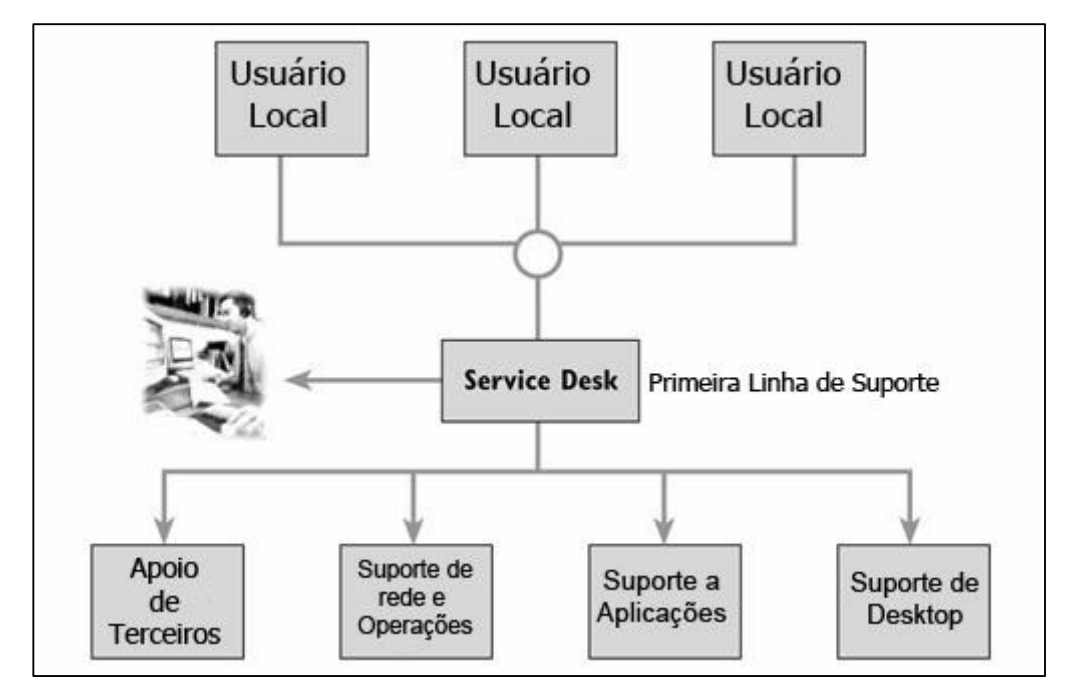

*Figura 8 - Service Desk Local (Fonte: OGC, 2001a)*

#### **2.3.2** *SERVICE DESK* **CENTRALIZADO**

O *Service Desk* é considerado Centralizado quando sua infraestrutura está localizada em um local diferente dos usuários de serviço de TI, sendo esta a estrutura mais utilizada nas organizações (MAGALHAES; PINHEIRO, 2007). A Figura 9 ilustra o funcionamento deste tipo de central onde os usuários estão localizados em um ambiente diferente do *Service Desk*. Sendo assim, as solicitações são realizadas através de *sites*, em diferentes locais, e a equipe de TI, localizada e outro espaço, realiza os atendimentos. Este tipo de serviço é frequentemente utilizado por empresas responsáveis pela consultoria e atendimento a outras empresas, sendo assim a segunda linha de suporte.

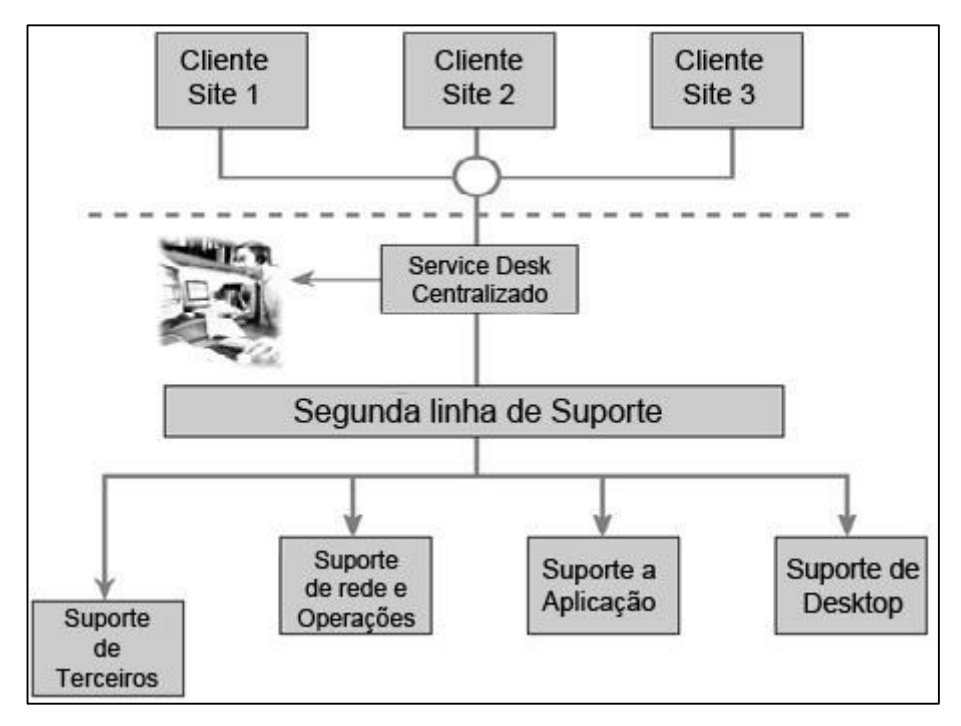

*Figura 9 - Service Desk Centralizado (Fonte: OGC, 2001a)*

#### **2.3.3** *SERVICE DESK* **VIRTUALIZADO**

O *Service Desk* Virtualizado possui sua infraestrutura localizada em diferentes locais, de âmbito nacional ou internacional, podendo ser acessada de qualquer lugar do mundo. Nesta arquitetura, o usuário não conseguirá identificar de onde está partindo o suporte prestado a ele (MAGALHAES; PINHEIRO, 2007). A Figura 10 representa a arquitetura do *Service Desk* Virtualizado, onde as solicitações são realizadas de diferentes locais, sendo remotos ou no próprio ambiente, e os atendimentos são realizados por diversas equipes de TI, também localizadas em ambientes diferentes, podendo ser inclusive em países diferentes. Empresas multinacionais costumam utilizar este tipo de *Service Desk*, uma vez que possuem diversas equipes de atendimento em locais distintos.

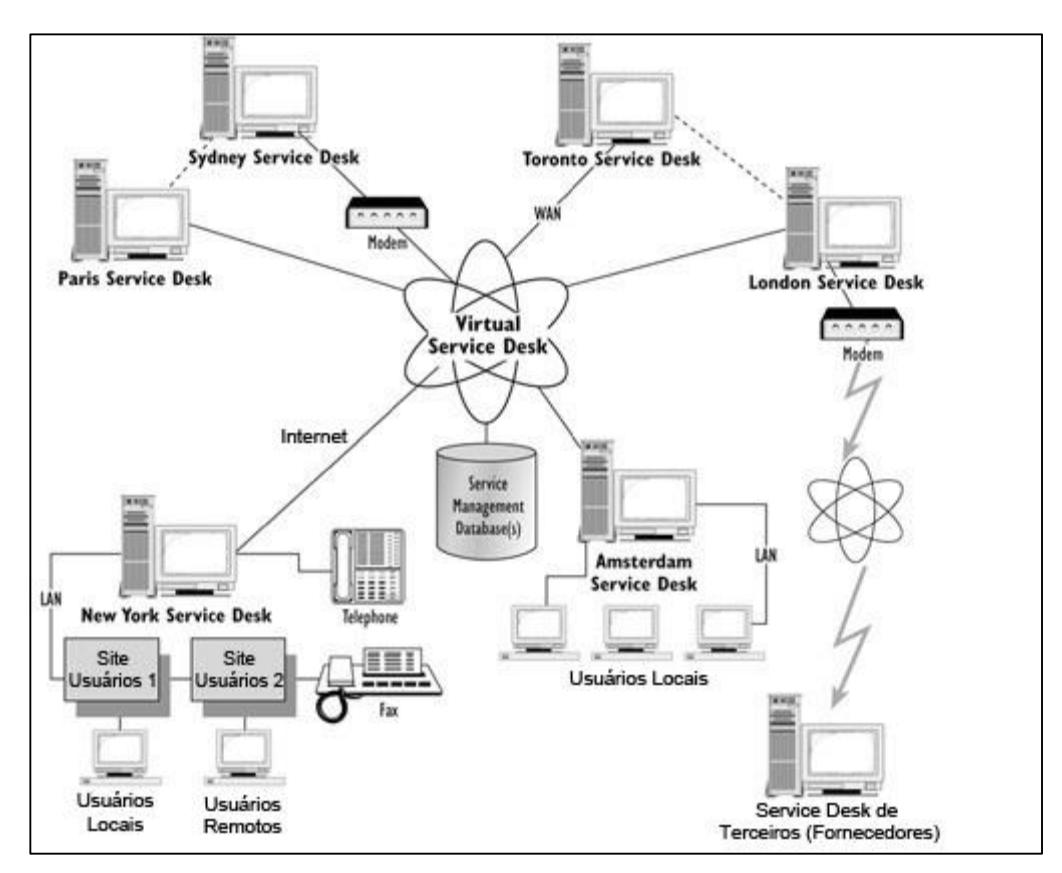

*Figura 10 - Service Desk Virtualizado (Fonte: OGC, 2001a)*

#### **2.4. FERRAMENTAS**

A seguir serão apresentadas as ferramentas Sharepoint e GLPI, que são próprias para o gerenciamento de chamados técnicos e que estão integradas com os processos da ITIL.

#### **2.4.1. GLPI**

1

O GLPI<sup>5</sup> (abreviatura para *Gestion Libre de Parc Informatique)* é um sistema<sup>6</sup> desenvolvido com o intuito de fornecer uma ferramenta para gerenciamento de TI, tendo

<sup>&</sup>lt;sup>5</sup> [http://www.glpi-project.org/,](http://www.glpi-project.org/) única fonte utilizada para informações e dados sobre a ferramenta.

<sup>6</sup> Sistema totalmente livre, licenciado pelos termos da licença pública geral, GPL V2.

como principais funcionalidades o gerenciamento de *Help Desk* e *Service Desk* e Inventário de equipamentos de informática de forma integrada.

Atualmente utilizada por grandes instituições e empresas do Brasil, como a Universidade Luterana do Brasil (ULBRA), a Ciaga Marinha do Brasil e o Hospital Universitário de Brasília, é uma solução *web Open-Source* completa para gestão de Equipamentos (Inventario) e *Help Desk* e *Service Desk*. Foi especialmente projetado com o intuito de criar um banco de dados contendo todas as informações possíveis sobre a vida de cada componente de sua infraestrutura de TI. Conforme ilustrado na figura 11, onde pode-se verificar as diversificadas formas de autenticação, entre elas utilizando o *Active Directory,* a sincronização do portal de *Help Desk* através de contas de *e-mail* ou de página *web*, a utilização de entidades para configurar perfis, grupos, usuários, contratos e bibliotecas. Estes componentes são utilizados para organização do atendimento de incidentes e problemas, além de limitar acessos a base de conhecimentos, manutenção de ativos, documentos e outros processos presentes no sistema. Além disso, é possível a utilização de *web services* e *plug-ins* para otimizar e customizar algumas funcionalidades da ferramenta, utilizando alertas, relatórios, notificações, entre outros.

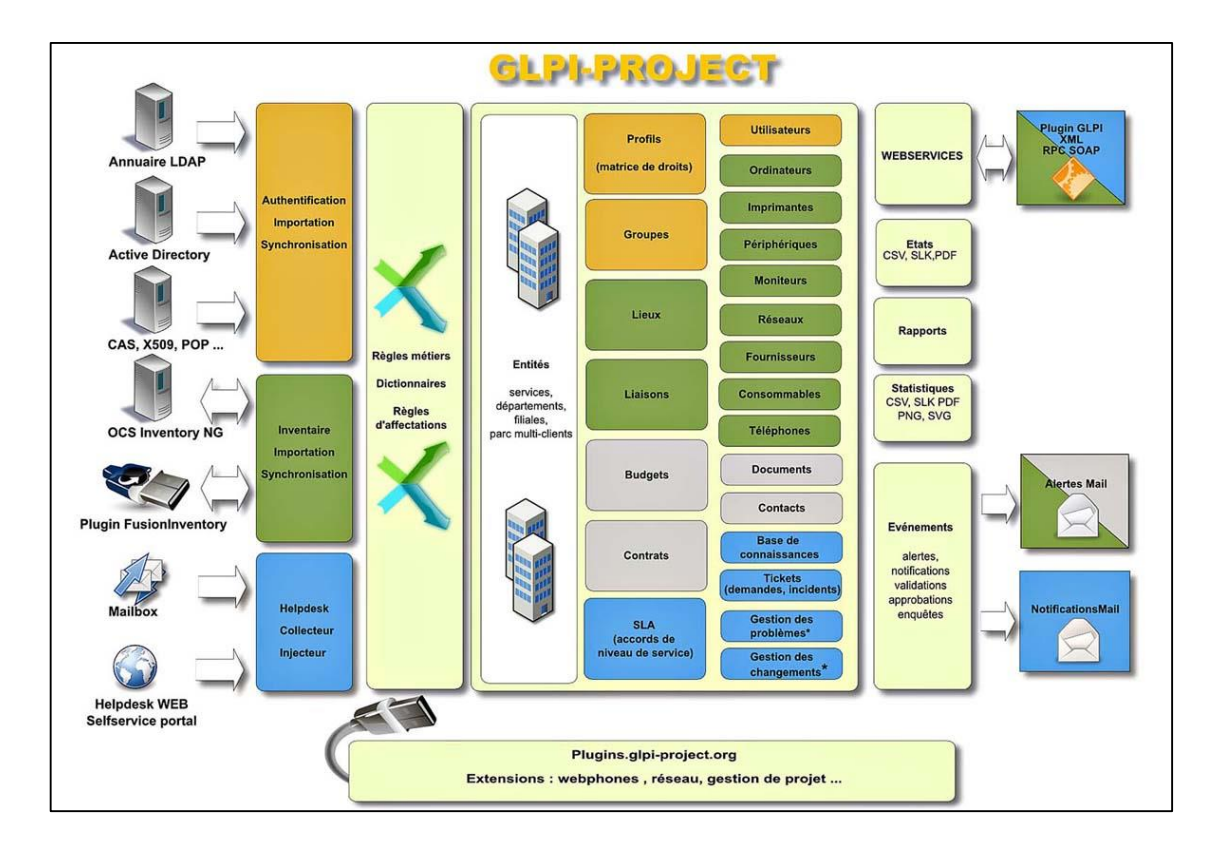

*Figura 11 - Diagrama do fluxo de funcionamento do GLPI*

Com o GLPI é possível conhecer precisamente todo e qualquer manejo realizado sobre todos os itens da rede, incluindo hardware e software, os quais são automaticamente registrados e contabilizados no custo total de propriedade do item, obtendo, os administradores, desta forma, informações valiosas sobre o real custo destes.

O GLPI possui inúmeras configurações e o suporte a *plug-ins*, permitindo suporte a replicação de banco de dados via interface, suporte a backup via interface, integração com o *OCS Inventory NG* através da sincronização do banco de dados, suporte à definição de regras de fluxo de trabalho e autenticação de usuários com definição de perfis de permissões de acesso. Possui um conjunto muito grande de funcionalidades para gerenciamento de ambientes de TI. Dentre as principais funcionalidades pode-se destacar Gestão de *Help Desk*, Gestão de inventários, Gestão de contratos, clientes, contatos e fornecedores, Gestão financeira dos componentes inventariados, relatórios e estatísticas e Gestão de Projetos.

O GLPI fornece um conjunto de funcionalidades de apoio e gestão de *Help Desk* e *Service Desk* que podem contribuir significativamente para o efetivo gerenciamento de tais ambientes. Dentre estas funcionalidades cabe destacar:

- Abertura de chamados de solicitação de serviço e incidentes;
- Controle de custo, tempo de resposta, tempo de solução;
- Controle dos procedimentos de cada chamado e dos técnicos responsáveis;
- Gerenciamento de reincidência e incidentes;
- $\bullet$  Integração com o sistema de inventário;
- Base de conhecimento;
- Quadro virtual de recados;
- Agendamento e planejamento de chamados;
- Relatórios gerenciais.

Um importante artefato de administração e gestão de parques computacionais, o inventário tem como objetivo montar uma base de dados centralizada contendo informações sobre todo o parque computacional, incluindo informações de hardware e software. O inventário permite que os gestores de TI tenham total domínio sobre o parque computacional
da rede onde administram. Através de um inventário eficiente é possível tomar conhecimento sobre todos os componentes de hardware e software instalados, além de informações como, espaço utilizado em disco, compartilhamentos ativos, distribuição dos computadores, custo total de propriedade, informações administrativas, etc.

O GLPI possui um sistema de inventário com um conjunto de funcionalidades permitindo inventariar e gerenciar todos os principais componentes que compreendem um ambiente em rede, como computadores, monitores, *softwares*, etc.

O GLPI possui um módulo com funcionalidades específicas para gerência que permite cadastrar e gerenciar os contatos, os fornecedores, os contratos e importar e gerenciar documentos externos. Os contatos podem ser vinculados as empresas cadastradas como fornecedores ou clientes. Para cada contato é possível cadastrar um conjunto de informações como: Nome, e-mail, endereço, telefone. Para os fornecedores é possível cadastrar informações como: Nome, telefone, endereço, site, comentários. Os fornecedores podem ser vinculados a contratos que por sua vez são vinculados a algum item do inventário. Os contratos podem representar a contratação de uma empresa para prestação de serviço ou a aquisição de algum novo item seja ele hardware ou software. É possível cadastrar informações como: Nome, preço, duração, período de trabalho, data inicial, etc. Os contratos podem ser vinculados a itens inventariados e arquivos externos podem ser anexados ao contrato.

Documentos externos podem ser importados para o GLPI, onde podem receber um link pelo qual podem ser referenciados. Estes documentos podem ser contratos impressos, orçamentos, manuais, etc. Desta forma é possível rastrear com precisão informações contábeis e administrativas de cada item inventariado conhecendo a data de compra, fornecedor, contato, contrato, data de compra, custo, garantia, etc.

O TCO (*Total cost of ownership*) ou custo total da propriedade, é uma estimativa financeira projetada para gerentes de empresas avaliarem os custos diretos e indiretos relacionados à compra de todo o investimento importante, tal como softwares e hardware, além do gasto inerente de tais produtos para mantê-los em funcionamento, ou seja, os gastos para que se continue proprietário daquilo que foi adquirido.

## **2.4.2. SHAREPOINT**

O Sharepoint é uma plataforma de colaboração segura, gerenciável e baseada na Web, disponibilizada pela Microsoft<sup>7</sup> . É uma ferramenta utilizada para coordenar cronogramas, organizar documentos e participar de discussões em espaços de trabalho, blogs, *wikis* e bibliotecas de documentos de equipes (SY, 2009)

Segundo Hillier (2008), as funcionalidades disponibilizadas pelo Sharepoint podem ser utilizadas em diferentes áreas de atuação, como colaboração, compartilhando documentos, gerenciamento de conteúdo, centro de relatórios com percepções de negócio, portal coorporativo para relacionamento entre os colaboradores, serviços de plataforma, entre outros, conforme ilustrado e descrito na Figura 12.

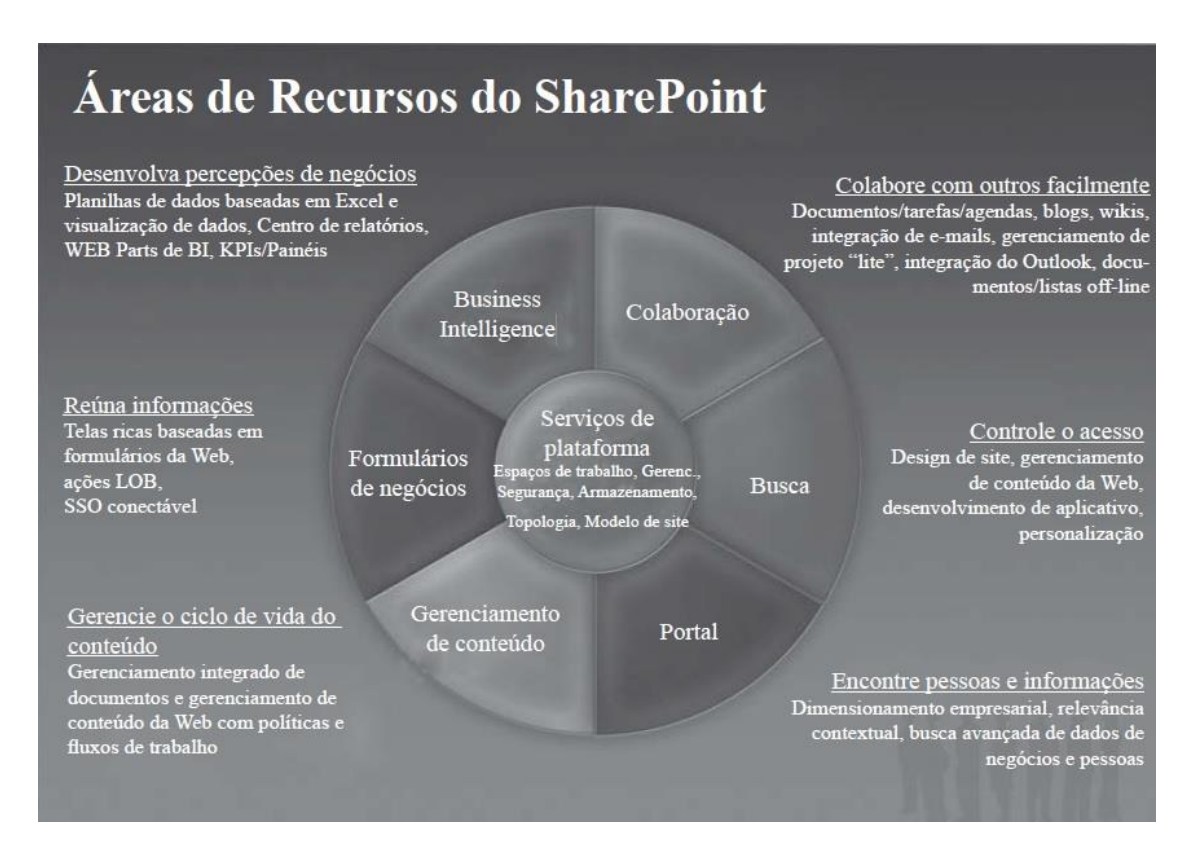

*Figura 12 - Áreas de atuação do Sharepoint (Fonte: HILLIER, 2008)*

<sup>7</sup> http://www.microsoft.com/pt-br

O SharePoint Foundation<sup>8</sup>, versão que está disponível para implantação gratuita, trabalha em conjunto com a ferramenta SharePoint Designer, programa também gratuito para projetar, criar e personalizar *sites* executados no SharePoint Foundation.

Para que a ferramenta utilizada atenda às expectativas, é preciso que algumas diretrizes estejam completamente definidas, configuradas e aplicadas. Dentre elas, os requisitos, arquitetura e topologia, entre outros.

É preciso um certo conhecimento dos principais elementos estruturais de um ambiente deste tipo de serviço para permitir a implantação e o suporte adequados aos produtos do SharePoint, tendo em vista um certo grau de complexidade em sua instalação e configuração. Segue algumas definições de elementos, conforme Withee (2013):

- Farm de servidores: o elemento de nível superior de um design de arquitetura. Coleção de servidores SharePoint ou servidores de SQL que trabalham em conjunto para fornecer um conjunto de serviços básicos do SharePoint que suportam um único *site*;
- Aplicativo Web: um *site* do IIS (sigla de *Information Internet Service*) que é criado e usado pelo SharePoint;
- Banco de dados de conteúdo: fornece conteúdo de aplicativos Web de armazenamento, que pode ser dividido em vários bancos de dados no nível do conjunto de *sites*;
- Conjunto de *sites*: *sites* que possuem o mesmo proprietário e compartilham configurações de administração;
- *Site*: uma ou mais páginas da Web e outros itens relacionados (como listas, bibliotecas e documentos) que estão hospedados em um conjunto de *sites*.

Ao implantar o SharePoint Foundation em um farm de servidor único, o mesmo poderá ser configurado para atender algumas necessidades específicas, como permissões de segurança, configurações de registro ou de bancos de dados de configuração e de conteúdo. É necessário também configurar o farm, selecionando os serviços a serem utilizados e criando o primeiro conjunto de *sites* (HILLIER, 2008).

<sup>8</sup> http://technet.microsoft.com/pt-br

Um *farm* de servidor único é composto por um servidor que executa o Microsoft SQL Server e o SharePoint Foundation. O SharePoint Foundation implantado em um *farm* desse tipo hospeda apenas alguns *sites* para um número limitado de usuários.

A estrutura é geralmente descrita de duas formas: pelo tamanho e pela topologia. O tamanho usa o número de usuários e o número de itens de conteúdo como uma medida fundamental para indicar se um farm de servidores é pequeno, médio ou grande. Já a topologia usa camadas como um modelo de organização lógica dos servidores do *farm*, de acordo com os componentes que eles hospedam ou conforme as respectivas funções em um farm de servidores. Um farm do SharePoint Foundation é implantado em uma, duas ou três camadas (HILLIER, 2008).

Segundo SY (2009), um farm de servidores de pequeno porte é indicado para empresas de consultoria de porte pequeno, pois consiste em um servidor com a aplicação *web* e o banco de dados. A aplicação *web* hospeda o *site* e lida com as demais tarefas relacionadas ao farm, como por exemplo, exibição de conteúdo aos usuários.

Para SY (2009), em empresas de consultoria de pequeno porte, recomenda-se a implantação de camada única, pois o SharePoint e o servidor de banco de dados são instalados em um único computador.

O Gerenciamento de Continuidade de Negócios consiste em decisões de negócios, processos e ferramentas implementados com antecedência para lidar com crises, que podem afetar somente sua empresa, ou ser parte de um evento local, regional ou nacional (HILLIER, 2008).

## **2.5. CONSIDERAÇÕES FINAIS**

O *Service Desk* tem um escopo de serviço mais abrangente que o *Help Desk* tradicional. Com uma função mais estratégica dentro da empresa, está mais ligado aos negócios do que às funções de TI especificamente. A diferença básica entre a nomenclatura *Service Desk* e *Help Desk* está na maturidade do setor. Pode-se dizer que uma corporação que possui na área de TI profissionais com grande experiência na infraestrutura de TI provavelmente possui um *Help Desk*. Já o *Service Desk* possui uma atuação mais forte e voltada para o negócio e não especificamente em questões técnicas, além de ter um relacionamento muito mais direto e seguido com o cliente (COSTA, 2005).

A Tabela 2 mostra as principais diferenças no conceito de *Help Desk* e *Service Desk*, exemplificando o fato de que o *Help Desk* precisa de uma ação do cliente para iniciar o atendimento, não requer uma centralização das atividades, é mais voltado para a parte técnica e tem pouco envolvimento com o usuário e com o negócio. Já o *Service Desk* pode iniciar o contato com projetos, melhorias e consultoria, possui suas atividades centralizadas, possui um perfil de contatos diretos e seguidos com o usuário e não está voltado somente para problemas técnicos, pois também se envolve no negócio e no conhecimento da logística da empresa.

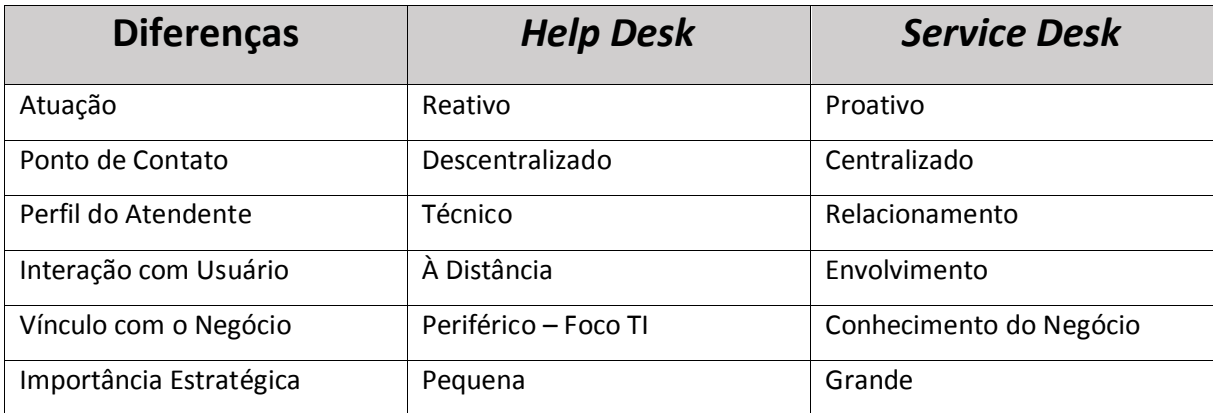

*Tabela 2 - Comparação entre Help Desk e Service Desk (Fonte: COSTA, 2005)*

Um *Help Desk* tradicionalmente atende problemas de hardware e ajuda a softwares básicos, enquanto o *Service Desk* assume todas as solicitações dos usuários relacionadas a qualquer serviço prestado pela área de TI (MAGALHÃES; PINHEIRO, 2007).

Entre as ferramentas avaliadas para a utilização e implementação de um serviço de *Service Desk*, vale destacar o suporte do GLPI ao Gerenciamento de Incidentes, Gerenciamento de Problemas, Gerenciamento de Níveis de Serviço (SLA), Gerenciamento de Ativos de Serviço e Catálogo de Serviços, enquanto o Sharepoint possui disponibilidade inicialmente apenas para o Gerenciamento de Incidentes e Gerenciamento de Problemas.

Ambas ferramentas são úteis no que diz respeito ao compartilhamento de documentos, interação com o usuário e controle e centralização dos serviços. Conforme a Tabela 3, onde tem-se uma comparação de funcionalidades disponibilizadas por cada ferramenta, percebese que o GLPI é mais completa quando se busca uma integração com alguns dos principais processos descritos pela ITIL.

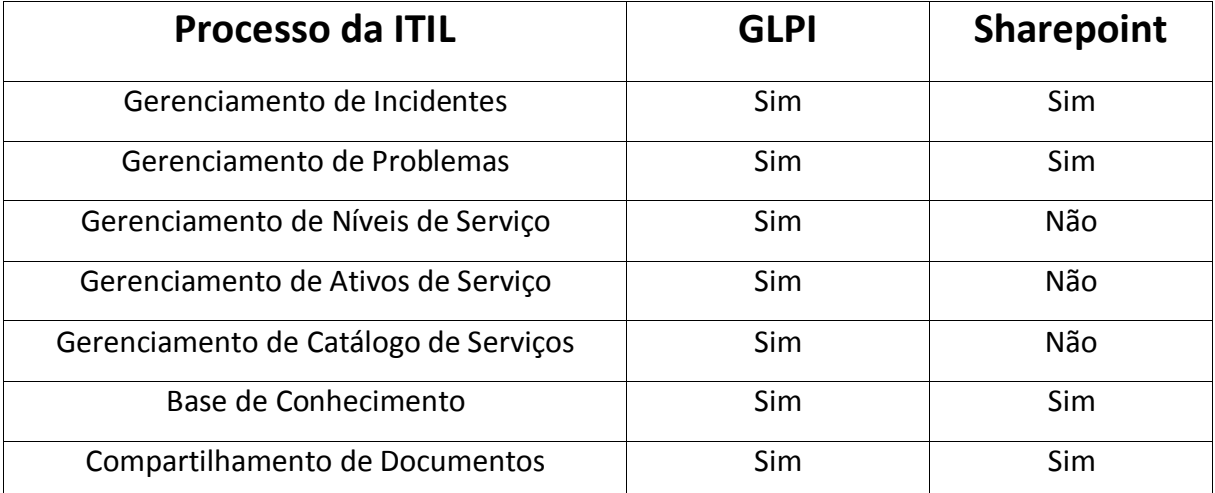

*Tabela 3 - Comparação entre GLPI e Sharepoint*

## **3. PROPOSTA DO PORTAL DE ATENDIMENTO**

Tendo em vista o fato de que um serviço de atendimento não está sendo utilizado, a logística e organização da empresa acabam sendo prejudicadas devido à falta de uma centralização dos chamados e solicitações provenientes dos clientes e usuários.

Cenário Atual do Atendimento Cliente A Cliente B Cliente C Cliente D Cliente E Cliente F  $\mathbf{V}$ Solicitação de Atendimento Ligação  $E$ -mai E-mail E-mail Direto Ligação Direto E-mail Ligação E-mail Gerente Gerente Registra Registra Planilha Diret Doc. Word Ligação Ligação Excel **Supervisor** Supervisor<sub>2</sub> Supervisor 3 Registrar Registrar Planilha E-mails Excel Agendamento da At Técnico 2 Técnico 3 Técnico 4 Técnico 5 Técnico 1

A estrutura da empresa está dividida em três partes, conforme mostrado na Figura 13.

*Figura 13 - Cenário Atual*

A Figura 13 demonstra as diversas formas que o cliente entra em contato para realizar as suas solicitações e, também pode-se ver as diversas formas com que os gerentes e supervisores registram as necessidades dos clientes para posteriormente agendar algum técnico para atendê-las. Percebe-se, ainda na Figura 13, o quão confusa fica a organização e a logística da empresa no que diz respeito ao registro de chamados, contato com cliente, manutenção de um histórico das atividades e principalmente organização e estruturação interna, pois não existe um controle centralizado e estruturado das tarefas que estão sendo realizadas. Sendo assim, o nível de qualidade e eficiência do atendimento fica prejudicado, fazendo com que o contentamento do cliente seja cada vez menor.

No nível mais acima encontram-se os gerentes, que possuem a função de análise das atividades e contato direto com os clientes, além das principais decisões que envolvem a administração empresa. No nível abaixo, tem-se os supervisores, equipe formada por três profissionais, que também possuem a função de análise de necessidades e solicitações, contatando diretamente o cliente, seja pessoalmente ou remotamente. Ambos os níveis citados são responsáveis pela consultoria e suporte, relacionando-se diretamente com o terceiro nível da empresa, onde estão os técnicos e desenvolvedores. Estes são responsáveis pela programação, desenvolvimento e configuração do sistema.

Baseado na análise da situação atual dos processos adotados e realizados na DWT e no estudo do referencial teórico, propõe-se a implantação e configuração de um sistema de atendimento ao cliente, com características mais voltadas para o *Service Desk* e utilizando como base os métodos, aplicações e melhores práticas referenciadas na ITIL, para a utilização de um serviço que seja efetivo e eficiente para a equipe de TI e para os clientes.

Por se uma empresa que trabalha com consultoria para sistemas ERP, o serviço de atendimento deverá ser baseado nos conceitos de *Service Desk*, pois a DWT possui um perfil de um contato direto e seguido com seus clientes, não está voltada somente para problemas técnicos, atuando também na elaboração de projetos e melhorias e na área de consultoria, tanto para a utilização do sistema quanto na pratica, metodologia e logística do cliente. Além de ser voltada também para o negócio, possui funções estratégicas, auxiliando na redução de custos por indicar melhores e mais eficientes utilizações de recursos e tecnologias, auxilia na oportunidade de negócios, não visando somente o lucro financeiro, mas a satisfação do cliente, realizando um acompanhamento nos negócios e projetos.

Um serviço de *Service Desk* Centralizado será implantado, uma vez que a infraestrutura encontra-se em um escritório, local diferente de onde os usuários utilizarão o serviço, que será um portal de atendimento para abertura de chamados, contatos com os técnicos, discussões sobre assuntos relevantes para ambas as partes, compartilhamento de documentos, entre outras ferramentas.

Com este serviço, a empresa pretende obter vantagens para a organização, aumentando a eficiência e produtividade de seus atendimentos, utilizando alguns dos principais processos descritos na ITIL como gerenciamento de incidentes para ocorrências anormais que interrompem o trabalho, gerenciamento de problemas para detectar as causas, gerenciamento de liberação para que versões tenham o menor impacto possível, gerenciamento de configuração para documentação, gerenciamento de níveis para acordos entre equipe de TI e cliente, gerenciamento de capacidade para assegurar recursos disponíveis, gerenciamento de disponibilidade pra planejar e medir serviços, gerenciamento de continuidade, entre outros.

As próximas seções irão descrever a situação atual da empresa em relação ao atendimento sem um serviço próprio para isso, os principais componentes que serão utilizados na implantação de um portal de serviços, utilizando o GPLI, e a forma que a logística da empresa e o fluxo de trabalho irão se comportar após a utilização de um serviço de atendimento.

Como a empresa não possui um controle e acompanhamento fixo dos clientes por parte dos gerentes e supervisores, os usuários acabam realizando as suas solicitações de diversas formas diferentes, como por e-*mail*, telefonemas ou pessoalmente. Não possuindo um serviço para centralizar estes chamados, cada supervisor ou gerente acaba registrando as atividades a serem realizadas de formas variadas. Alguns possuem planilhas do *Excel* em suas máquinas, outros possuem documentos do *Word*, enquanto outros ainda preferem salvar no próprio gerenciador de *e-mail*. Tendo em vista esta situação, a empresa não possui um controle rígido e eficaz das atividades. Desta forma, a qualidade do atendimento acaba sendo prejudicada e não sendo eficiente, pois não existe um histórico de atividades, nem uma centralização delas e, muito menos, um controle por parte dos clientes sobre o que está sendo realizado.

### **3.1. PORTAL DE ATENDIMENTO**

O portal de atendimento será implantado e configurado utilizando a ferramenta GLPI, e servirá como serviço de atendimento ao cliente, centralização e compartilhamento de documentos, tarefas e negócios, além de gerenciar projetos, contratos, ativos e serviços. Será composto de uma série de configurações disponibilizadas pela ferramenta, como autenticação pelo usuário do *Active Directory* (AD) do *Windows*, utilização de listas para chamados, inventário, compartilhamento de documentos, contratos, gerenciamento de fluxo de trabalhos, projetos, entre outros.

Esta seção irá abordar os conceitos e exemplos dos principais componentes que fazem parte da estrutura do portal de atendimento, bem como a influência exercida pela ITIL e pelo *Service Desk* nestes elementos.

## **3.1.1. INCIDENTES E REQUISIÇÕES**

Componente da ferramenta onde pode-se armazenar, compartilhar e gerenciar informações em uma estrutura de tabela com filtros e colunas a serem preenchidas, conforme um formulário. Uma lista de tarefas para controlar atribuições de trabalho ou controlar eventos da equipe será utilizada para o controle de chamados. Conforme a Figura 14, a lista de atividades será utilizada para a manutenção de chamados abertos pelos clientes.

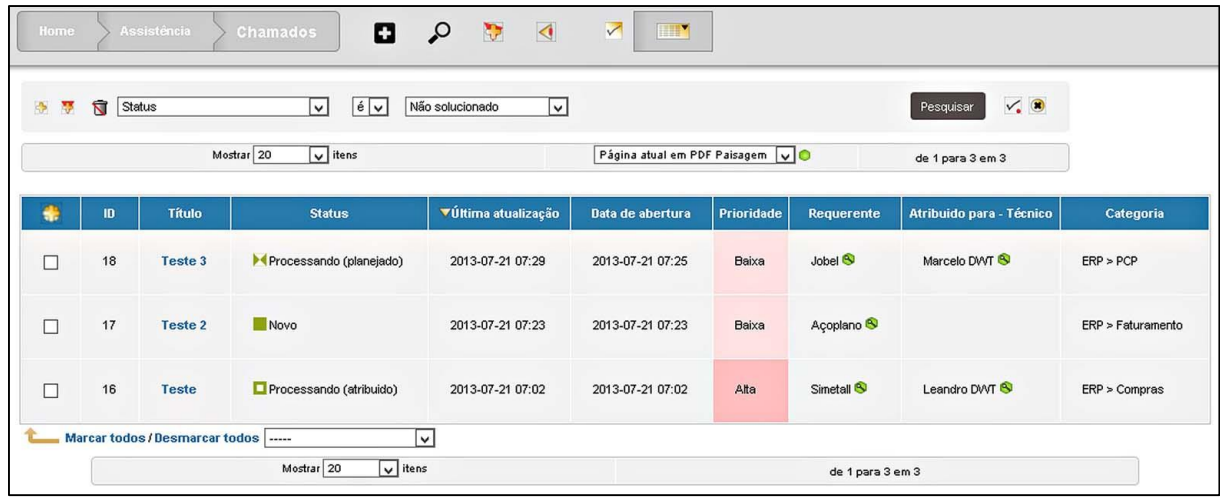

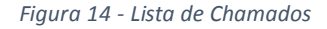

A lista de chamados será alimentada por solicitações realizadas através do preenchimento de um formulário, com cada campo, tendo a sua necessidade de preenchimento ou não, como ilustra a Figura 15.

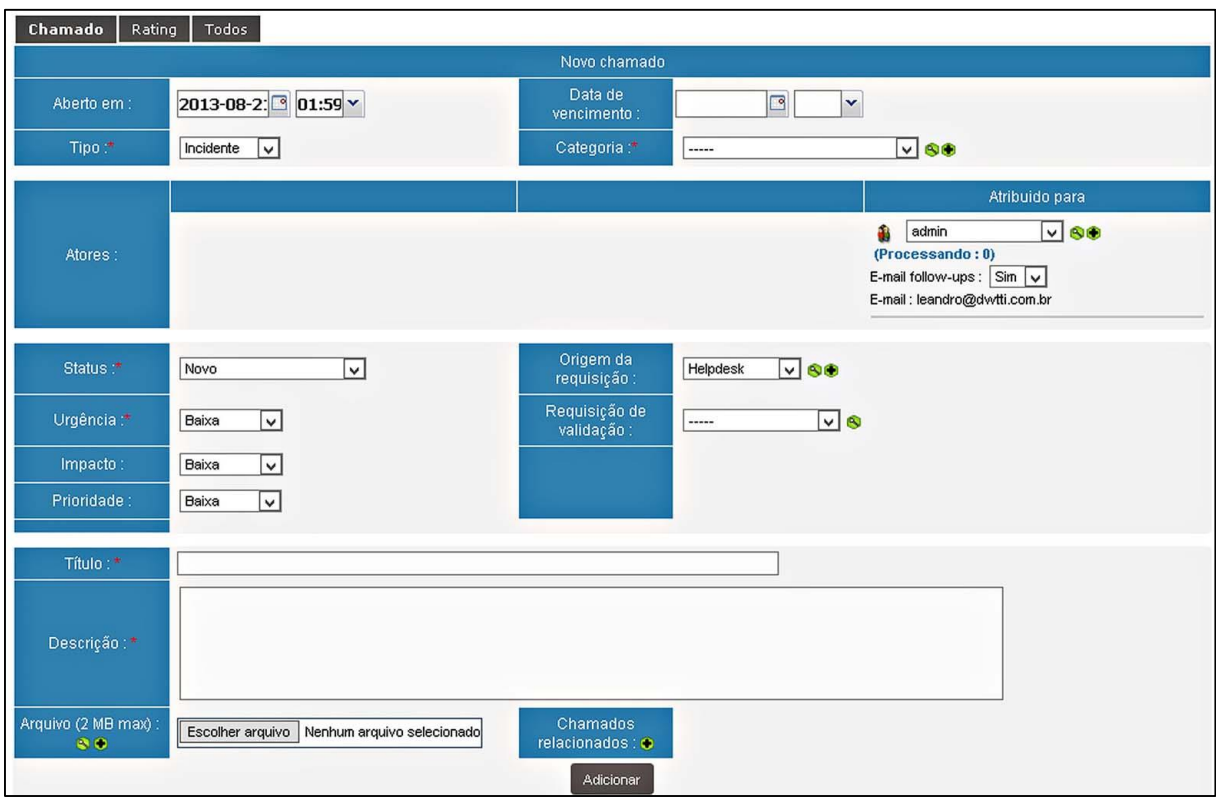

*Figura 15 - Formulário para inclusão de novo item na lista de tarefas.*

Ao incluir um novo chamado, o usuário deverá preencher alguns itens para que a solicitação seja finalizada. Os itens registram informações como o nome do solicitante, um título para o chamado, que deverá ser um resumo da atividade, a prioridade do chamado, inicialmente designada pelo próprio usuário e calculada de acordo com uma matriz de prioridades (Figura 16), mas que poderá ser alterada conforme análise de um profissional da DWT, o tipo de solicitação, que pode ser um incidente ou uma requisição, a categoria, que é o módulo no qual a solicitação for executada (Faturamento, Financeiro, Estoque, Compras, etc.) e a descrição mais completa e detalhada da consultoria ou desenvolvimento que deverá ser realizado, além da possibilidade de inclusão de anexos ao chamado, com tamanho delimitado pelos administradores do portal. O item que possui a data e hora da inclusão do chamado é gravado automaticamente pelo portal. Os outros itens do formulário, como o responsável, que é o nome do colaborador da empresa que realizará a tarefa, será automaticamente preenchido de acordo com o usuário logado e o status da atividade, demonstrando o andamento da mesma, deverá ser alterado pelo clientes, principalmente na conclusão da atividade. Além da opção de inclusão de chamados, este componente permite

também a alteração e exclusão de um item da lista de acordo com as configurações de acessos e permissões definidas pelo administrador do portal.

| Matriz de cálculo para a prioridade |                           |                                       |                                  |                       |                                   |                             |  |  |  |
|-------------------------------------|---------------------------|---------------------------------------|----------------------------------|-----------------------|-----------------------------------|-----------------------------|--|--|--|
|                                     |                           | Impacto: Muito alta: Sim v            | Alta: $ \text{Sim} \vee $        | Média:                | Baixa: Sim v                      | Muito Baixa : Sim v         |  |  |  |
| Urgência:                           |                           |                                       |                                  |                       |                                   |                             |  |  |  |
| Muito Alta:                         | $\sin  v $                | Muito alta<br>$\overline{\mathsf{v}}$ | Muito alta<br> v                 | Alta<br>$\checkmark$  | Média<br>$\vert \mathsf{v} \vert$ | Baixa<br>$\check{ }$        |  |  |  |
| Alta:                               | $Sim$ $\overline{\smile}$ | Muito alta<br>$\mathsf{L}$            | Alta<br>$\overline{\mathsf{v}}$  | Alta<br>$\checkmark$  | Média<br>∣√∣                      | Baixa<br>$\vert \vee \vert$ |  |  |  |
| Média:                              |                           | Alta<br>$\checkmark$                  | Alta<br>$\overline{\mathsf{v}}$  | Média<br>$\checkmark$ | Baixa<br>$\vee$                   | Baixa<br>$\vert \vee \vert$ |  |  |  |
| Baixa:                              | $\sin  \mathbf{v} $       | Média<br>l v                          | Média<br>$\overline{\mathsf{v}}$ | Baixa<br>$\checkmark$ | Baixa<br>$\vert$ v $\vert$        | Muito baixa v               |  |  |  |
| Muito Baixa:                        | $\sin  \mathbf{v} $       | Baixa<br>١v                           | Baixa<br>$\overline{\mathsf{v}}$ | Baixa<br>$\checkmark$ | Muito baixa v                     | Muito baixa v               |  |  |  |
|                                     |                           |                                       | Enviar                           |                       |                                   |                             |  |  |  |

*Figura 16 - Matriz de prioridades*

Ainda é possível incluir acompanhamentos ao chamado, incluindo validações, tarefas para quem recebeu a atribuição, custos para a realização do chamado, descrição de soluções, consultas de estatísticas, inclusão de documentos anexos e associação do chamado a projetos ou problemas já existentes no portal. Esses acompanhamentos podem ser incluídos por qualquer tipo de usuário e o portal possui um *log* que grava todas as interações realizadas com o chamado, para que seja mantido um histórico de alterações do mesmo.

Nas listas de chamados pode-se verificar influência da ITIL no processo de Gerenciamento de Incidentes, por se tratar de ocorrências que causam interrupções no trabalho dos clientes, além de características próprias do *Service Desk* Centralizado, como ponto de contato centralizado, interação com usuário com envolvimento e importância estratégica grande devido a todo controle e organização que este componente proporciona.

### **3.1.2. PROBLEMAS**

O Gerenciamento de Problemas é mais um dos processos da ITIL presentes no GLPI, além de possuir características de pró-atividade e centralização, provenientes do *Service Desk*  Centralizado. Através do cadastro de problemas é possível gerenciar e identificar com maior exatidão as causas de problemas e identificar tendências, uma vez que se trata de uma lista de incidentes independente da lista de ocorrências casuais.

Para o funcionamento deste processo se faz necessário o preenchimento de um formulário, conforme a Figura 17, muito parecido com o formulário da lista de incidentes, porém podendo adicionar requerentes, observadores e atribuições, além da disponibilidade de escolha da prioridade, não envolvendo a Matriz de Prioridades.

Outros pontos exclusivos do cadastro de problemas é o acompanhamento pela duração total e a possibilidade de se associar os problemas a determinados chamados já abertos no sistema pelos envolvidos no problema, seja ele requerente, observador ou que recebeu atribuição.

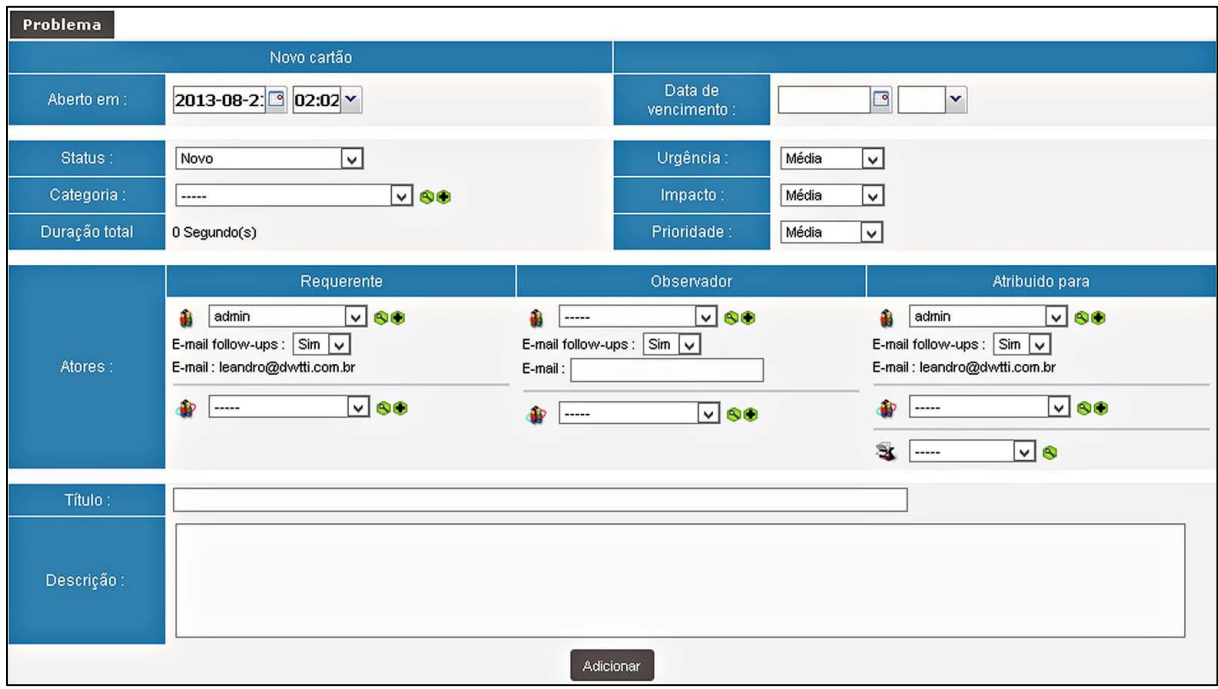

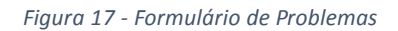

Para acompanhar este processo, existe a possibilidade de associar tarefas na agenda dos envolvidos, incluir análises detalhadas sobre cada passo dos processos, cadastro e definições de soluções, consulta de estatísticas que incluem o tempo total de processamento desde o momento em que o problema foi incluído até sua finalização, além de um log com todo e qualquer alteração e movimento que foi realizado com o problema em questão.

## **3.1.3. PERMISSÕES E ACESSOS**

Para que os administradores possam ter total controle sobre todos os usuários do portal, sejam eles técnicos ou clientes, o GLPI possui três níveis de configurações para isso. Além do cadastro de usuários, onde pode-se definir informações, senhas e o perfil utilizado pelo mesmo, cada usuário está inserido dentro de um grupo onde deve ser definido se os integrantes podem ser requerentes de um incidente e se podem receber atribuições de chamados cadastrados no sistema. No caso, pretende-se definir apenas os técnicos a administradores do portal como possíveis recebedores de atribuições nos chamados e os clientes como possíveis requerentes de incidentes ou requisições.

Dentre as opções de permissões e acessos, a configuração que mais possui atributos a serem ajustados é o cadastro de perfil. Conforme ilustrado na Figura 18, optou-se pela utilização de 3 perfis: Administradores, Técnicos e Clientes.

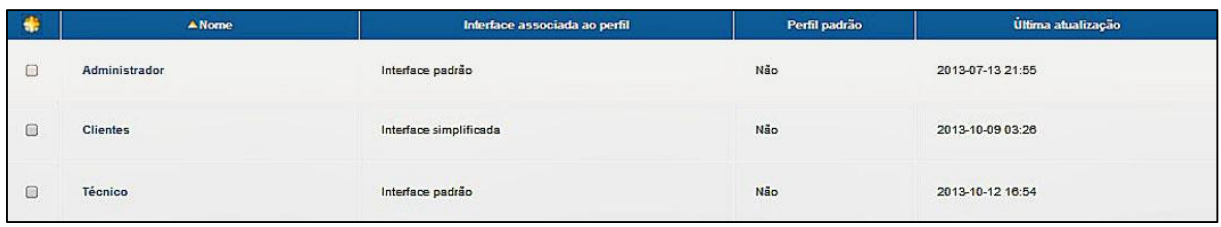

#### *Figura 18 - Lista de Perfis*

Sendo o nível mais detalhado de acesso, no cadastro de perfil é definido qual tipo de interface será utilizada pelo usuário e quais são as partes do portal que o usuário terá permissão de acesso. No perfil ainda pode-se definir quais componentes do inventário e de gerência o usuário terá acesso de gravação e/ou leitura. Será liberado acesso a esses componentes apenas para os técnicos da DWT e administradores do portal.

Já na configuração de acessos do gerenciamento de incidentes e problemas, pode-se definir quais ações o usuário poderá realizar em um chamado, seja de inclusão, alteração ou exclusão. Além disso é possível definir quais serão as permissões de visualização dos chamados, dos problemas, das estatísticas, entre outros. Será permitido que cada usuário cliente visualize apenas os seus chamados, enquanto os técnicos da DWT e administradores do portal terão acesso a todos os chamados, a todos os problemas e a todas as estatísticas.

Os usuários administradores terão alguns acessos exclusivos, principalmente no que diz respeito a contratos, níveis de serviço, componentes, cadastros, entre outros.

Todas essas configurações de permissões e acessos, visíveis na Figura 19 na aba superior, onde encontram-se as opções de inventário, gerência, assistência, entre outras citadas anteriormente, visam um controle mais rígido dos administradores e da empresa dos seus serviços oferecidos, dos chamados de cada cliente, dos documentos incluídos e de todos os procedimentos que envolvem o atendimento ao cliente e a centralização dos processos.

| Inventário/Gerência/Ferramentas<br>$-4$     | Assistência                                                                | Ciclos de vida | Administração/Configurar |                       | <b>Usuários</b> | Histórico | Projeto | Themes $\rightarrow \times$ |
|---------------------------------------------|----------------------------------------------------------------------------|----------------|--------------------------|-----------------------|-----------------|-----------|---------|-----------------------------|
| $Perfi - D.8$                               |                                                                            |                |                          |                       |                 |           |         |                             |
| Nome:                                       | Administrador<br>Não V<br>Interface padrão<br>$\checkmark$<br>$Sim$ $\vee$ |                |                          |                       |                 |           |         |                             |
| Perfil padrão :                             |                                                                            |                | Comentários :            |                       |                 |           |         |                             |
| Interface associada ao perfil :             |                                                                            |                |                          | Perfil Administrador. |                 |           |         |                             |
| Atualizar senha :                           |                                                                            |                |                          |                       |                 |           |         |                             |
| Formulário de criação de chamado no login : | Não v                                                                      |                |                          |                       |                 |           |         |                             |
| Ultima atualização :                        | 2013-07-13 21:55                                                           |                |                          |                       |                 |           |         |                             |
| Atualizar                                   |                                                                            |                |                          |                       | Remover         |           |         |                             |

*Figura 19 - Exemplo de cadastro do perfil Administrador*

## **3.1.4. ATIVOS DE SERVIÇO**

Para a configuração e manutenção de habilidades ou recursos disponibilizados pela DWT, contribuindo para assegurar que os ativos necessários para entregar serviços sejam controlados apropriadamente, e que informações confiáveis e íntegras, existe o cadastro de inventário, onde pode-se realizar o gerenciamento de equipamentos de infraestrutura e aplicativos, através de um cadastro, conforme mostra a Figura 20.

| Home                 | $\blacktriangledown$<br>$\bullet$<br><b>THEY</b><br>o<br>₽<br>Inventário<br>Computadores                                                                                              |                     |                   |                    |             |            |                               |                                      |                     |                            |  |
|----------------------|----------------------------------------------------------------------------------------------------|---------------------|-------------------|--------------------|-------------|------------|-------------------------------|--------------------------------------|---------------------|----------------------------|--|
| <b>R</b><br><b>M</b> | $\checkmark$ 0<br>ব<br>contém v<br>Pesquisar<br>Itens vistos<br>$\vert \vee \vert$<br>Página atual em PDF Paisagem vo<br>Mostrar 20<br>$\sqrt{\phantom{a}}$ itens<br>de 1 para 1 em 1 |                     |                   |                    |             |            |                               |                                      |                     |                            |  |
|                      | ANome                                                                                                    | <b>Status</b>       | <b>Fabricante</b> | Número de<br>série | <b>Tipo</b> | Modelo     | <b>Sistema</b><br>operacional | Localização                          | Última atualização  | <b>Nome</b><br>alternativo |  |
|                      | <b>Notebook</b><br><b>LG</b>                                                                                                    | Condição ><br>Usado | LG                | A510-U             | Notebook    | LG<br>A510 | Windows 7                     | Rio Grande do Sul > Caxias<br>do Sul | 2013-07-14<br>21:17 | Notebook<br>LG             |  |

*Figura 20 - Cadastro de ativos (equipamentos e aplicativos)*

Após os cadastros de equipamentos, periféricos, softwares e todos componentes de infraestrutura, é possível realizar o acompanhamento do status de cada item cadastrado, ilustrado na Figura 21, para que seja possível fornecer informações precisas da configuração, permitindo, assim, uma tomada de decisão mais assertiva e em tempo hábil.

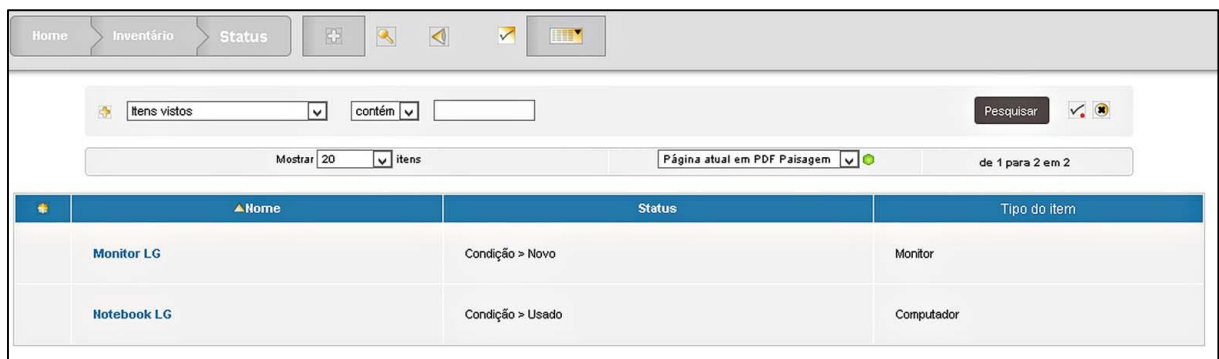

*Figura 21 - Status de cada item do Ativo*

Outro recurso disponibilizado pelo GLPI na parte de ativos é o gerenciamento de pessoal e de habilidades, através do gerenciamento de recursos humanos. Nesta funcionalidade é possível realizar o cadastro e acompanhamento de chegadas e saídas de pessoal, períodos com ou sem contrato, gestão de orçamentos, gestão de empregos e listas de recursos e atividades, conforme ilustrado na Figura 22.

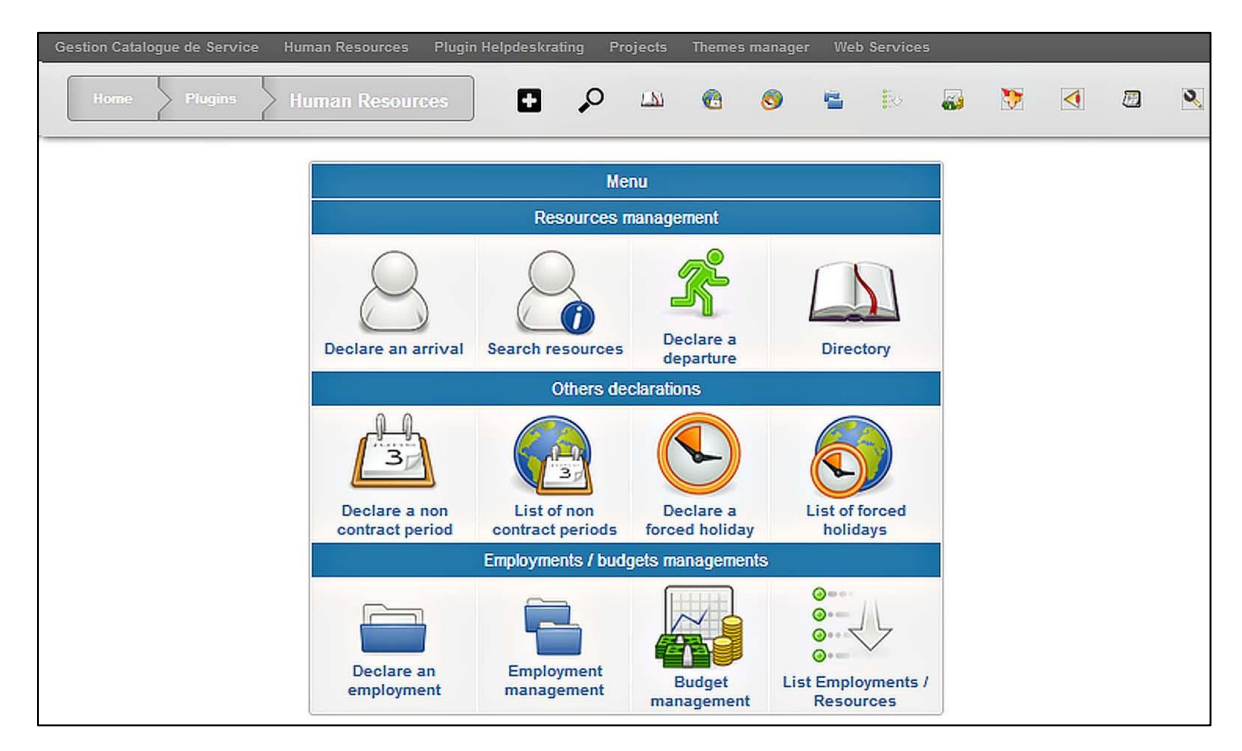

*Figura 22 - Gerenciamento de Ativos de Recursos Humanos*

Neste componente do portal é notável a presença do processo Gerenciamento de Ativos de Serviço da ITIL, pois lista todos os recursos, humanos ou de infraestrutura, disponíveis na empresa, além de ser possível realizar um acompanhamento e manutenção de todos estes itens e também possui características do *Service Desk* Centralizado, pois permite conhecimento nos negócios e centralização de informações.

## **3.1.5. CATÁLOGO DE SERVIÇOS**

Sendo um dos principais processos listados pela ITIL, o catálogo de serviços também está presente no GLPI, para que uma lista de serviços e áreas de atuação da empresa possa estar disponível para todos os interessados, conforme a Figura 23, além de ter a centralização e interação com usuário como características do *Service Desk* Centralizado. É importante que esta lista esteja atualizada detalhadamente, pois serve de base para a verificação de todos os requisitos necessários para a realização de cada trabalho.

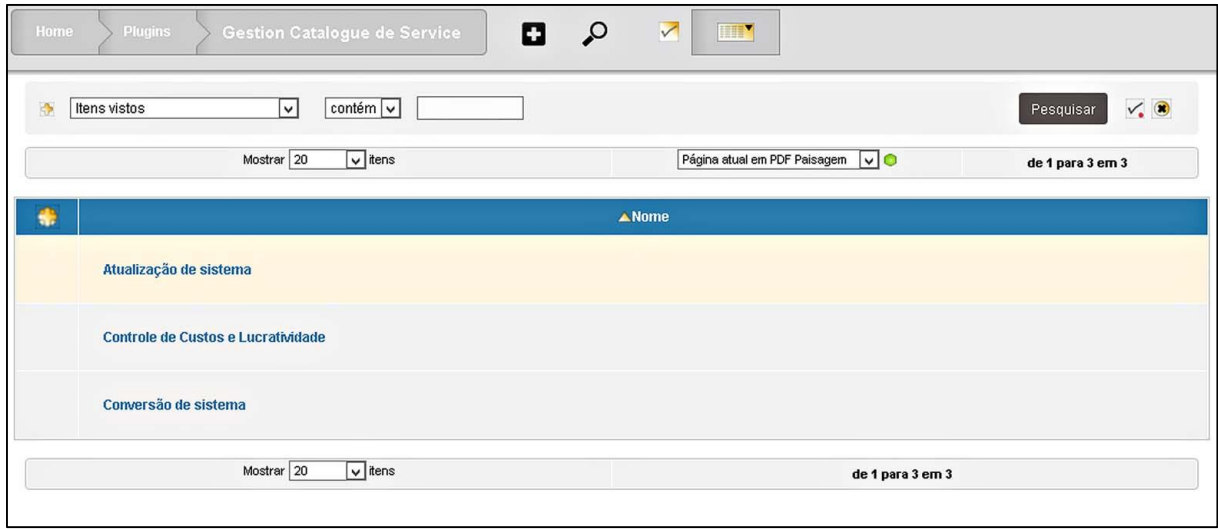

*Figura 23 - Lista de serviços do catálogo*

No cadastro de um novo serviço para o catálogo, é possível o preenchimento de uma descrição resumida, uma descrição completa, o tempo teórico para implantação, quais clientes podem receber este serviço ou melhoria, quais técnicos podem realizar a atividade, quais são os avaliadores que acompanharão o processo todo e qual o escopo da atividade ou do serviço, conforme a Figura 24<sup>9</sup> . Este cadastro será realizado apenas pelos administradores do portal.

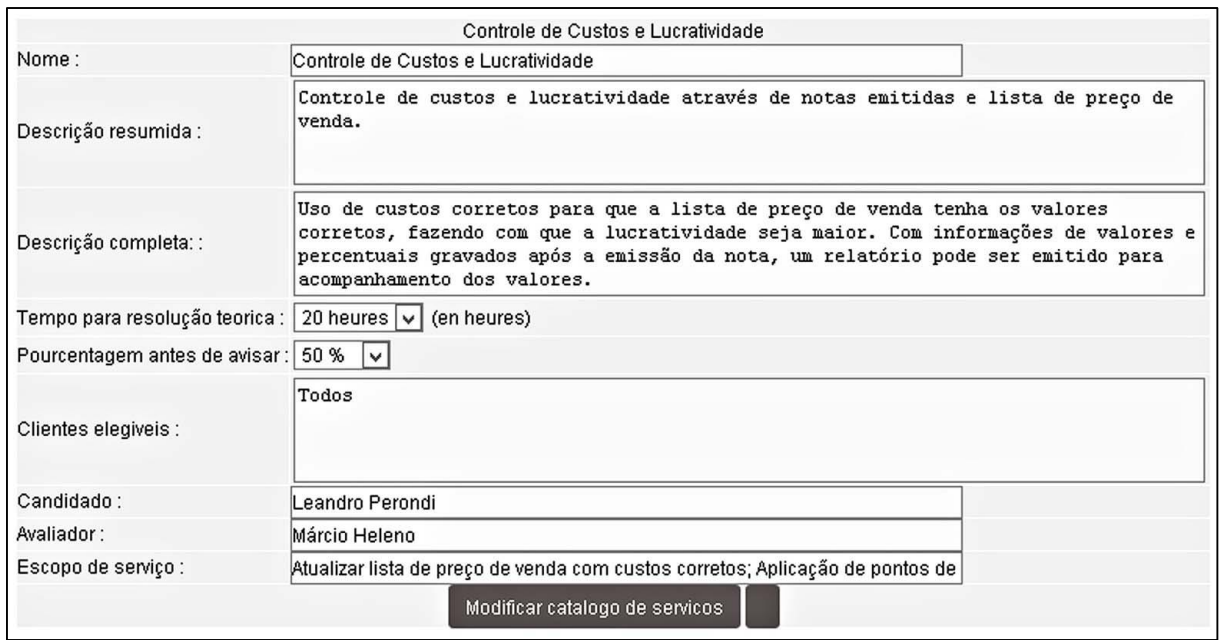

*Figura 24 - Cadastro de serviço*

## **3.1.6. CONTRATOS E SLA**

Para Cohen (2008) os níveis de serviço são importantes, pois para cada serviço oferecido, existe uma combinação a ser feita com os usuários e que define qual a importância desse serviço, em que horário é oferecido e através de quais mecanismos, entre outros arranjos. Para tais definições, que envolvem principalmente os serviços que devem ser cumpridos de acordo com o que foi estabelecido entre o departamento de TI e os clientes, existe o cadastro e configurações de SLA's, conforme ilustrado na Figura 25, que podem ser futuramente associados a chamados ou problemas incluídos por clientes.

<sup>&</sup>lt;sup>9</sup> Tempo para resolução teórica: Em horas.

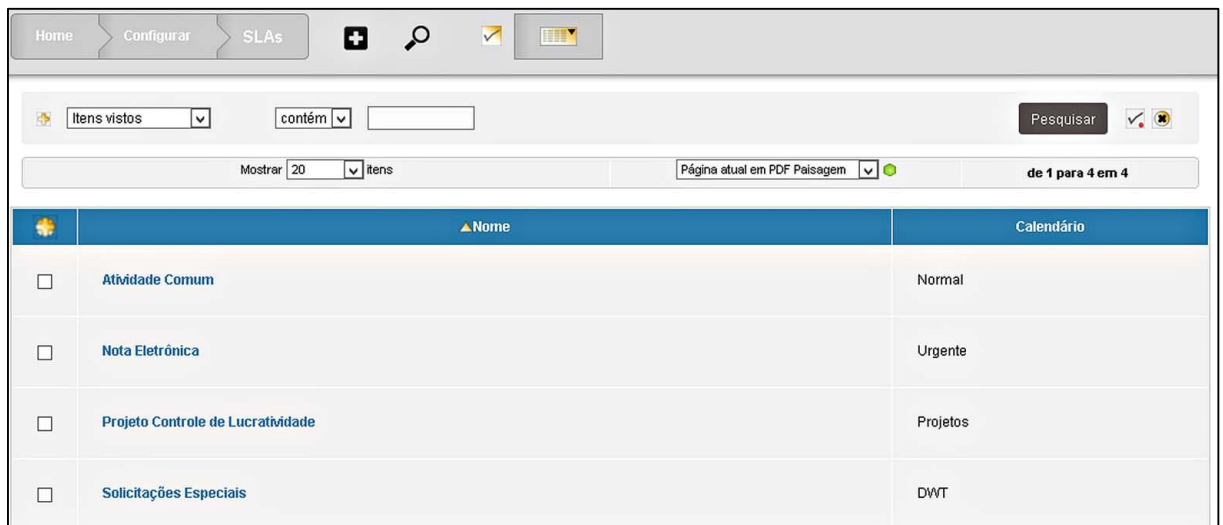

*Figura 25 – Lista de acordos de serviço*

Na inclusão de um cadastro de contrato existem informações imprescindíveis, como preço, tipo de contrato, duração, periodicidade, renovação, horas de intervenção, notificações, avisos e descrições, conforme mostrado na Figura 26. Este cadastro pode ser realizado apenas pelos gerentes da DWT e podem, posteriormente, ser associados a algum chamado apenas pelos supervisores ou gerentes. Os usuários não possuem acesso ao cadastro de contratos, apenas participam de sua elaboração e definição.

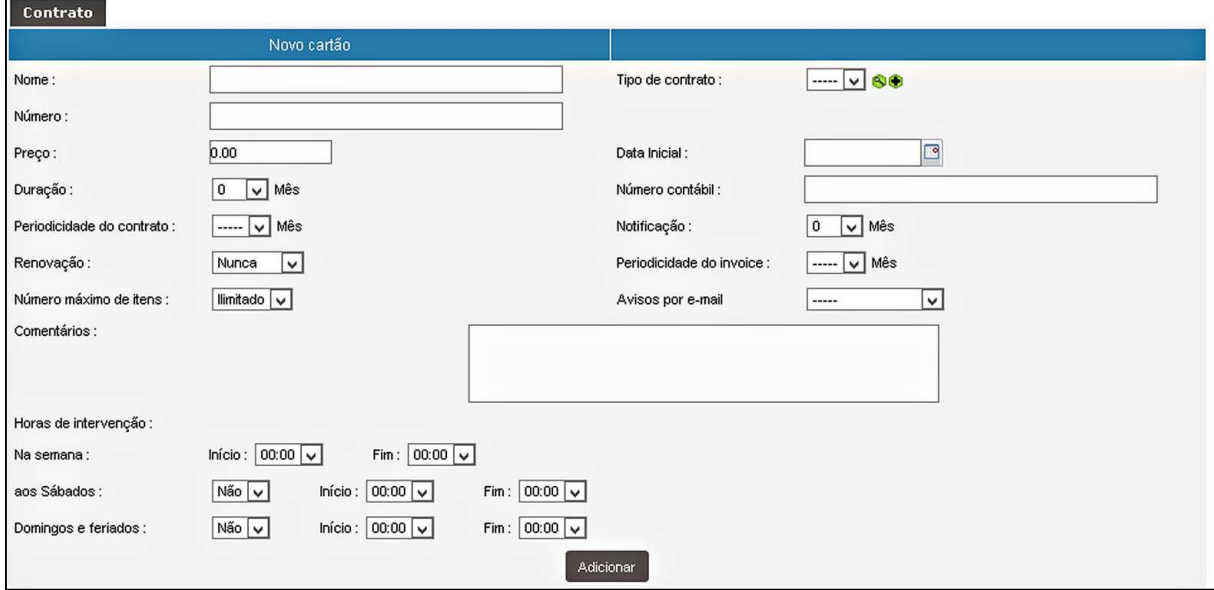

*Figura 26 - Formulário para cadastro de contrato de serviço*

Nestas configurações e manutenções pode-se utilizar um dos processos mais importantes da ITIL que é o Gerenciamento de Níveis de Serviço, além de características do *Service Desk* Centralizado, pois possui interação direta com o usuário, além de conhecimento nos negócios, pro atividade e centralização dos processos.

### **3.2. ATENDIMENTO ATRAVÉS DO PORTAL**

Utilizando o portal configurado no GLPI como o ponto principal de centralização das atividades, documentos e agendamentos, todo os clientes terão acesso para registrar suas solicitações de melhorias ou ajustes e compartilhar documentos. Além disso, os usuários que foram os responsáveis por abrir o chamado, terão um controle maior sobre suas solicitações, já que o sistema de listas do GLPI pode ser configurado de tal forma para manter um histórico, acompanhamento do andamento da atividade e feedback tanto do cliente quanto da empresa.

A Figura 27 mostra a estrutura a ser desenvolvida para a implantação do portal de atendimento da empresa DWT. Com esta nova formação e organização, os clientes irão acessar diretamente o portal para incluir suas solicitações, e não mais através de ligações ou *e-mails*, e também para visualizar documentos, desde que possuam acesso a estes componentes. Uma vez incluído um novo item na lista de chamados, um fluxo de trabalho configurado irá enviar um *e-mail* para um responsável para que o mesmo fique sabendo desta ação.

Para que o agendamento dos técnicos seja planejado, os responsáveis farão um acesso ao portal nesta lista de chamados para verificar quais estão pendentes e a urgência de cada um. Após análise, baseada na prioridade e data de inclusão do chamado e disponibilidade dos técnicos, cada atividade é passada pelos gerentes ou supervisores para que cada técnico possa desenvolver a melhoria ou prestar suporte, conforme as respectivas necessidades. Cada caso é analisado individualmente e de formas diferenciadas, de acordo com a urgência, necessidade e impacto da solicitação na empresa, além do nível de influência do solicitante, para que não ocorra uma inversão de valores, no que diz respeito a prioridades e necessidades. Uma vez concluída a tarefa, o chamado é atualizado no portal para que o cliente possa testar ou realizar simulações. O processo de homologação, ou seja, confirmação e

aprovação por parte do cliente, é apontado no próprio chamado, alterando o seu *status* para fechado, encerrando o processo após as devidas conferências.

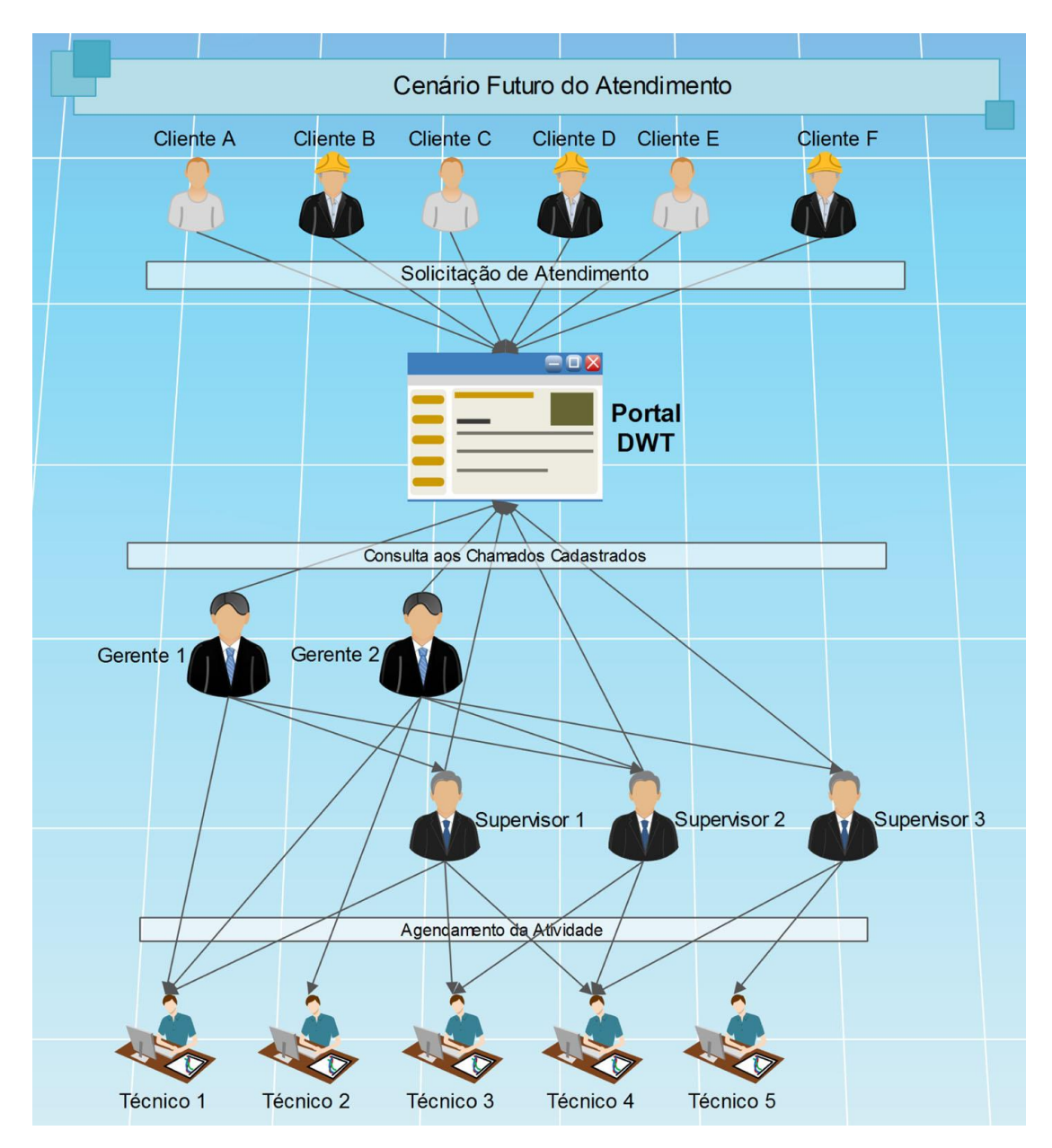

*Figura 27 - Cenário esperado*

Sendo assim, a DWT conseguirá manter um histórico de atendimentos, um controle das atividades que precisam ser realizadas e uma forma mais fácil e estruturada de organizar a logística interna, principalmente em relação aos agendamentos dos técnicos, necessidades dos clientes e atendimento aos mesmos. E tudo isso poderá ser acompanhado de perto e simultaneamente pelo cliente/usuário que realizou a solicitação deste atendimento.

Em relação especificamente aos chamados, que é a principal razão, neste caso, da utilização do serviço de atendimento, ter-se-á um controle das atividades que estão sendo realizadas, das atividades que já foram concluídas e das atividades que ainda não foram iniciadas. Desde o início do processo, que é a solicitação do ciente, até a finalização do mesmo, que é a aplicação da melhoria ou ajuste na base de produção do cliente, muitos passos são realizados dentro da empresa, envolvendo ou não o cliente.

Para que isso seja feito de uma forma organizada, estruturada e sem perda de tempo, o portal, fazendo as vezes de um serviço de atendimento, entra como elemento fundamental para que todo o processo seja eficaz e aprovado para ambas as partes.

Como ilustrado na Figura 28, pode-se verificar que todos são envolvidos em uma atividade, seja solicitando, analisando ou desenvolvendo. O fluxo do atendimento possuirá um histórico de registro, uma vez que todos os chamados sempre serão mantidos na lista, mesmo que não estejam sendo visualizados em função dos filtros que podem ser utilizados para que somente as informações relevantes sejam mostradas. Sendo assim, pode-se verificar quem realizou o atendimento, o que foi feito, quem aprovou e quem encerrou o mesmo.

Ao solicitar a realização de um atendimento através do portal, a atividade é analisada por um responsável que passa ou não para um desenvolvedor. Após o término do desenvolvimento ou consultoria, o solicitante realiza testes e simulações para validar o que foi feito, para que depois seja aplicado em base de produção. Todos estes passos são intermediados pelo portal, que registra todo o andamento da atividade sendo realizada, e pode ser acompanhado por ambas as partes.

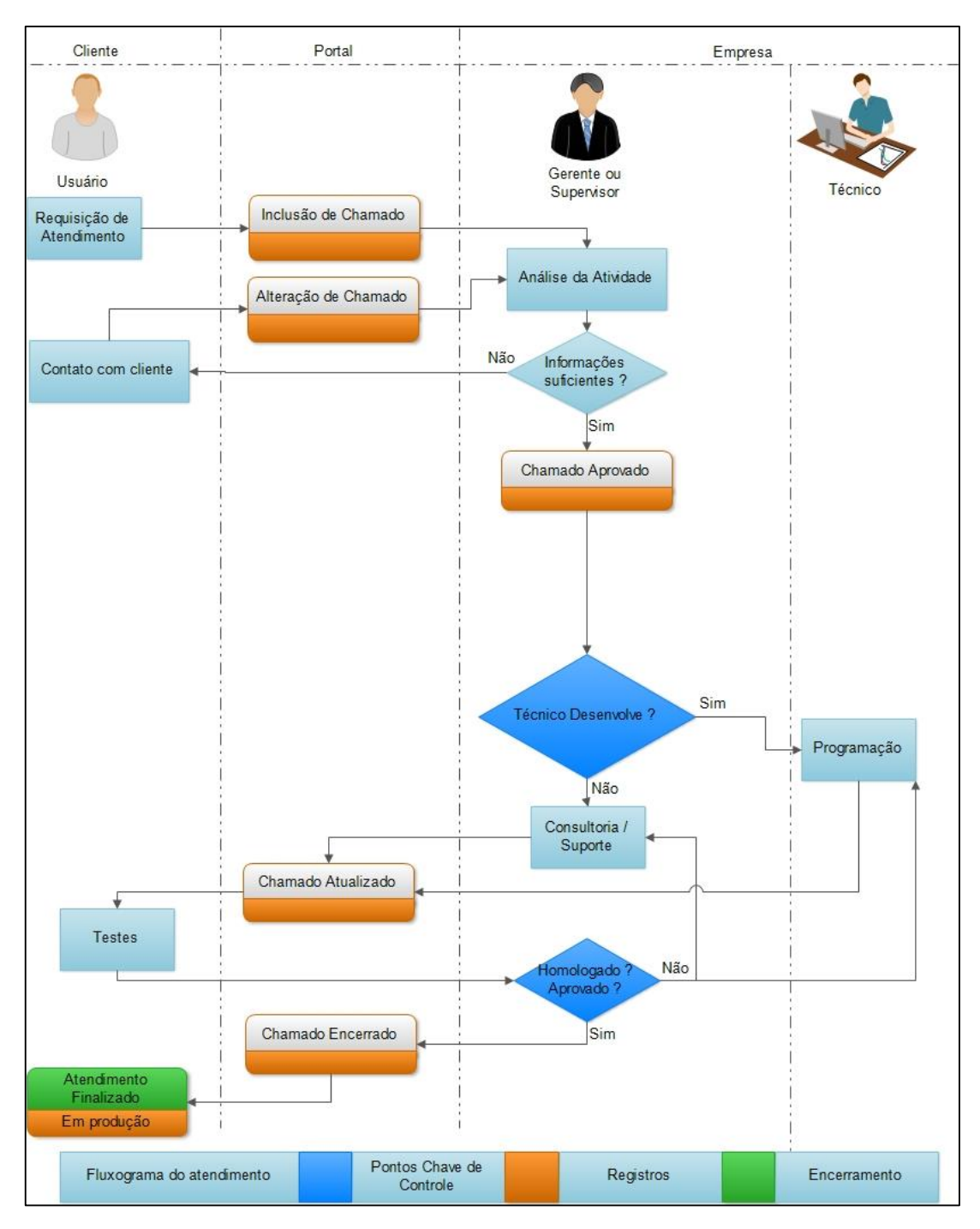

*Figura 28 - Fluxograma de atendimento*

# **3.3. CONSIDERAÇÕES FINAIS**

Para que o serviço de atendimento seja eficiente, existe a necessidade de organizar os serviços prestados para definir expectativas tanto do usuário quanto do próprio departamento. Existem formas de como projetar, maneiras mais recomendadas para a administração das situações e processos e cuidados a serem tomados em relação aos percalços e a situações não favoráveis. Entre elas, pode-se citar algumas definições sobre a estrutura dos serviços de atendimento, as melhores práticas de relacionamento com o cliente, bem como o uso dessas ferramentas em relação ao usuário, as melhores maneiras de organização interna para melhor configuração e uso do serviço, além de vantagens e benefícios trazidos por tudo que envolve estas definições.

A Tabela 4 mostra as principais relações entre a proposta de implantação de um portal de atendimento, alguns dos principais métodos e processos descritos na ITIL e algumas definições e características do *Service Desk* Centralizado. Um dos principais processos segundo a ITIL é a utilização do escalonamento, onde são definidos diversos níveis de suporte e atendimento. Este processo não será utilizado em razão da estrutura da empresa e o seu escopo e logística de atendimento.

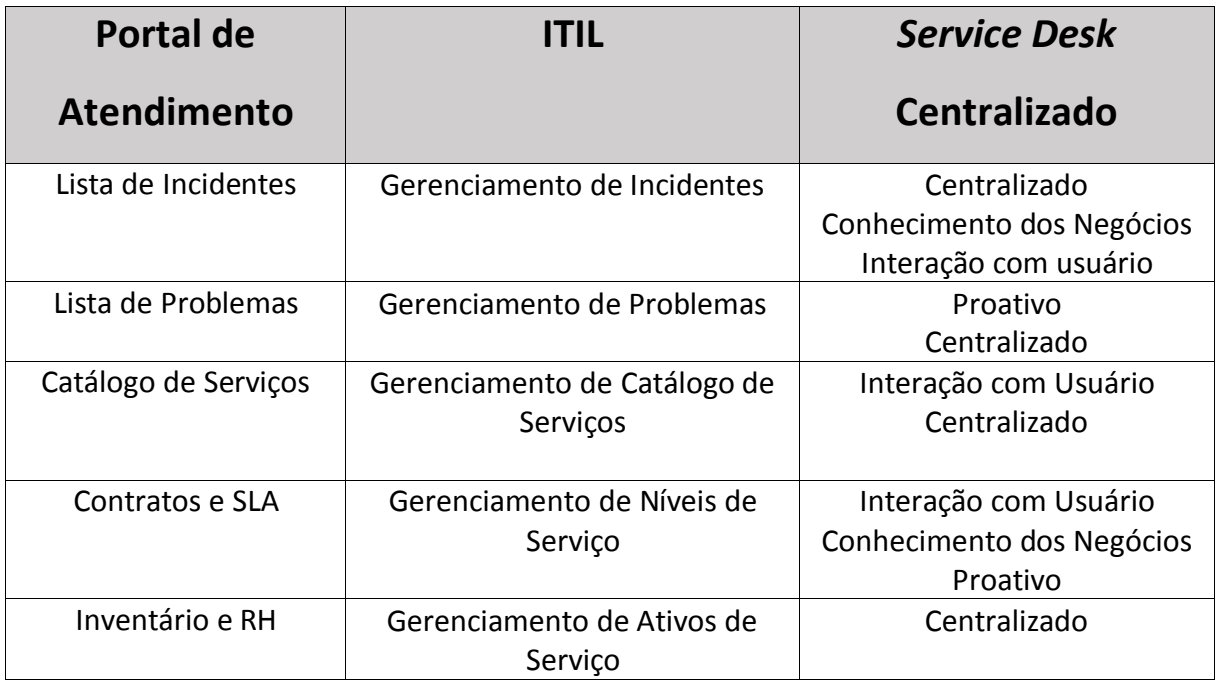

Tabela 4 - Relações entre ITIL*, Service Desk* e o portal de atendimento

A utilização de um serviço de atendimento em uma empresa de TI, seja de consultoria utilizando o *Service Desk* ou de suporte, utilizando o *Help Desk*, traz uma variedade de benefícios para a empresa, principalmente no que diz respeito à organização, produtividade

e qualidade. Magalhães e Pinheiro (2007) entendem que entre as principais vantagens, estão as seguintes situações:

- Melhor qualidade de serviço, com suporte mais confiável;
- Maior disponibilidade e estabilidade dos serviços em TIC (Tecnologia de Informação e Comunicações);
- Visão clara da capacidade das áreas vinculada à prestação de serviços em TIC;
- Melhor informação sobre os serviços atuais;
- Aumento da flexibilidade e adaptabilidade dos serviços;
- Diminuição dos custos operacionais;
- Aumento da eficiência;
- Melhorias na segurança, precisão, velocidade e disponibilidade dos serviços

Cohen (2008) ainda complementa com outros benefícios trazidos pela utilização de uma forma correta dos serviços de atendimento:

- Alinhamento do plano de continuidade dos serviços de TI aos interesses da organização e maior probabilidade de sucesso na sua execução;
- Diminuição nos prazos de atendimento de incidentes, solução de problemas e execução de mudanças, associadas ao aumento da taxa de sucesso em tais processos;
- Priorização das ações de melhoria nos serviços de TI, de acordo com as necessidades de atendimento.

## **4. IMPLANTAÇÃO DA FERRAMENTA GLPI**

Escolher um software que atendas as expectativas é uma etapa de grande importância para o sucesso do projeto, dando base para os requisitos funcionais e suporte. De acordo com os objetivos propostos por este trabalho, foi realizada a implantação da ferramenta GLPI para gerenciamento de chamados técnicos na empresa DWT Tecnologia da Informação e Processos Ltda. O sistema auxiliará no gerenciamento e organização dos processos de atendimento, e estes serão úteis para a resolução de problemas encontrados no sistema dos clientes. Este capítulo descreve algumas configurações realizadas para o funcionamento do portal, além de detalhes sobre a infraestrutura e preparação para a utilização de alguns processos.

### **4.1. INFRAESTRUTURA**

A seguir serão listadas as configurações realizadas nos softwares utilizados para instalações do servidor web, do banco de dados e da ferramenta GLPI, além de informações sobre o servidor e acessos ao portal por parte dos clientes.

Todos os softwares envolvidos foram instalados e configurados em um servidor HP ProLiant ML 150 G6, que possui o processador Intel Xeon E5504 2.00 GHz de quatro núcleos, rodando com Windows Server 2012 64 Bits e com 8 Gb de memória Ram e Hd de 500 GB.

As escolhas foram por *softwares* livres, como é o caso do GLPI<sup>10</sup>, versão 0.83.91, que é um *software open-source*, funcionando como uma aplicação web completa para gerenciar o Service Desk da empresa, e do XAMPP<sup>11</sup> na versão 3.2.1, que é um servidor independente de plataforma que consiste principalmente na base de dados MySQL, no servidor web Apache, na versão 2.4 e nos interpretadores para linguagens de *script*, como PHP, na versão 5.4.16. Pode-se observar na Figura 29 a arquitetura dos serviços e *softwares* que fazem parte do pacote do XAMPP, onde tem-se o banco de dados e o servidor WEB instalados no mesmo servidor e que fazem a interpretação da programação para o funcionamento do portal, proporcionando uma base de sistema operacional robusta com ampla biblioteca de

<sup>10</sup> <http://www.glpi-project.org/spip.php?article41&lang=en>

<sup>11</sup> [http://www.apachefriends.org/pt\\_br/xampp.html](http://www.apachefriends.org/pt_br/xampp.html)

repositórios, garantindo a implantação com sucesso de um WAMP, que é um acrônimo para a combinação:

- Windows
- Apache
- MySQL
- PHP, Perl ou Python

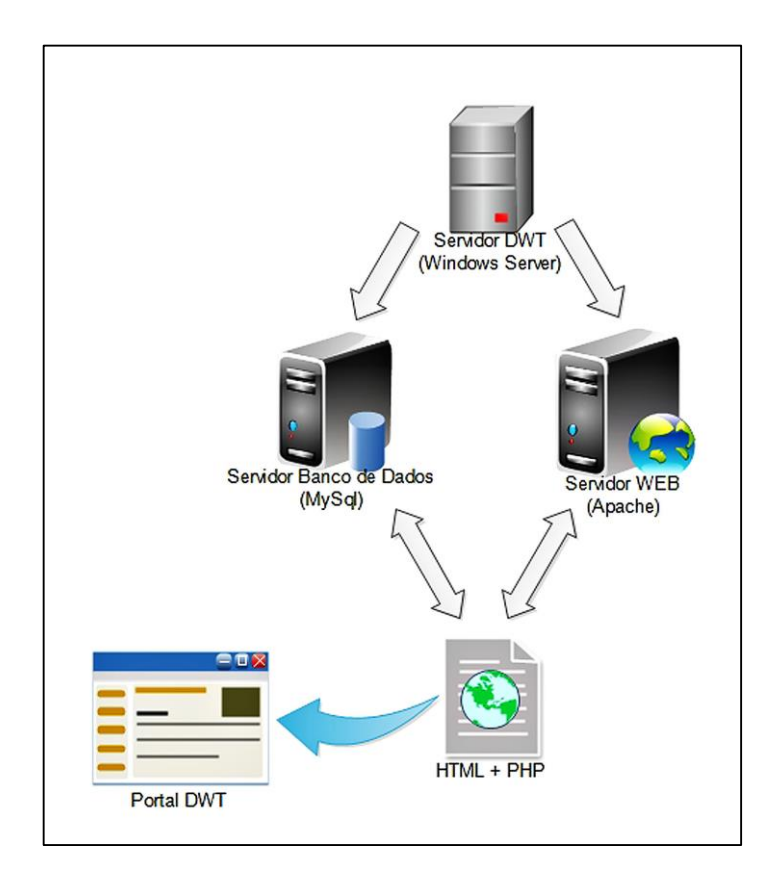

*Figura 29 – Arquitetura do XAMPP*

A combinação dessas ferramentas é bastante popular devido ao baixo custo de aquisição (*software* livre) e também pela performance e escalabilidade. Um outro motivo para adoção do WAMP é a facilidade de trocar de servidor já que a grande maioria dos serviços de hospedagem contam com estes softwares. Isso para outras linguagens e bancos de dados normalmente é um inconveniente, tendo em vista as diferentes configurações e restrições dos servidores. PHP é uma linguagem de script e uma das vantagens é o fato de ter o código fonte que está funcionando no servidor, diferente de Java e Asp.Net que são pré-compiladas.

## **4.2. CONFIGURAÇÕES BÁSICAS**

Para que o portal esteja rodando e seja acessível aos usuários é necessário realizar algumas configurações e alguns parâmetros de acesso.

Após instalação do XAMPP, o mesmo fica disponível no endereço http://localhost para que as configurações possam ser realizadas. Uma das configurações é a definição de uma senha para o usuário *root* do MySql, que deve ser realizada no endereço http://localhost/security/xamppsecurity.php. Além disso é preciso também definir um usuário e senha para o "phpMyAdmin", software em PHP integrado para manutenção do MySql.

Utilizando o painel de controle do XAMPP é preciso alterar as portas de acesso dos serviços do Apache e do MySql, selecionando portas que não estão sendo utilizadas por nenhum outro software rodando no servidor em questão. Por padrão, a porta utilizada pelo Apache é a 8080, porém esta configuração foi alterada para 8087, pois era uma porta que não estava sendo utilizada por nenhum outro serviço ativo. Estas alterações são realizadas diretamente nos arquivos de configuração ou de inicialização dos aplicativos, localizadas no diretório de instalação do XAMPP.

Com a configuração realizada e as portas definidas e liberadas, foi criada a pasta "GLPI" dentro do diretório "htdocs" que foi criado na instalação do XAMPP. Os arquivos fonte do GLPI foram copiados para esta pasta para que o portal ficasse acessível no endereço http://localhost/glpi. No primeiro acesso, inicia-se a instalação do GLPI no servidor, utilizando o servidor Apache e o MySql já instalados e rodando no mesmo servidor. Durante a instalação foram selecionadas algumas configurações como a linguagem "português", o servidor do MySql, bem como seu usuário e senha, e a base de dados utilizada para o GLPI, podendo ser criada uma nova ou utilizando uma já existente. No caso foi criada uma nova base de dados para a utilização do sistema.

Após todas instalações e configurações corretas, o portal já estava sendo acessada internamente pelos colaboradores da DWT, porém, para que o portal pudesse ser acessado externamente pelos clientes, foi preciso configurar um redirecionamento de porta para conexão TCP através das configurações do roteador para que a porta 8087, quando acessada externamente, fosse direcionada para o servidor do Apache rodando no servidor, acessando assim o portal do GLPI.

### **4.3. CONFIGURAÇÕES AVANÇADAS**

Com o acesso ao portal implantado, é preciso realizar uma série de configurações, cadastros, customizações e definições para que o sistema atenda a todas as necessidades e requisições levantadas até então. Estes parâmetros e diretrizes serão descritos e ilustrados a seguir.

### **4.3.1.** *TEMPLATES*

O GLPI, por padrão, possui dois tipos de *templates* para o atendimento aos incidentes e requisições, sendo um mais básico, conforme ilustrado na Figura 30, e um mais completo, conforme a Figura 31. Ambos possuem a opção de acrescentar campos, ocultá-los, pré-definir seu conteúdo ou torná-los obrigatórios.

As Figuras 30 e 31 ilustram os *templates* existentes com a aplicação de um *plug-in* responsável por alterar as cores, fontes e tamanhos dos campos, fundo e escritos. Existe ainda a possibilidade de utilização do *layout* original do GLPI, que possui uma diferença em relação às cores principalmente, além da utilização de todos os campos padrão do sistema. Esse *layout* original está exemplificado na Figura 32.

O modelo mais básico possui um formato mais fácil para o preenchimento do formulário, principalmente pelo fato de ser um modelo mais simplificado, porém o usuário não possui a opção de utilização de alguns campos, como é o caso da data de vencimento, do contrato do SLA, o status do chamado, impacto e prioridade, além de não poder relacionar este chamado a outros já abertos.

Percebe-se que a maior diferença entre o *layout* original e o *layout* simples é o número reduzido de campos para serem preenchidos, além de possuir cores diferentes e uma distribuição dos campos de uma forma modificada também.

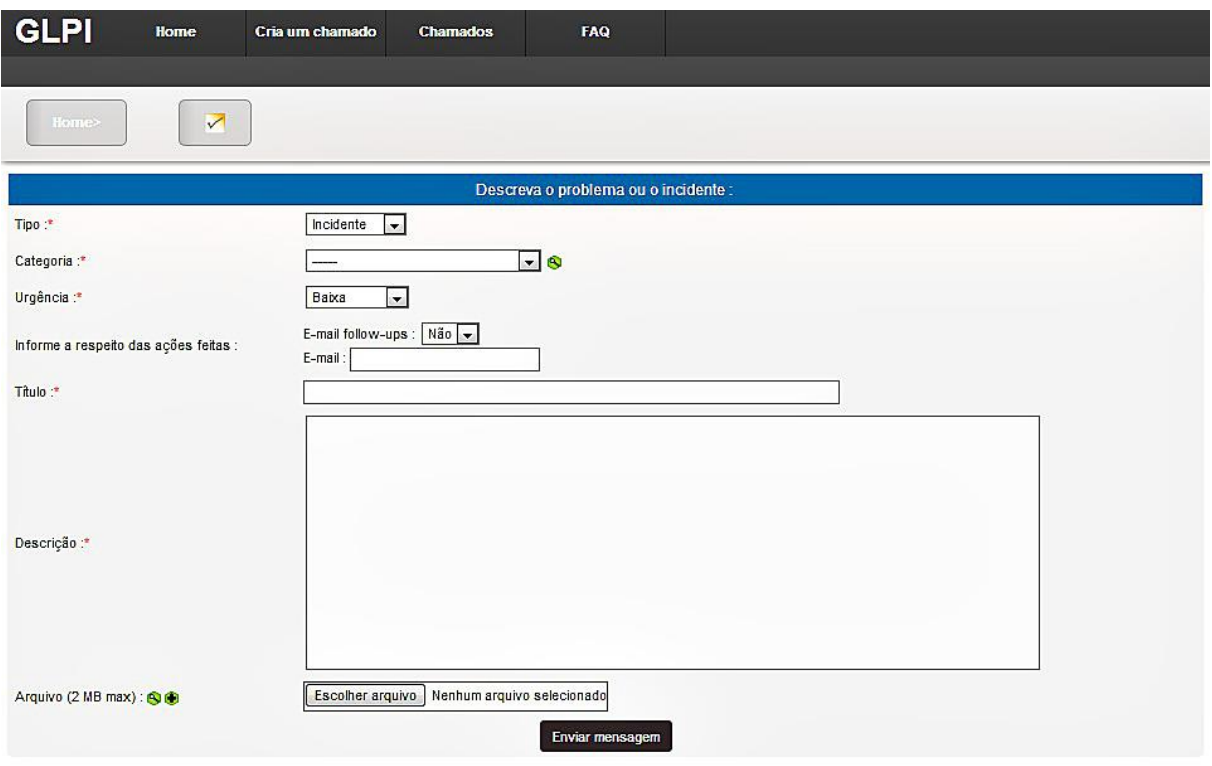

*Figura 30 - Template básico*

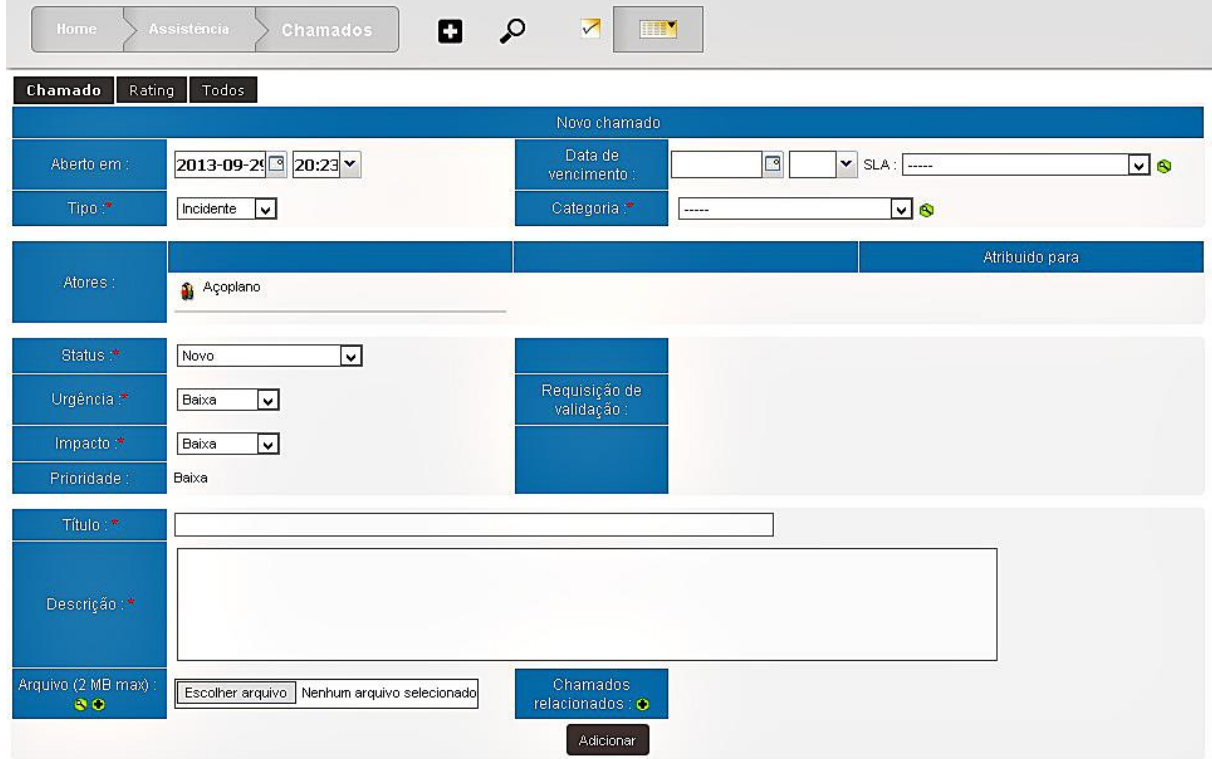

*Figura 31 - Template completo*

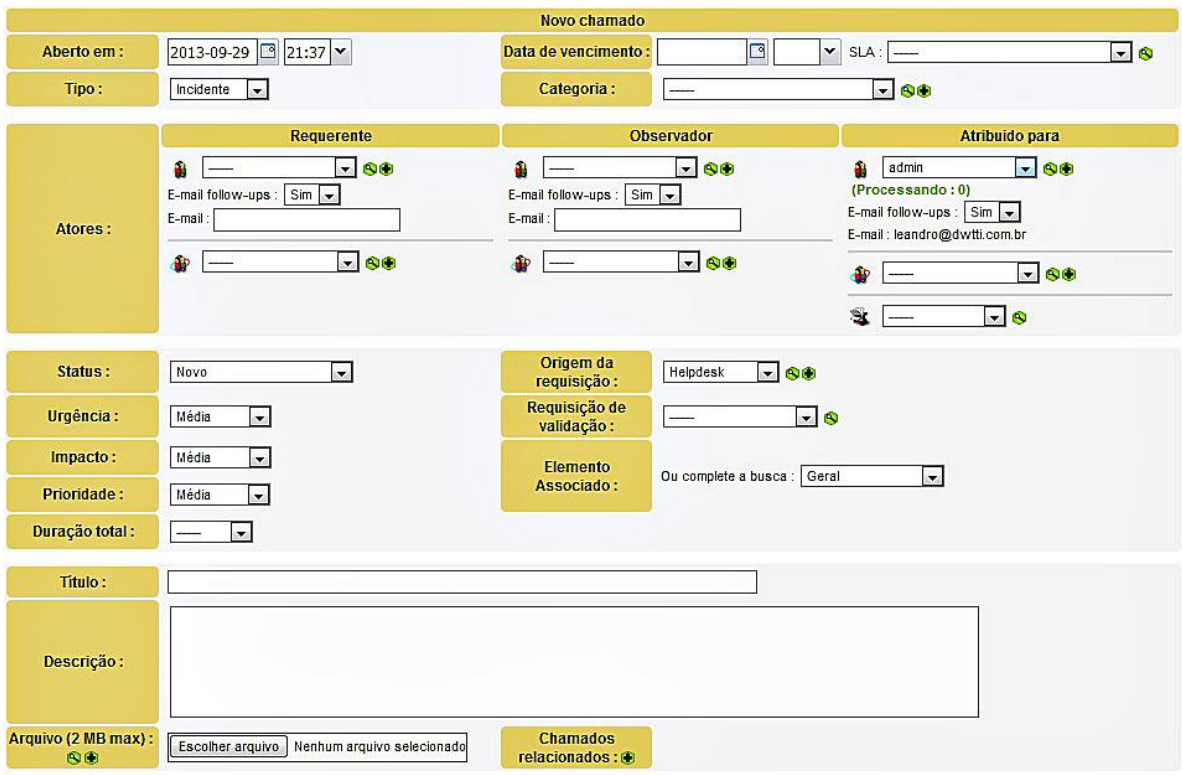

*Figura 32 - Layout e tema originais do GLPI, sem aplicação de plug-in*

## **4.3.2. CAMPOS DESABILITADOS**

Em função da não utilização de alguns campos, por não fazerem parte do escopo de atendimento da empresa ou por acabarem dificultando a utilização e preenchimento do formulário por parte do cliente, optou-se por desabilitar alguns campos que, após análises, não se mostraram necessários. Os campos desabilitados foram os seguites:

- Observador: Usuário que irá acompanhar o andamento;
- Grupo: Grupo que irá acompanhar o andamento
- Elemento Associado: Projeto, problema ou Recurso Humano associado.

## **4.3.3. CAMPOS OBRIGATÓRIOS**

Para que o atendimento se torne organizado, e mais fácil de gerenciar, identificou-se a necessidade da obrigatoriedade do preenchimento de alguns campos no formulário do incidente/requisição, para que a análise do chamado pudesse ser completa e, consequentemente, o atendimento fosse realizado da forma mais eficiente possível. Os campos obrigatórios ficam destacados por um asterisco vermelho ao lado do seu nome. Os campos que foram definidos como obrigatórios são os seguintes:

- Título: Título do chamado, que será visualizado na lista;
- Categoria: A qual módulo se refere;
- Urgência;
- Impacto;
- Status: Novo, Processando, Pendente, Solucionado ou Fechado
- Tipo: Incidente ou Requisição
- Descrição: Descrição detalhada do incidente/requisição.

## **4.3.4. CAMPOS PRÉ-DEFINIDOS**

Visando facilitar o preenchimento do formulário por parte do usuário, ficou definida a configuração inicial de alguns campos, fazendo com que os mesmos estejam preenchidos ao ser incluído um novo chamado. Estas configurações auxiliam também a continuidade do atendimento, uma vez que a prioridade e o status são fundamentais para o escopo e preferência do atendimento. Os campos pré-definidos e seus respectivos valores determinados foram os seguintes:

- Prioridade: Iniciada como baixa
- Urgência: Iniciada como baixa
- Impacto: Iniciado como baixo
- Status: Iniciado como novo
- Atribuído ao Técnico: Iniciado em branco

## **4.3.5. USUÁRIOS E PERMISSÕES**

Uma das partes mais relevantes de um serviço de atendimento é como o usuário deve contatar e/ou utilizar o serviço. Quanto mais um departamento de atendimento torna-se organizado, mais fácil fica gerenciá-lo. Para isso é preciso apontar aos usuários/clientes os caminhos para acessá-lo (COHEN, 2008). Para Cohen (2006), o usuário deve entender que possui responsabilidades e compromissos. Expor as responsabilidades do cliente é fundamental, porém a equipe de TI também as tem, principalmente no que diz respeito ao atendimento.

Em razão disso, todas as possibilidades e permissões do portal foram configuradas para que a utilização pelo cliente seja facilitada ao máximo. A escolha foi pela criação de um usuário para cada cliente, onde configura-se apenas sua senha, informações pessoais e formas de visualizações, fazendo com que cada um visualize somente os seus chamados. Além da utilização de usuários, existem as configurações de grupos de usuários e perfis de usuários. Neste caso optou-se pela criação dos grupos Administradores, Técnicos e Clientes, para que os três tipos de atores sejam devidamente separados em suas ações. Também optou-se pela criação dos perfis Administradores, com acesso total, Técnicos, com acesso total ao atendimento, mas com acesso limitado aos componentes de gerência e Clientes, com acessos limitados aos chamados.

Conforme ilustrado na Figura 33, percebe-se que para os usuários que utilizarão o perfil Clientes foi configurado um perfil totalmente sem acesso ao inventário e a gerência, pois todos as campos estão configurados com a opção "sem acesso", e apenas acesso à leitura de notas, base de conhecimento e anotações públicas. Já o perfil dos Técnicos possuem total acesso ao inventário e às ferramentas, porém não possui acesso aos documentos, contratos e orçamentos.

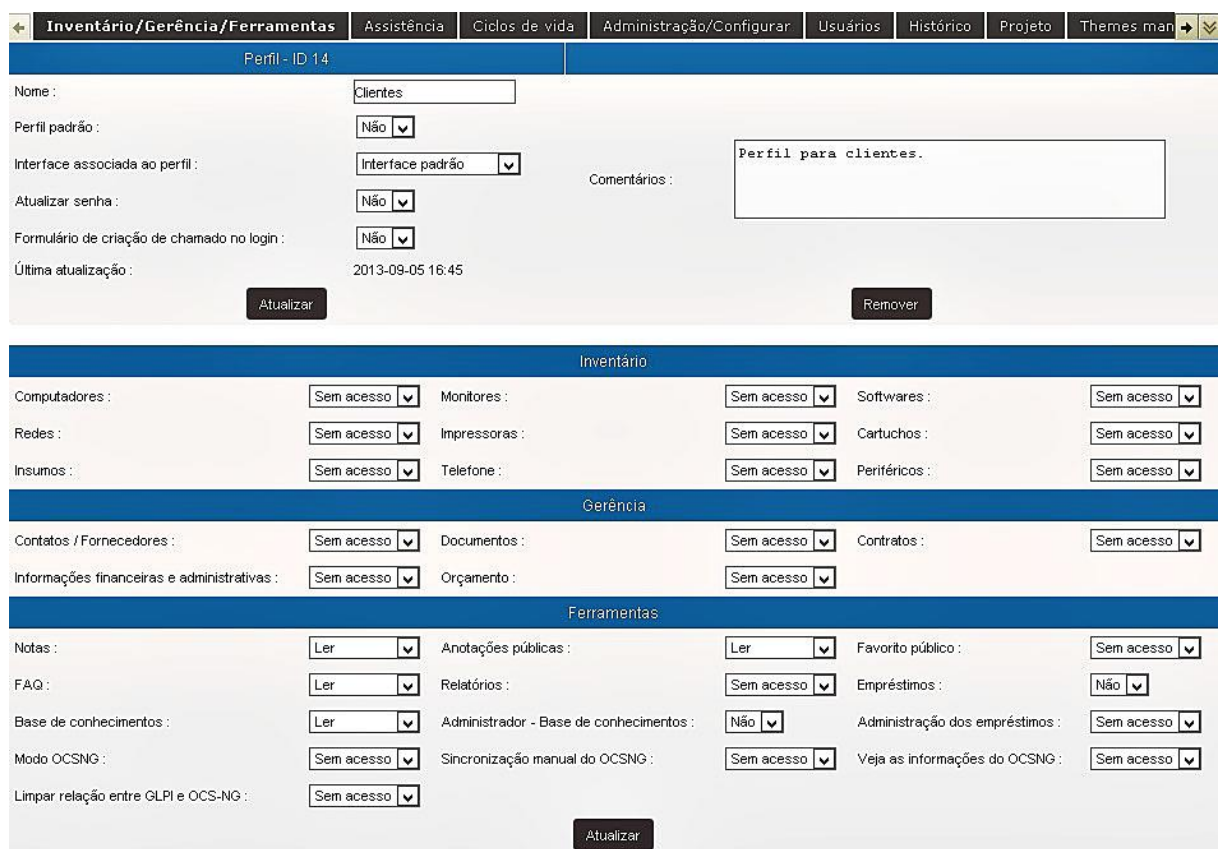

*Figura 33 - Configurações do Perfil (Parte 1)*

Em relação aos acessos dos componentes de atendimento e assistência, foram configurados alguns acessos aos clientes, ilustrados na Figura 34, como inclusão e alteração de chamados, indicados nas seções de "Criação" e "Atualização" com a opção "Sim", deixando a parte de exclusão somente para os perfis de Administradores e Técnicos. Nesta configurações, pode-se perceber também o fato de que cada cliente visualiza apenas os seus chamados e os seus problemas, porém os técnicos e administradores possuem acesso a tudo, independentemente de quem é o autor. Além disso, as atribuições e validações de um chamado ficam a critério apenas dos profissionais da DWT, uma vez que os clientes não possuem permissões para tais ações.

|                                                                         |                             | Assistência                                                 |                |              |                                                       |                                                                                                    |  |  |  |
|-------------------------------------------------------------------------|-----------------------------|-------------------------------------------------------------|----------------|--------------|-------------------------------------------------------|----------------------------------------------------------------------------------------------------|--|--|--|
|                                                                         |                             | Criação                                                     |                |              |                                                       |                                                                                                    |  |  |  |
| Cria um chamado :                                                       | Sim <sup>-1</sup><br>$\vee$ | Adicionar follow-up para meus<br>chamados:                  | Sim<br>lv      |              | Adicionar um follow-<br>up para todos os<br>chamados: | Não<br>$\checkmark$                                                                                   |  |  |  |
| Adicionar um follow-up para os chamados<br>do(s) grupo(s) associado(s): | Não V                       | Adicionar uma tarefa para todos<br>os chamados :            | Não v          |              |                                                       |                                                                                                    |  |  |  |
| Modelos de chamados :                                                   | Sem acesso v                | Chamados recorrentes :                                      | Gravar         | $\checkmark$ |                                                       |                                                                                                    |  |  |  |
|                                                                         |                             | Atualizar                                                   |                |              |                                                       |                                                                                                    |  |  |  |
| Atualizar um chamado :                                                  | Sim<br>νI                   | Alterar a prioridade :                                      | Não V          |              | Editar todas as<br>tarefas:                           | Não V                                                                                                 |  |  |  |
| Atualizar meus acompanhamentos :                                        | Sim<br>$\vee$               | Atualizar todos os follow-ups:                              | Não v          |              |                                                       |                                                                                                    |  |  |  |
|                                                                         |                             | Remoção                                                     |                |              |                                                       |                                                                                                    |  |  |  |
| Remoção do chamado :                                                    | Não v                       | Remover todos os<br>acompanhamentos:                        | Não v          |              |                                                       |                                                                                                    |  |  |  |
|                                                                         |                             | Validação                                                   |                |              |                                                       |                                                                                                    |  |  |  |
| Criar uma solicitação de validação :                                    | Não v                       | Validar um chamado:                                         | Não v          |              |                                                       |                                                                                                    |  |  |  |
|                                                                         |                             | Atribuição                                                  |                |              |                                                       |                                                                                                    |  |  |  |
| Receber atribuição de chamados :                                        | Não v                       | Apropriar-se de um chamado :                                | Não v          |              | Atribuir um chamado:                                  | Não v                                                                                                 |  |  |  |
|                                                                         |                             | Associação                                                  |                |              |                                                       |                                                                                                    |  |  |  |
| Ver hardware do(s) meu(s) grupo(s):                                     | Não V                       | Link com os itens para a criação<br>dos chamados :          | $\overline{a}$ | $\checkmark$ | Itens linkaveis a um<br>chamado:                      | Computador<br>$\hat{\phantom{a}}$<br>Ξ<br>Monitor.<br>Periférico de rede<br>$\check{ }$<br>Periférico |  |  |  |
|                                                                         |                             | Visibilidade                                                |                |              |                                                       |                                                                                                    |  |  |  |
| Ver chamados atribuidos (pessoal + grupo<br>associado):                 | Não v                       | Mostrar chamados criados pelo<br>meu grupo :                | Não v          |              | Mostrar todos os<br>chamados:                         | Não v                                                                                                 |  |  |  |
| Mostrar follow-ups e tarefas públicas :                                 | Sim.<br>$\vee$              | Ver todos os follow-ups e<br>tarefas (públicos e privados): | Não v          |              | Estatísticas :                                        | Não v                                                                                                 |  |  |  |
| Ver planejamento pessoal :                                              | Sim  <br>٧I                 | Ver o planejamento das pessoas<br>do meu grupo :            | Não v          |              | Ver todos os<br>planejamentos:                        | Não v                                                                                                 |  |  |  |
| <b>Problemas</b>                                                        |                             |                                                             |                |              |                                                       |                                                                                                    |  |  |  |
| Atualizar todos os problemas :                                          | Não v                       | Ver todos os problemas :<br>Atualizar                       | Não v          |              | Ver os problemas nos<br>quais eu participo:           | $Sim$ $\vee$                                                                                          |  |  |  |

*Figura 34 - Configurações do Perfil (Parte 2)*

A última parte de configurações de perfis, conforme Figura 35, é sobre a administração do portal. Estes acessos estão liberados apenas para o perfil Administradores. Sendo assim, os usuários que utilizam os perfis de Técnicos ou Clientes não possuem acesso a cadastros, SLA´s, regras, dicionários, componentes, configurações, *dropdowns<sup>12</sup>*, entre outros.

<sup>12</sup> Cadastros utilizados no portal, como localidades, categorias, tarefas, soluções, itens inventariados, etc.

|                                                   |                            | Administração                                          |                            |                                                                               |                |
|---------------------------------------------------|----------------------------|--------------------------------------------------------|----------------------------|-------------------------------------------------------------------------------|----------------|
| Usuários :                                        | Sem acesso<br>$\checkmark$ | Grupos:                                                | Sem acesso<br>١v           | Método de autenticação e sincronização :                                      | Sem acesso v   |
| Entidades:                                        | Sem acesso<br>$\checkmark$ | Transferência:                                         | Sem acesso<br>$\checkmark$ | Perfis:                                                                       | Sem acesso   v |
| Manutenção :                                      | Sem acesso<br>M            | Logs:                                                  | Sem acesso<br>Ιv           | Adicionando usuários de uma fonte externa :                                   | Sem acesso  v  |
| SLA:                                              | Sem acesso<br>$\ddot{ }$   |                                                        |                            |                                                                               |                |
|                                                   |                            | Regras / Dicionários                                   |                            |                                                                               |                |
| Regras para associar permissões a<br>um usuário : | Sem acesso v               | Regras para associar um computador<br>a uma entidade : | Sem acesso v               | Regras para atribuição um chamado criado através<br>de um receptor de e-mail: | Sem acesso   v |
| Regras atribuidas a uma classe de<br>software:    | Sem acesso<br>$\checkmark$ | Dicionário de dropdown :                               | Sem acesso<br>١v           | Dicionário de software :                                                      | Sem acesso   v |
| Regras de negócios para<br>chamados:              | Sem acesso v               | Regras de negócios para chamados<br>(Entidade):        | Sem acesso IV              | Dicionário de impressoras :                                                   | Sem acesso  v  |
|                                                   |                            | Configurar                                             |                            |                                                                               |                |
| Configurar:                                       | Sem acesso<br>v            | Lista de campos padrões de consulta :                  | Sem acesso<br>I۷           | Lista de campos padrões de consulta (Usuário):                                | Sem acesso   v |
| Componentes:                                      | Sem acesso<br>$\checkmark$ | Dropdowns:                                             | Sem acesso<br>lv           | Dropdowns (Entidade):                                                         | Sem acesso  v  |
| Tipo de documento :                               | Sem acesso<br>$\checkmark$ | Links externos :                                       | Sem acesso<br>$\checkmark$ | Procurar por atualização :                                                    | Sem acesso  v  |
| Notificações :                                    | Sem acesso<br>$\vee$       | Agendas:                                               | Sem acesso   v             | Assistência :                                                                 | Sem acesso  v  |
|                                                   |                            | Atualizar                                              |                            |                                                                               |                |

*Figura 35 – Configurações do Perfil (Parte 3)*

## **4.3.6. ACOMPANHAMENTO POR** *E-MAIL*

Visando facilitar o acompanhamento dos clientes e dos técnicos envolvidos em cada chamado ou problema, optou-se pela configuração de uma conta de *e-mail* para o envio de acompanhamentos das ações e processos envolvendo cada incidente. Os envolvidos recebem um *e-mail*, conforme ilustrado na Figura 36, com um *link* direto para o chamado, além de informações como descrição, datas, andamento e prioridade, entre outros. Esta ação é disparada automaticamente pelo portal a cada interferência realizada no chamado, seja de alteração, atualização ou fechamento. Os endereços que receberão este *e-mail* de acompanhamento são configurados no cadastro de cada usuário, sendo que cada chamado pode ter um requerente, que é o cliente, e pode ser atribuído para diversos técnicos, sendo que todos recebem o acompanhamento.
[GLPI #0000024] Encerramento do chamado Data de validade da tabela de preço De Leandro 2020 Data 19/09/2013 14:55 URL: http://177.19.182.156:8087/qlpi/index.php?redirect=ticket\_24 Descrição do chamado Nome : Data de validade da tabela de preço Requisitores : A<br>Data de abertura :2013-08-24 19:44 Data de apertura :2013-06-24 19:44<br>Data de encerramento :2013-09-19 19:55<br>Origem da requisição :Helpdesk Atribuido para - Técnicos : Leandro DWT Status : Fechado Urgência : Alta<br>Impacto : Alta Prioridade : Alta Categoria, :ERP > Controle de Lojas<br><u>Descrição</u> : Verificar funcionamento de data de validade dos itens da tabela de preço para ser utilizada nos atendimentos do controle de loja. Data da resolução : 2013-09-18 21:44<br>Tipo da solução : Solução: Atenciosamente **DWT** 

*Figura 36 - Exemplo de e-mail recebido pelos envolvidos*

## **4.3.7. MATRIZ DE PRIORIDADES**

A Matriz de Prioridade é uma ferramenta utilizada para selecionar os problemas ou causas que apresentam maior prioridade, diante das condições próprias, customizadas e da especificidade do processo. É utilizada na priorização das estratégias, tomadas de decisão e solução de problemas de organizações e projetos. Significa priorizar um certo número de alternativas de acordo com diferentes critérios, além de explorar os pontos de vista e preferências dos diferentes atores. A priorização das soluções é importante para permitir a elaboração de um plano de implantação e de resolução do problema (Rodrigues, 2004). Segundo Rodrigues (2004), é necessário que cada problema a ser analisado receba uma nota de 1 a 5 em relação à sua gravidade, urgência e tendência, conforme Tabela 5:

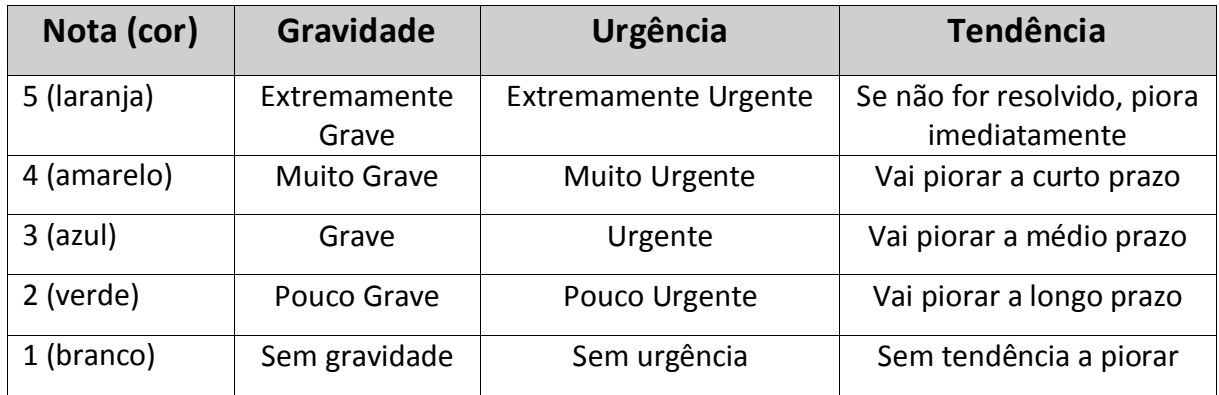

*Tabela 5 - Tabela de análise de prioridades*

De acordo com estas características e análises, a matriz de prioridades do portal foi configurada de acordo com o escopo de atendimento da empresa e com as considerações em relação às atividades realizadas. Na inclusão de um chamados, apenas os campos de Impacto e Urgência são escolhidos pelo clientes, deixando a prioridade ser automática de acordo com a Matriz de Prioridades, como mostra a Figura 37. Percebe-se que um chamado terá prioridade "Muito Alta" somente se o cliente apontar que trata-se de uma situação com Urgência "Muito Alta" e Impacto "Muito Alto". Isso foi definido desta forma para evitar ao máximo que os usuários utilizem a prioridade "Muito Alta" para todo e qualquer atendimento, fazendo com que toda a configuração estudada e configurada na Matriz de Prioridades não seja levada em consideração. Mesmo assim, todos chamados serão avaliados por profissionais da DWT em relação à prioridade escolhida pelos clientes, para que nada fique fora de sua real necessidade.

| Matriz de cálculo para a prioridade |                   |                          |  |           |                       |        |                        |             |                        |                         |                 |
|-------------------------------------|-------------------|--------------------------|--|-----------|-----------------------|--------|------------------------|-------------|------------------------|-------------------------|-----------------|
|                                     |                   | Impacto: Muito alta: Sim |  | Alta: Sim |                       | Média: |                        | Baixa: Sim  |                        | Muito Baixa :   Sim   v |                 |
| Urgência:                           |                   |                          |  |           |                       |        |                        |             |                        |                         |                 |
| Muito Alta:                         | $\sin$ $\sqrt{ }$ | Muito alta<br>l۷l        |  | Alta      | ×                     | Alta   | $ \mathsf{v} $         | Média       | lv                     | Baixa                   | I۷              |
| Alta:                               | $\sin$ $\sqrt{}$  | Alta<br>M                |  | Alta      | $\mathbf{\mathsf{v}}$ | Média  | ∣∨∣                    | Média       | ×                      | Baixa                   | $\vert$ $\vert$ |
| Média:                              |                   | Alta<br>lv.              |  | Média     | $ \cdot $             | Média  | l۷l                    | Baixa       | $\vert\mathbf{v}\vert$ | Baixa                   | $\mathsf{L}$    |
| Baixa:                              | $\sin$ $\sqrt{}$  | Média<br>M               |  | Média     | $\mathbf{v}$          | Baixa  | $ \mathord{\text{v}} $ | Baixa       | M                      | Muito baixa             |                 |
| Muito Baixa:                        | $\sin$ $\sqrt{ }$ | Baixa<br>lvl             |  | Baixa     | ×                     | Baixa  | ⊡                      | Muito baixa |                        | Muito baixa             |                 |
| Enviar                              |                   |                          |  |           |                       |        |                        |             |                        |                         |                 |

*Figura 37 - Matriz de Prioridades configurada*

#### **4.3.8. ATIVOS**

Para o gerenciamento de habilidades e recursos, sejam elas componentes de infraestrutura ou pessoas, foram realizados cadastros de ambas opções para acompanhamento dos ativos envolvidos na empresa. Como exemplo de ativo de infraestrutura, conforme ilustrado na Figura 38, foi realizado o cadastro do servidor utilizado na empresa DWT, com informações sobre como sistema operacional, fabricante, entre outros. Ainda existe a possibilidade de vincular este cadastro a outros componentes, softwares, conexões, garantia, contratos, documentos, além de informações de gerência, como data da compra, data de entrega, condições de uso, valor de compra, custo, entro outros e opção de associá-lo a chamados, problemas, notas e projetos.

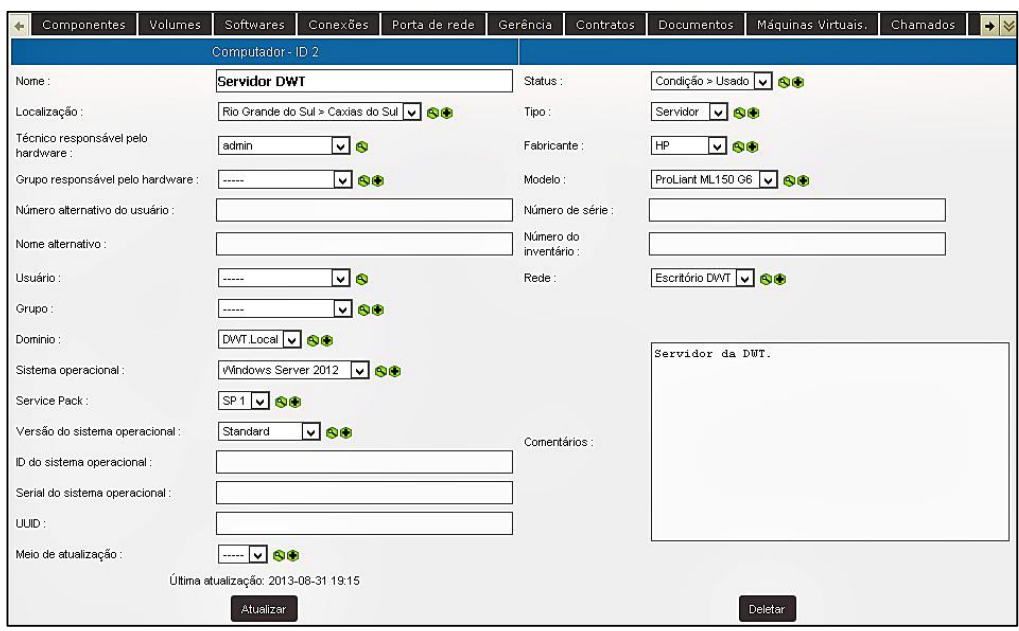

*Figura 38 - Cadastro do servidor para manutenção de ativos*

Outra fonte de recurso, também considerado como ativos pela ITIL, são os colaboradores e pessoas envolvidas no serviço da empresa. Como exemplo deste tipo de ativos, foi realizado o cadastro dos colaboradores da DWT, conforme ilustrado na Figura 39, onde percebe-se informações como nome, foto, tipo de contrato, data de admissão, entre outros. Além disso existe a possibilidade de associar o cadastro a elementos, experiências, habilidades, necessidades e documentos, além de vincular a chamados e problemas.

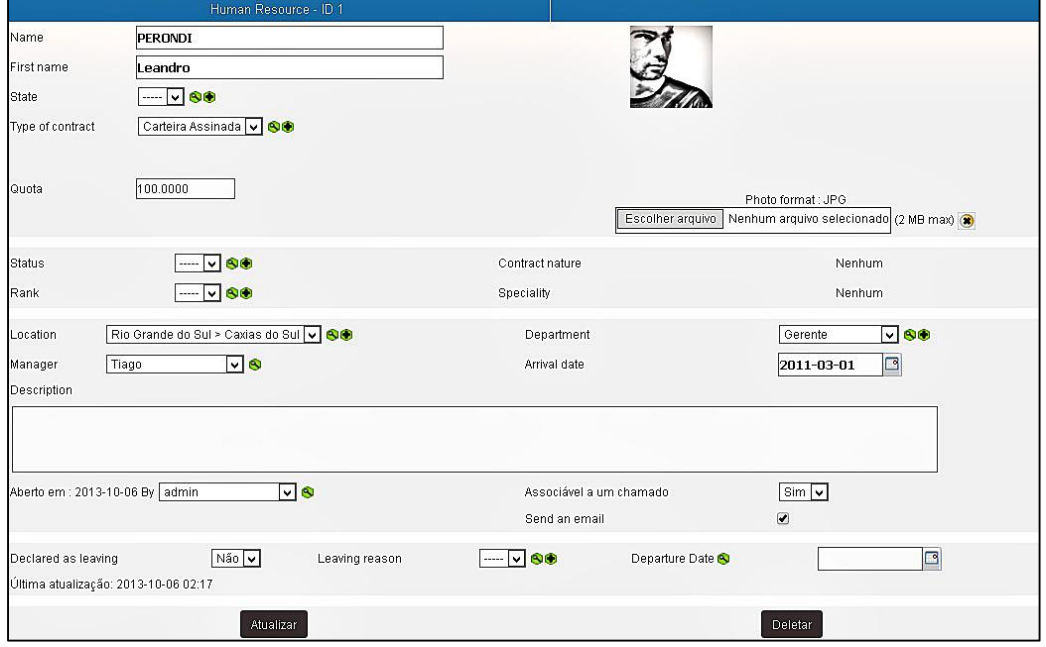

*Figura 39 - Cadastro de colaborador para manutenção de ativos*

# **4.3.9. CATÁLOGO DE SERVIÇOS**

Visando trazer uma visão clara de quais serviços a DWT oferece e como agrega valor para os recursos financeiros alocados, o catálogo de serviços foi configurado com diversos serviços, oferecendo um método para requisitar ou pedir os serviços publicados. O Catálogo de Serviço permite que a DWT melhore o planejamento, a entrega e o suporte aos serviços, enquanto avalia de forma correta os custos e preços do serviço. É uma lista de serviços que uma organização oferece, em geral, para os funcionários e clientes. Normalmente, cada serviço dentro do catálogo inclui uma descrição do serviço, cronogramas ou acordo de nível de serviço para a finalização do serviço, quem tem direito de solicitar/ver o serviço, custos e como realizar o serviço. A Figura 40 ilustra alguns dos principais serviços oferecidos pela DWT e que estão cadastrados no portal para acesso por parte de administradores, técnicos e clientes.

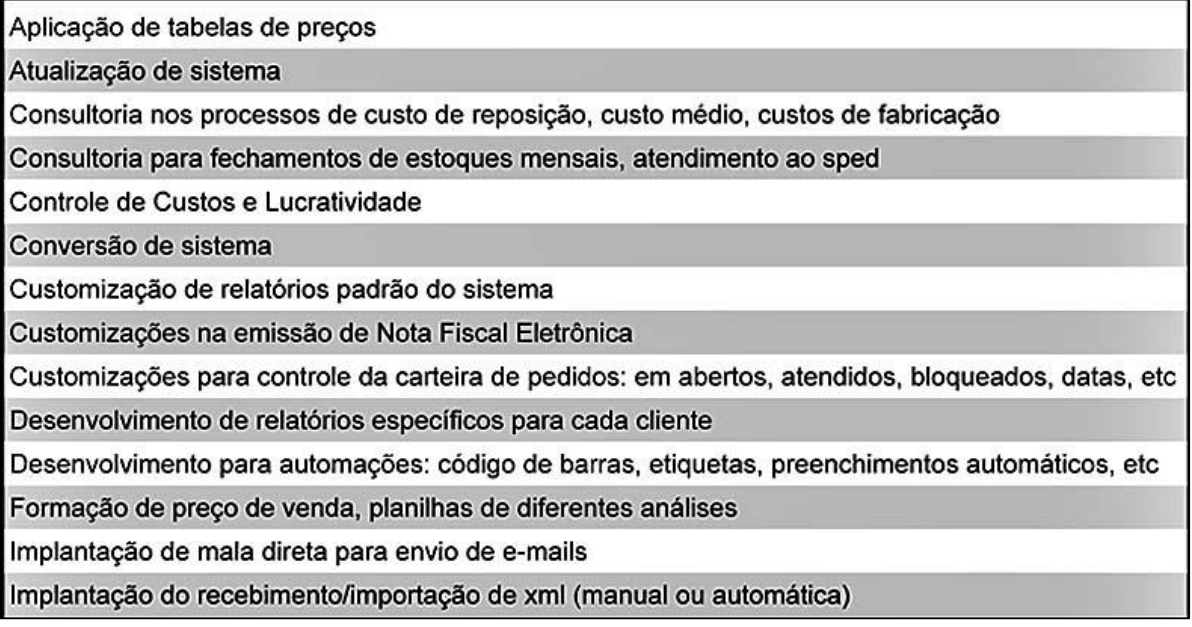

*Figura 40 - Catálogo de Serviços*

### **4.3.10. CATEGORIAS DE CHAMADOS**

Para facilitar a identificação dos chamados pela equipe, direcionando automaticamente o fluxo de soluções de forma a economizar tempo e recursos de sua equipe, foram criadas subcategorias de chamados separados em quatro categorias superiores: ERP, onde existem as subcategorias dos módulos do sistema, Especiais, onde existem subcategorias que requerem uma atenção maior ou são de processos a parte do sistema, Infraestrutura, onde foram cadastradas subcategorias referente a componentes de *hardware* e Logística, que possui subcategorias referente a fechamentos (estoque ou financeiro, por exemplo) e processos envolvendo o sistema ou não. A Figura 41 ilustra todas as categorias e subcategorias disponíveis para os usuários no momento de abertura de seu chamado, fazendo com que o atendimento já comece com um direcionamento próprio de acordo com as necessidades e urgências levantadas.

| Entidade raiz             |
|---------------------------|
| ERP                       |
| »Ativo Fixo               |
| »Call Center              |
| »Compras                  |
| »Contabilidade Gerencial  |
| »Controle de Lojas        |
| »Estoque/Custos           |
| »Exportação               |
| »Faturamento              |
| »Financeiro               |
| »Gestão de Pessoal        |
| »Gestão de Serviços       |
| »Importação               |
| »Livros Fiscais           |
| »Outros                   |
| »PCO                      |
| »PCP                      |
| »PMS (Gestão de Projetos) |
| »Importação               |
| »Livros Fiscais           |
| »Outros                   |
| »PCO                      |
| »PCP                      |
| »PMS (Gestão de Projetos) |
| Especiais                 |
| $b = 0$                   |
| »Outros                   |
| »SigaDW (BI)              |
| Infraestrutura            |
| <b>»Internet</b>          |
| soutros                   |
| »Rede                     |
| »Servidor                 |
| Logística                 |
| »Fechamento               |
| »Outros                   |
| »Processo Inconsistente   |
| »Processo Interno         |

*Figura 41 - Categoria de chamados*

# **4.3.11.** *STATUS* **DOS CHAMADOS**

Com a intenção de organizar todos os chamados de uma forma que seja visível o andamento de cada um, o portal possui originalmente alguns *status* que são alterados automaticamente conforme o chamado vai sofrendo interações dos atores envolvidos. Ao ser aberto um novo chamado, automaticamente o campo de *status* é preenchido como "Novo". Após o direcionamento deste chamado para um técnico da DWT, o campo recebe o *status* de "Atribuído". Durante todo o processo de desenvolvimento, suporte ou consultoria, este chamado é alterado manualmente para o *status* de "Planejado". Após contato com o cliente, para que o mesmo realize testes e simulações em relação ao que foi desenvolvido, o *status* do chamado é alterado para "Pendente" manualmente pelo técnico envolvido no chamado, encerrando o mesmo após retorno do cliente, modificando o *status* para "Solucionado" e preenchendo uma descrição sobre a solução para que fique registrado tudo que foi realizado. Ao receber este *status* de "Solucionado", o chamado é visualizado na página do cliente em uma lista diferente, aguardando o seu fechamento pelo próprio usuário que o incluiu, fazendo com que seu *status* fique como Fechado e não seja mais visualizado na lista de chamados. A Tabela 6 lista todos os *status* disponíveis nas configurações padrão do portal para um chamado e suas respectivas descrições.

| <b>Status</b>           | Andamento            | Descrição                                               |
|-------------------------|----------------------|---------------------------------------------------------|
| <b>Novo</b>             | Não Iniciado         | Abertura do chamado ou problema por<br>parte do cliente |
| Processando (Atribuído) | Não Iniciado         | É atribuído a algum técnico da DWT                      |
| Processando (Planejado) | Iniciado (DWT)       | Técnico responsável inicia atendimento                  |
| Pendente                | Em Testes (Cliente)  | Fase de testes e homologação por<br>parte do cliente    |
| Solucionado             | Finalizado (DWT)     | Técnico preenche solução e finaliza<br>atendimento      |
| Fechado                 | Finalizado (Cliente) | Cliente aprova para aplicação em base<br>de produção    |

*Tabela 6 - Status dos chamados*

# **5. ESTUDOS DE CASO E ANÁLISE DE RESULTADOS**

O estudo de caso foi realizado na empresa DWT e com seis de seus clientes, incluindo a empresa A, que atua na comercialização e industrialização de aços para empresas em geral, bem como na prestação de serviços e conta atualmente com cerca de vinte e cinco funcionários, sendo dez deles usuários do sistema, e possui um parque de treze máquinas *desktops* e três servidores. A empresa A está utilizando o portal desde o dia vinte e quatro de Agosto de dois mil e treze, incluindo requisições e incidentes relacionados aos módulos utilizados no sistema, além de problemas para pesquisas mais aprofundadas e pesquisas em relação ao catálogo de serviços. Estes tópicos serão detalhados e exemplificados a seguir.

## **5.1. INCIDENTES E REQUISIÇÕES**

De acordo com as necessidades surgidas durante a utilização diária do sistema, alguns chamados foram incluídos no portal para atendimento, desenvolvimento ou suporte por parte da DWT. A Figura 42 lista os chamados incluídos pela empresa A até então. Percebe-se que os chamados são para diversos módulos do sistema e possuem diversas prioridades e urgências diferenciadas.

| ID Titulo                                  | <b>Status</b>              | Última atualização Data de abertura     | Urgência |       | Prioridade Categoria           |
|--------------------------------------------|----------------------------|-----------------------------------------|----------|-------|--------------------------------|
| 59 baixa por retorno                       | Novo                       | 2013-10-17 21:04 2013-10-17 21:04 Média |          | Média | ERP > Financeiro               |
| 40 Implantação do<br><b>SigaDW</b>         | Processando<br>(planejado) | 2013-10-15 21:21 2013-09-10 20:54 Média |          | Média | Especiais ><br>SigaDW (BI)     |
| 58 Utilização de OP                        | Novo                       | 2013-10-15 20:28 2013-10-15 20:26 Alta  |          | Alta  | ERP ><br>Estoque/Custos        |
| 57 Impressão<br>automática de<br>etiquetas | Novo                       | 2013-10-15 20:26 2013-10-15 20:24 Média |          | Média | ERP > Compras                  |
| 43 Relatório de<br>bobinas                 | Processando<br>(atribuido) | 2013-10-13 23:58 2013-10-09 03:14 Baixa |          | Média | ERP > Compras                  |
| 20 Relatório Raio-X<br>do dia              | Processando<br>(planejado) | 2013-09-18 21:48 2013-08-24 19:36 Média |          | Alta  | FRP ><br>Faturamento           |
| 41 RELATORIO DE<br><b>COMPRAS</b>          | Solucionado                | 2013-09-18 21:13 2013-09-12 19:10 Média |          | Média | ERP > Compras                  |
| 37 PLACAS:                                 | Fechado                    | 2013-09-12 18:21 2013-09-04 20:38 Baixa |          | Baixa | ERP<br>Faturamento             |
| 21 Preço de Venda                          | Solucionado                | 2013-09-10 20:43 2013-08-24 19:38 Média |          | Média | ERP ><br>Faturamento           |
| 19 Custo de<br>Reposição                   | Solucionado                | 2013-09-10 20:43 2013-08-24 19:34 Baixa |          | Baixa | ERP ><br><b>Estoque/Custos</b> |
| 39 PEDIDOS DE<br><b>SEPARAÇÃO</b>          | Solucionado                | 2013-09-10 20:41 2013-09-06 18:58 Alta  |          | Alta  | ERP<br>Faturamento             |
| 36 PRAZO DE<br><b>ENTREGA:</b>             | Solucionado                | 2013-09-10 20:39 2013-09-04 20:35 Baixa |          | Baixa | ERP<br>Faturamento             |
| 38 CONTINGÊNCIA                            | Novo                       | 2013-09-04 20:41 2013-09-04 20:39 Alta  |          | Média | FRP ><br>Faturamento           |

*Figura 42 - Chamados da empresa A*

Como exemplo de utilização deste processo, o chamado 39 (Pedidos de Separação) terá suas informações detalhadas e ilustradas para melhor apresentá-lo.

Aberto no dia seis de Setembro de dois mil e treze, o chamado 39 refere-se a uma alteração na impressão dos pedidos de separação, onde o cliente solicita uma melhoria em relação às informações que estavam sendo impressas. Conforme ilustrado na Figura 43, o chamado 39 está vinculado ao SLA criado para controlar as horas mensais da própria empresa A, se refere ao módulo de faturamento, possui urgência, impacto e prioridade configuradas como "Alta" e foi solucionado pelo usuário "Admin" no dia dez de Setembro de dois mil e treze.

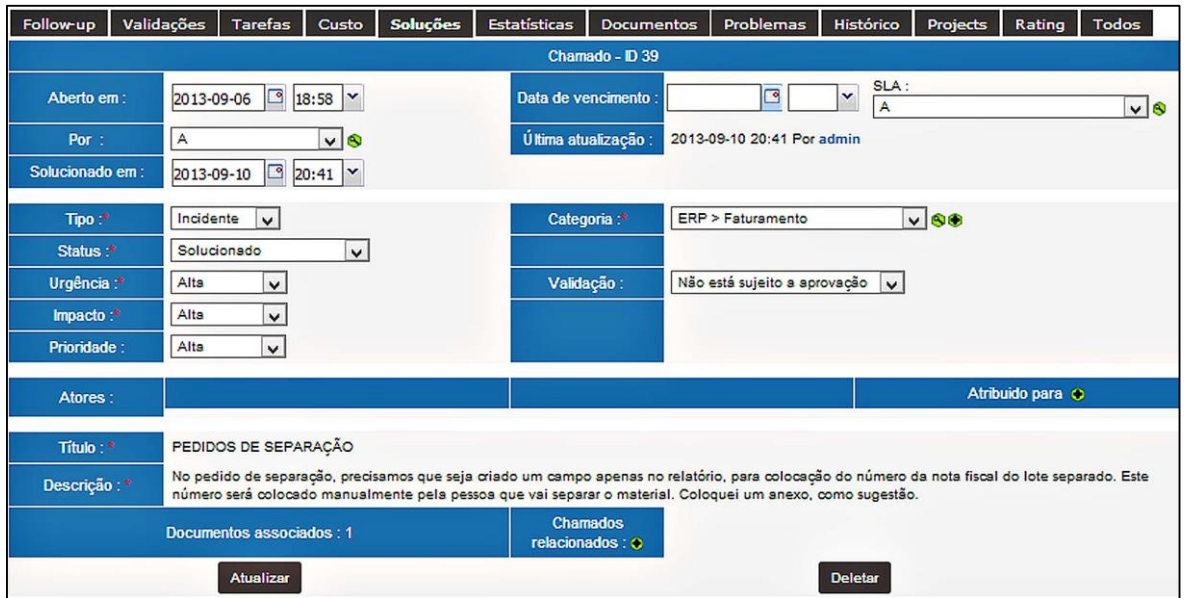

*Figura 43 – Informações do chamado número 39*

De acordo com as configurações de *status* utilizadas pela DWT em relação aos chamados, este chamado 39 ainda precisa ser aprovado pelo cliente para que fique como "Fechado". Esta alteração é realizada pelo próprio cliente na seção "Soluções", onde o mesmo pode verificar o que foi realizado em seu chamado e pode aprovar a resolução ou não, conforme ilustrado na Figura 44.

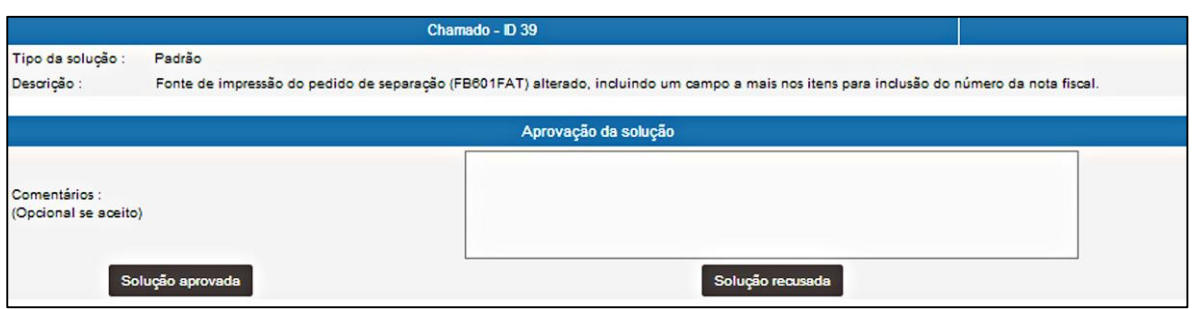

*Figura 44 - Solução do chamado 39*

Além das informações já citadas sobre o chamado 39 o cliente ainda optou por incluir um documento em anexo, exemplificando como gostaria que a melhoria fosse aplicada em sua impressão de pedidos de separação. A Figura 45 mostra o anexo incluído pelo cliente, onde o mesmo digitalizou um pedido impresso e anotou manualmente as alterações a serem realizadas.

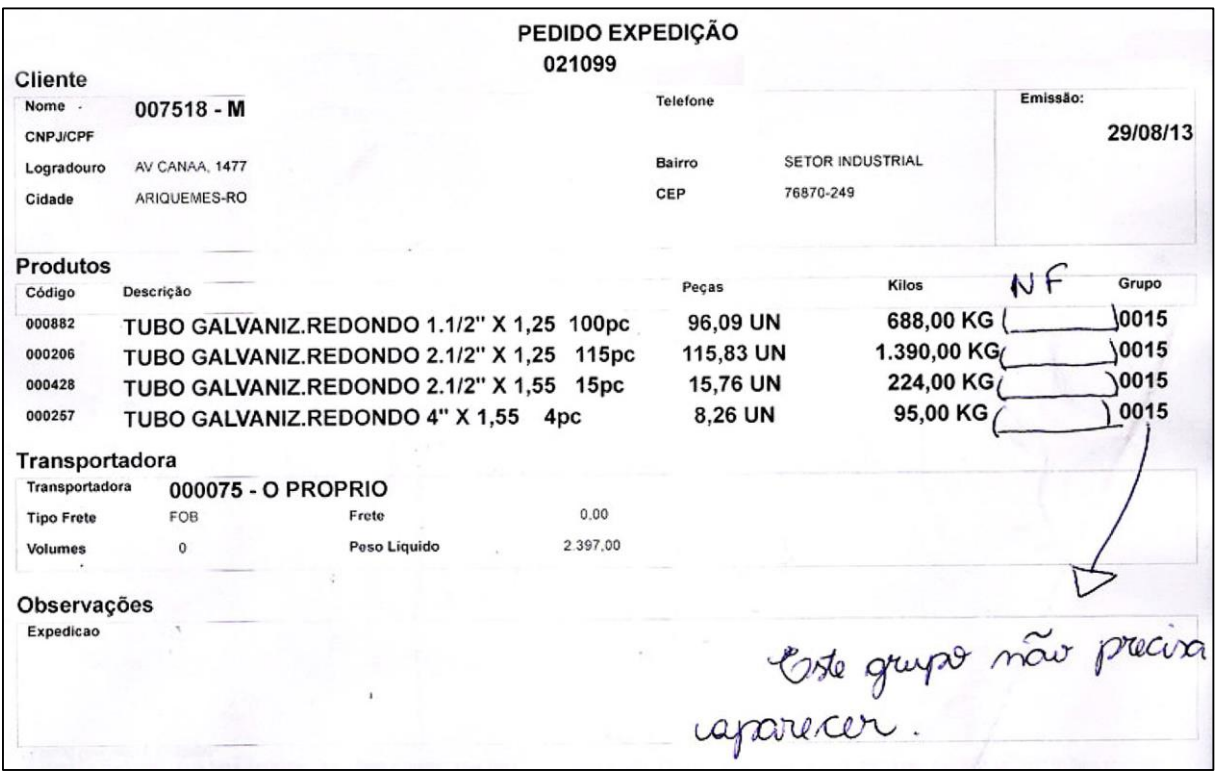

*Figura 45 - Anexo incluído pelo cliente no chamado 39*

### **5.2. PROBLEMAS**

A empresa A realizou também o cadastro de problemas para que alguns incidentes fossem estudados e pesquisados mais detalhadamente. A Figura 46 lista os problemas incluídos pela empresa A até então.

| Título             | Descrição                                                                                                    | Status                                                          | Ultima atualizacão Data de abertura Prioridade Categoria |                                                                   | Data de vencimento |
|--------------------|----------------------------------------------------------------------------------------------------|-----------------------------------------------------------------|----------------------------------------------------------|-------------------------------------------------------------------|--------------------|
| Custo dos Produtos | Ajustes nos custos dos produtos para que o seu preco de venda Processando (planejado) 2013-11-03 02:47 2013-11-03 02:46 Alta<br>possa ser ajustado corretamente.                                                                                                    |                                                                 |                                                          | ERP > Estoque/Custos                                              |                    |
| Ordens de Produção | Utilização de ordens de produção para ajustar custos dos<br>produtos, fazendo com que o custo de um material seja o custo<br>de sua matéria-prima somada com o beneficiamento.                                                                                                 | Em observação                                                   |                                                          | 2013-11-03 02:46 2013-11-03 02:45 Muito alta ERP > Estoque/Custos |                    |
|                    | Emissão de notas em contingência Quando estamos sem acesso à internet precisamos emitir as<br>notas em contingência off-line e imprimir o Danfe em papel<br>moeda para a mercadoria poder circular. Este processo nunca<br>funcionou desde o início da utilização do Protheus. | Processando (atribuido) 2013-10-08 21:25 2013-08-25 03:54 Média |                                                          | <b>IERP &gt; Faturamento</b>                                      |                    |

*Figura 46 - Lista de Problemas da Empresa A*

Dentre os apontados, pode-se citar o problema 1, que refere-se a emissão de notas fiscais no ambiente de contingência *off-line,* imprimindo o documento em papel moeda sem que o arquivo XML seja transmitido para a Secretaria da Fazenda. Este procedimento é adotado quando não se consegue acesso à internet, por qualquer motivo que seja. Conforme ilustrado na Figura 47, pode-se verificar que o problema foi classificado com prioridade Média pela empresa A, além de ter sido direcionado para o módulo de faturamento.

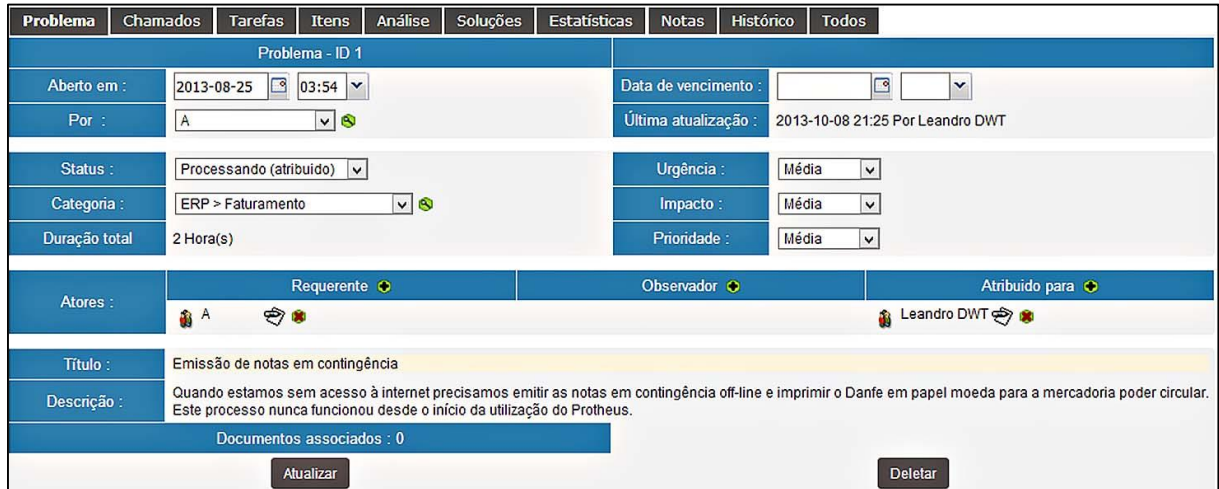

*Figura 47 - Exemplo de problema cadastrado*

Conforme ilustrado na Figura 48, o problema 1, após incluído no portal, foi relacionado ao chamado 38, também aberto pela empresa A para resolução do mesmo motivo. Como o chamado não foi resolvido, por motivos apresentados pela DWT, este problema foi incluído para que fosse feito um estudo maior em relação à estes processos. Além disso, percebe-se ainda na Figura 48 que este mesmo problema teve uma tarefa vinculada no que diz respeito a atualizações a serem realizadas no sistema para que o processo funcione e também foi realizada uma análise em relação a impactos, causas e sintomas dos assuntos abordados neste problema.

Este problema exemplo ainda permanece em aberto, pois outras atividades tiveram prioridades maiores e não foi possível realizar as devidas atualizações na base de produção do cliente.

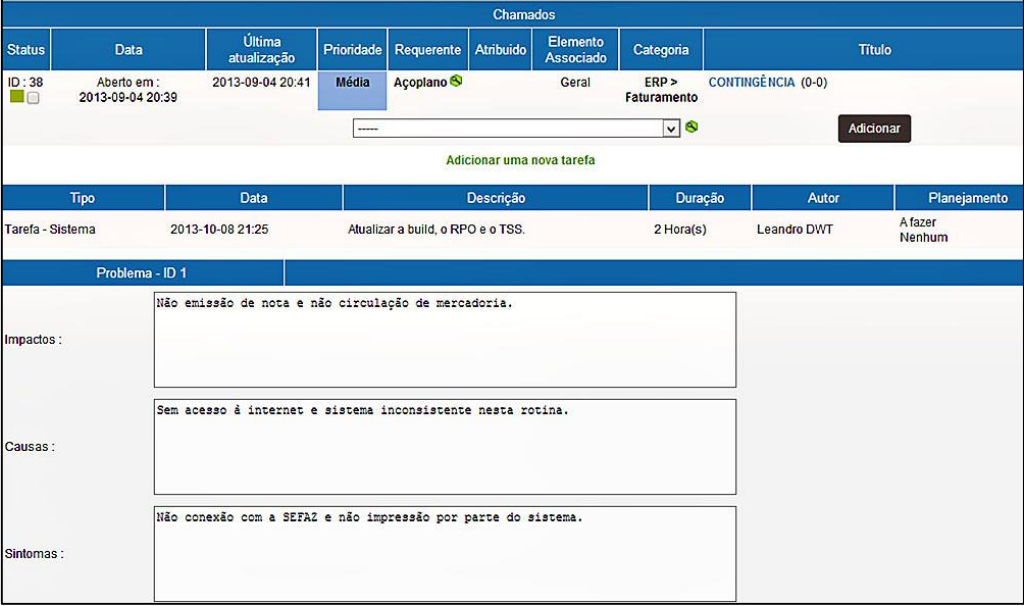

*Figura 48 - Informações sobre o problema*

# **5.3. CONSULTA AO CATÁLOGO DE SERVIÇOS**

Ao consultar o catálogo de serviços, que possui mais de 30 itens já incluídos, a empresa A acabou solicitando a Implantação do "SigaDW", ferramenta de BI nativa da TOTVS para consultas a dados do sistema através de tabelas e gráficos. Conforme ilustrado na Figura 49, esta implantação pode ser realizada por 3 profissionais e possui um escopo de atendimento que requer atualizações do sistema, criação de serviços independentes, inclusão de uma base de dados independente e configurações próprias para o seu funcionamento.

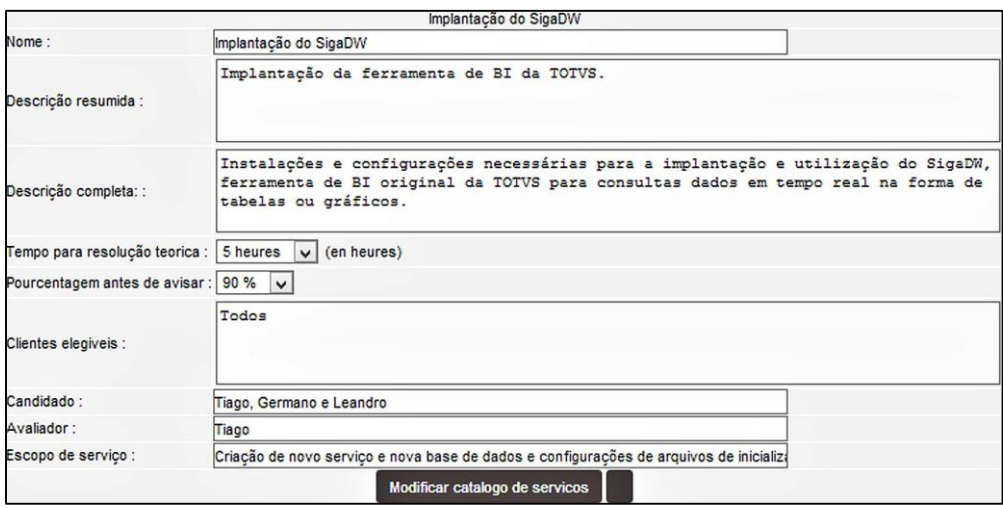

*Figura 49 - Serviço escolhido pelo catálogo*

Baseada nesses dados, a empresa A entrou em contato com a DWT solicitando mais informações para esclarecimentos e conhecimentos sobre o funcionamento e benefícios desta ferramenta, resultando na inclusão do chamado 40, ilustrado na Figura 50, que referese à implantação desta ferramenta em seu servidor para consultas gerenciais e de faturamento.

| Follow-up             | <b>Tarefas</b>                      | Custo            | Soluções                 | Estatísticas                                             | <b>Documentos</b>                           | Histórico | <b>Projects</b> | Rating | <b>Todos</b>   |
|-----------------------|-------------------------------------|------------------|--------------------------|----------------------------------------------------------|---------------------------------------------|-----------|-----------------|--------|----------------|
|                       |                                     |                  |                          |                                                          | Chamado - ID 40                             |           |                 |        |                |
| Aberto em:            |                                     | 2013-09-10 20:54 |                          |                                                          | Data de vencimento:                         |           | $\circ$         | v      |                |
| $\mathsf{A}$<br>Por : |                                     |                  |                          | Última atualização :<br>2013-10-15 21:21 Por Leandro DWT |                                             |           |                 |        |                |
| Requisição<br>Tipo:"  |                                     |                  |                          | Especiais > SigaDW (BI)<br>Categoria:*                   |                                             |           |                 |        |                |
|                       | Status:*<br>Processando (planejado) |                  |                          |                                                          |                                             |           |                 |        |                |
| Urgência:*            |                                     | Média            |                          |                                                          | Validação :<br>Não está sujeito a aprovação |           |                 |        |                |
|                       | Impacto:<br>Alta                    |                  |                          |                                                          |                                             |           |                 |        |                |
| Prioridade:           | Média                               |                  |                          |                                                          |                                             |           |                 |        |                |
| Atores:               |                                     |                  |                          |                                                          |                                             |           |                 |        | Atribuido para |
|                       |                                     |                  |                          |                                                          |                                             |           |                 |        | Leandro DWT    |
| Titulo: *             |                                     |                  | Implantação do SigaDW    |                                                          |                                             |           |                 |        |                |
| Descrição:            |                                     |                  |                          | Implantar e configurar o SigaDW, ferramenta de BI.       |                                             |           |                 |        |                |
|                       |                                     |                  | Documentos associados: 0 |                                                          | <b>Chamados</b><br>relacionados:            |           |                 |        |                |

*Figura 50 - Chamado 40, escolhido pelo catálogo*

### **5.4. ESTATÍSTICAS**

Após alguns meses de utilização do portal por parte dos clientes, foi possível realizar a coleta de algumas estatísticas em relação aos chamados incluídos até então no sistema. As estatísticas abaixo citadas e ilustradas, são referentes ao período entre os dias 20/08/2013 e 22/10/2013, totalizando aproximadamente dois meses de dados e informações.

A Figura 51 ilustra um resumo geral dos chamados do portal, onde tem-se, em um total de 60 chamados, 41 chamados em aberto e 19 solucionados ou fechados no mês de Outubro, sendo que no mês anterior a diferença entre chamados abertos e solucionados era visivelmente menor. A tendência é de um aumento considerável no número de chamados em aberto conforme a utilização do portal vai sendo liberado para outros clientes, porém o esperado pela DWT, é que essa diferença entre chamados abertos e solucionados seja sempre a menor possível, mesmo que isso necessite de uma demanda maior de trabalho.

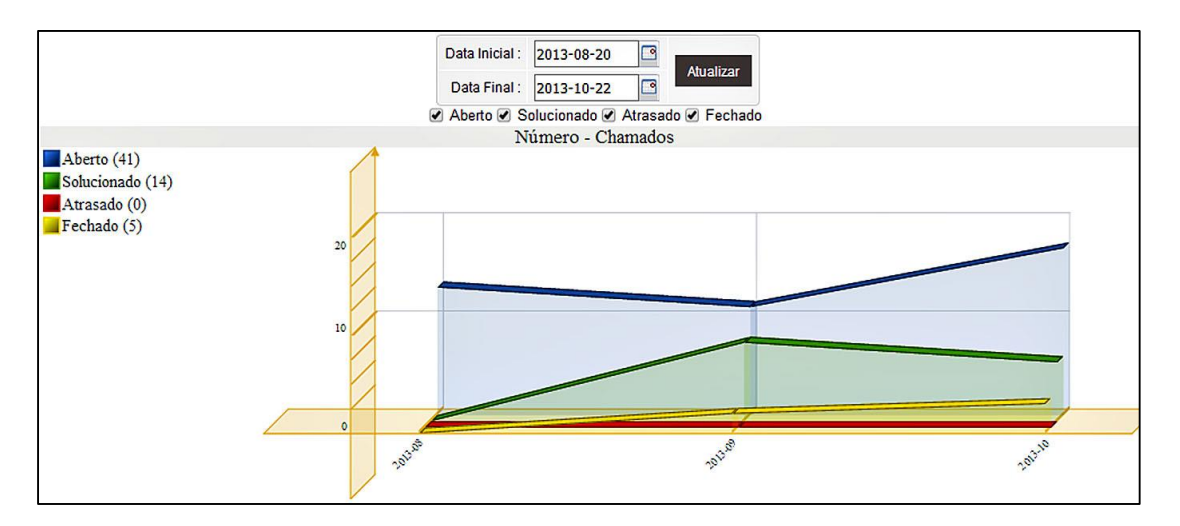

*Figura 51 - Gráfico geral de chamados*

Referente ao número de chamados por cliente, nota-se que a Empresa A está com o maior número de chamados, tanto em aberto como solucionados, conforme ilustrado na Figura 52, principalmente pelo fato de ter sido o primeiro cliente a ter o acesso liberado ao portal para inclusão de chamados, além de ser um dos clientes que possuem uma utilização muito regular e ativa do sistema, emitindo uma média de 100 notas fiscais por dia.

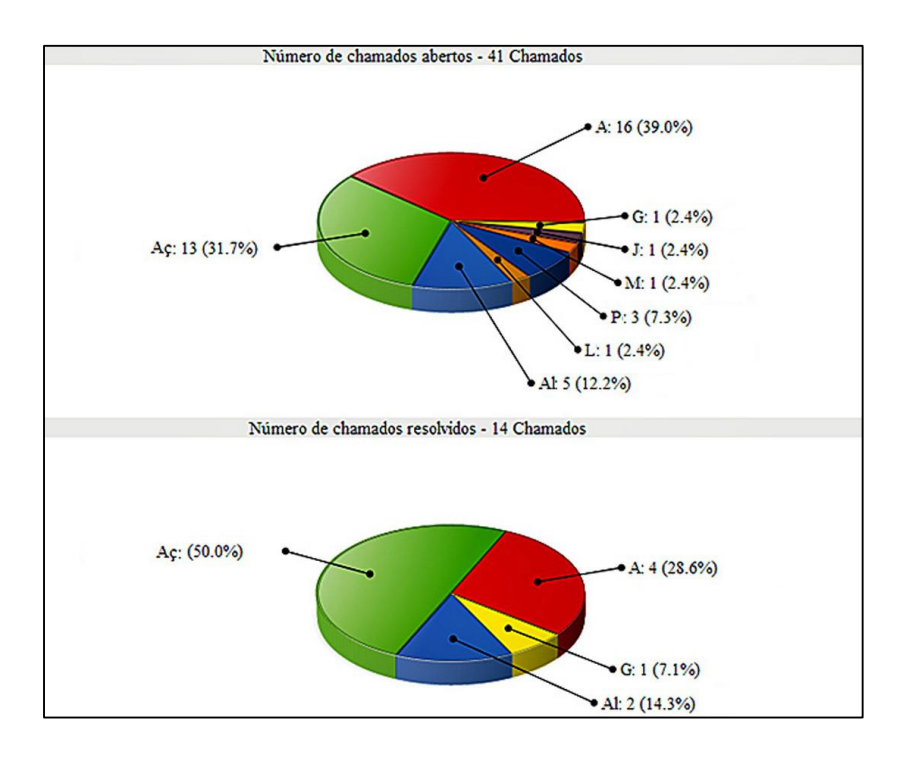

*Figura 52 - Gráfico de chamados por cliente*

De acordo com as estatísticas referentes ao módulo para qual os clientes abriram os chamados, nota-se, conforme ilustrado na Figura 53 uma preocupação e utilização muito maior no módulo de faturamento por parte dos clientes. Por se tratar de processos fundamentais para a logística diária das empresas, o módulo de faturamento, bem com o módulo de compras e financeiro, aparecem entre os mais requisitados pelos clientes, tanto para melhorias quando para ajustes de inconsistências.

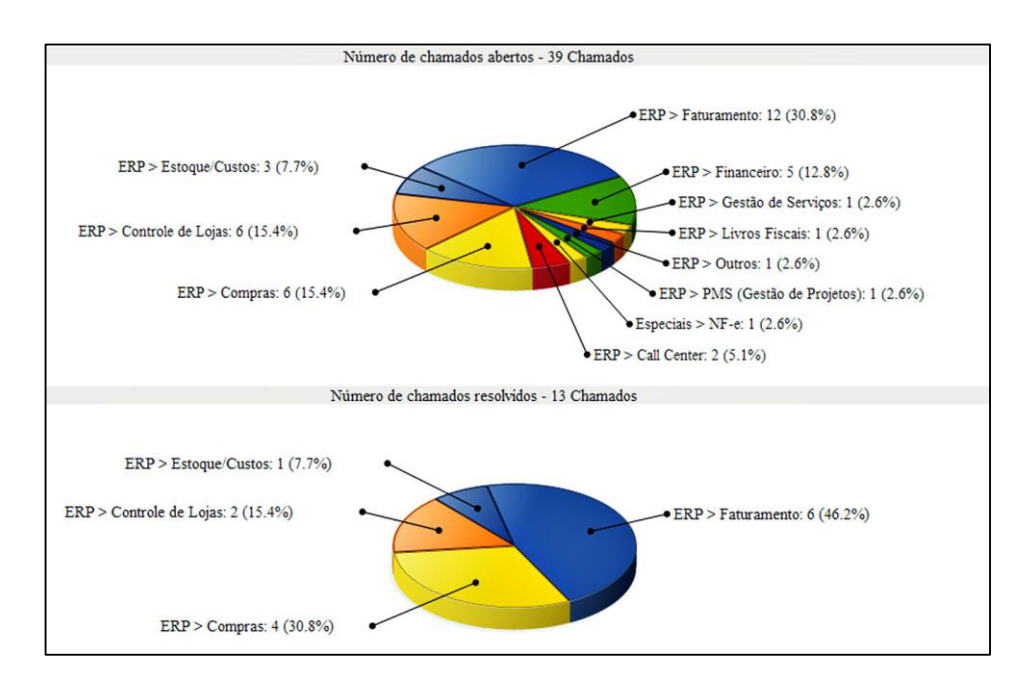

*Figura 53 - Gráfico de chamados por categoria*

Outra estatística importante a ser analisada é a urgência com a qual os clientes estão configurando os seus chamados e a prioridade final dos mesmos. Em função do fato de que os clientes escolhem apenas a urgência do chamado, deixando o impacto sempre como "Médio" e a "Prioridade" sendo calculada pela Matriz de Prioridades, nota-se, conforme ilustrado na Figura 54, que a grande maioria dos chamados está com a prioridade Média. Notase também que a diferença entre os chamados resolvidos de prioridade "Média" e "Alta" não é tão grande quando a diferença entre os chamados em aberto com estas mesmas prioridades. Isso se deve ao fato de que, quando um chamado é incluído no portal com prioridade "Alta", este recebe uma atenção especial, nem que seja uma análise prioritária para verificar sua real urgência.

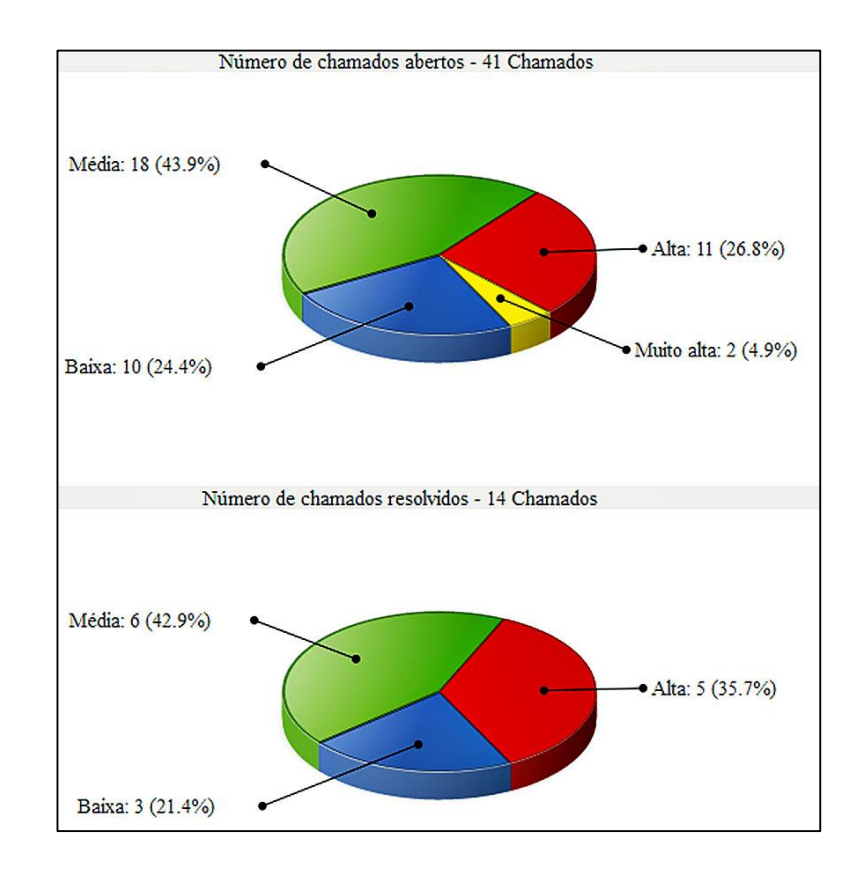

*Figura 54 - Gráfico de chamados por prioridade*

### **6. CONCLUSÃO E TRABALHOS FUTUROS**

Neste capítulo são apresentadas as conclusões do trabalho, bem como sugestões de trabalhos futuros, além de considerações finais em relação ao atendimento.

# **6.1. CONCLUSÃO**

O desenvolvimento deste trabalho segue os princípios e recomendações para uma melhor organização e melhoria de processos na gestão de serviços de TI nas empresas, principalmente no que diz respeito ao atendimento e centralização de processos. Com isso a empresa utiliza apenas um canal de comunicação entre atendentes e solicitantes, segue as recomendações da ITIL e as características do Service Desk e mantém todas as solicitações registradas no sistema implantado, fazendo com que que o processo de atendimento obtenha uma melhora significativa em função da organização e estruturação visivelmente mais alinhadas na logística da empresa.

Com a implantação do sistema de *Service Desk* GLPI conseguiu-se ter dados concretos de performance do serviço e estimativas para auxiliar na tomada de decisões, bem como identificar os erros e dificuldades mais comum aos usuários e elaborar meios para solucionálos com maior eficiência e eficácia. Através do portal foi possível controlar todos os chamados e ter uma base de conhecimento robusta que impacta direto na resolução dos problemas por parte dos técnicos, diminuindo assim o retrabalho.

O trabalho foi concluído com sucesso, atingindo de forma satisfatória todos os objetivos iniciais em relação à melhor estruturação e organização do atendimento, pois o sistema melhorou um processo que antes era realizado através de planilhas eletrônicas sem qualquer tipo de padronização e centralização. O resultado foi a possibilidade de realização de um atendimento mais coerente e mais ágil em relação à forma anterior de organização e logística de atendimento da empresa.

Os objetivos pessoais foram alcançados com a vivência de desenvolvimento de um sistema com porte para ser utilizado em produção, trazendo as necessidades de busca de conhecimento e a necessidade de gerenciamento de tempo entre as diversas atividades que necessitaram ser desenvolvidas, além da aplicação dos assuntos abordados e estudados durante a resolução do trabalho em relação a tecnologias e ferramentas.

### **6.2. FLUXO DE ATENDIMENTO**

Com a utilização do portal de atendimento, após implantação e configurações necessárias, foi possível notar que a organização e estruturação do atendimento e da logística de atendimento ficaram mais próximas do esperado pela empresa em relação ao serviços prestados.

De acordo com as conclusões em relação à utilização e aproveitamento do sistema para atendimento, nota-se, conforme ilustrado na Figura 55, que o fluxo do atendimento está bem estruturado e organizado, além de possuir uma sequência igual para todas as situações surgidas em relação a incidentes e requisições por parte dos clientes.

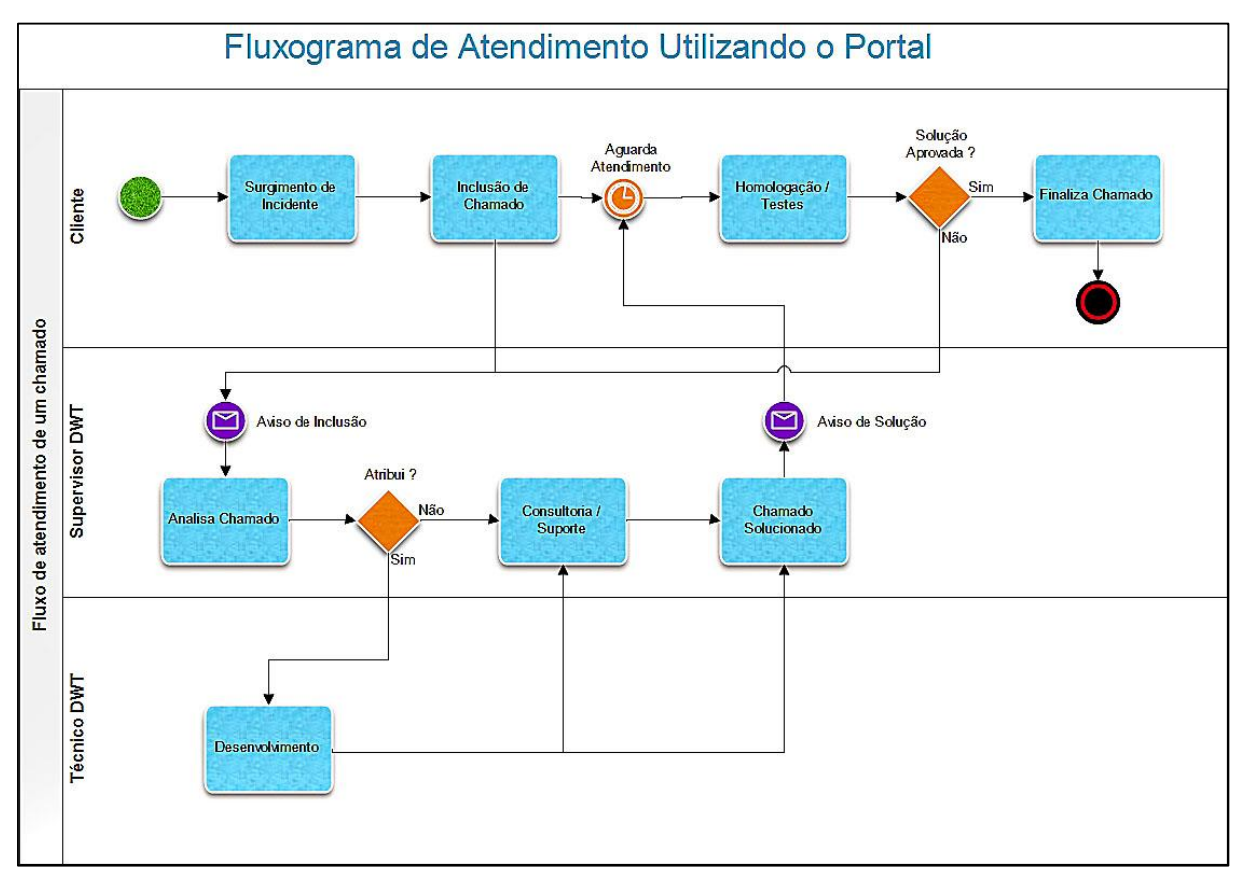

*Figura 55 - Fluxo de atendimento de um chamado*

Percebe-se, ainda na Figura 55 que, com a utilização do portal, o cliente inclui um chamado e aguardo o retorno de solução, enquanto o próprio sistema envia um aviso para os supervisores da DWT sobre a inclusão do chamado. Estes, por sua vez, analisam a situação

para verificar a necessidade de desenvolvimento ou não por parte dos técnicos. Após estes processos, o chamado é alterado com a sua solução e o sistema, mais uma vez, se encarrega de avisar o cliente sobre a solução realizada. O último passo do processo do atendimento é a aceitação, ou não, por parte do cliente em relação à solução proposta pelo responsável na DWT. Assim, nota-se que o chamado inicia e termina sobre responsabilidade do cliente, fazendo com que a organização e responsabilidade por parte dos usuários seja maior também.

#### **6.3. TRABALHOS FUTUROS**

A tendência é que o desenvolvimento do sistema continue mesmo com o término deste trabalho, pois com o decorrer do uso do sistema poderão ser identificadas mais necessidades e também questões que possam ajudar ainda mais no processo de atendimento.

Um dos trabalhos futuros possíveis é a integração entre o sistema GLPI e o sistema Protheus, software utilizado pela DWT para controle de agenda dos técnicos, inclusão e atendimento de atividades. A intenção é utilizar o portal de atendimento para incluir as atividades e agendas, aproveitando os chamados incluídos pelos clientes, e realizar os atendimentos através das soluções no portal. Posteriormente, uma rotina agendada no servidor, faria a cópia destas informações para o sistema Protheus, a fim de manter todo o histórico de atendimentos aos clientes no sistema de gestão.

A fim de melhorar ainda mais o controle e manutenção de ativos, propõe-se a implantação, configuração e integração do software OCS *Inventory* NG<sup>13</sup>, ferramenta de inventário de software e hardware que, em conjunto com o GLPI, proporciona gerenciamento remoto de configurações das máquinas em empresas, exibindo dispositivos e softwares instalados, além de permitir distribuir facilmente arquivos e pacotes para todas as máquinas monitoradas.

Além disso, para complementar o projeto sugere-se o monitoramento de utilização por parte dos clientes, sempre atento às melhorias e sugestões propostas pelos usuários, a fim de melhorar e aproveitar ao máximo as ferramentas e processos proporcionados pelo sistema GLPI.

1

<sup>13</sup> <http://www.ocsinventory-ng.org/en/>

# **7. REFERÊNCIAS BIBLIOGRÁFICAS**

Cartlidge, Alison; Hanna, Ashley; Rudd, Colin; Macfarlane, Ivor; Windebank, John; Rance, Stuart. **An Introductory Overview of ITIL V3**. Reino Unido. IT Service Management Forum Limited, 2007. 57 p.

COHEN, Roberto. **Gestão de** *Help Desk* **e** *Service Desk*. **1 ed**. São Paulo: Novatec, 2011. 296 p.

COHEN, Roberto. **Implantação de** *Help Desk* **e** *Service Desk***. 1 ed**. São Paulo: Novatec, 2008. 208 p.

COSTA, Gladis. **10 Perguntas sobre** *Help Desk***.** 2005. Disponível: <http://www.baguete.com.br/artigosDetalhes.php?id=113>. Acesso em 27 Março 2013.

FREITAS, Marcos André dos Santos. **Fundamentos do gerenciamento de serviços TI: preparatório para a certificação ITIL V3 Foundation**. Rio de Janeiro: Brasport, 2010. 376 p.

HILLIER, Scot. **Guia Prático no Mundo Real SharePoint 2007**. Alta Books, 2008. 448 p MAGALHÃES, Ivan Luizio; PINHEIRO, Walfrido Brito. **Gerenciamento de Serviços de TI na Prática: Uma abordagem com base na ITIL. 1 ed**. São Paulo: Novatec, 2007. 672 p.

OGC, Office of Government Commerce. **Service Delivery**. Londres – Inglaterra: The Stationary Office, 2001a.

PINHEIRO, Flávio R. **Fundamentos em Gerenciamento de Serviços em TI Baseado no ITIL.** 2006.

RODRIGUES, Marcus Vinicius. **Ações para a qualidade: GEIQ, gestão integrada para a qualidade: padrão seis sigma, classe mundial**. Rio de Janeiro: Qualitymark, 2004.

STATDLOBER, Juliano. *Help Desk* **e SAC com Qualidade**. Rio de Janeiro: Brasport, 2006.

SY, Dux Raymond. **SharePoint para Gerenciamento de Projeto**. Alta Books, 2009. 256 p

The IT Service Management Forum, 2007. **An Introductory Overview of ITIL V3**. Disponível: < http://www.itil-officialsite.com/AboutITIL/WhatisITIL.aspx >. Acesso em 04 de Maio de 2013.

The IT Service Management Forum. **IT Service Management, an Introduction**. Reino Unido: ITSMF, 2001.

WITHEE, Ken. **SharePoint 2013 For Dummies**. Wiley, 2013. 384 p